# Universidad de las Ciencias Informáticas

Facultad 1

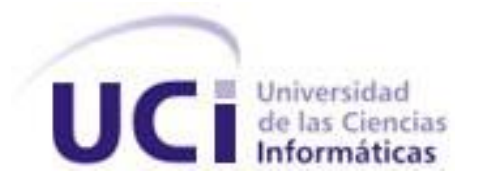

# Sistema de Solicitud y Emisión de Movimientos **Migratorios**

Trabajo de Diploma para optar por el título de Ingeniero en Ciencias Informáticas

**Autores:** Yanelys Romo Seguí Helen Arbelo Montero

**Tutor:** Lic. Yadier Perdomo Cuevas

Ciudad de La Habana Junio de 2008

**Declaración de Autoría**

# DECLARACIÓN DE AUTORÍA

Declaramos ser autores de la presente tesis y reconocemos a la Universidad de las Ciencias Informáticas los derechos patrimoniales de la misma, con carácter exclusivo.

\_\_\_\_\_\_\_\_\_\_\_\_\_\_\_\_\_\_\_\_\_\_\_\_\_\_\_\_\_ \_\_\_\_\_\_\_\_\_\_\_\_\_\_\_\_\_\_\_\_\_\_\_\_\_\_\_\_

Para que así conste firmamos la presente a los substante del mes de substantel del substantel del substantel de

Autores: Tutor: Tutor: Tutor: Tutor: Tutor: Tutor: Tutor: Tutor: Tutor: Tutor: Tutor: Tutor: Tutor: Tutor: Tutor: Tutor: Tutor: Tutor: Tutor: Tutor: Tutor: Tutor: Tutor: Tutor: Tutor: Tutor: Tutor: Tutor: Tutor: Tutor: Tut

Yanelys Romo Seguí **National Executive Lic.** Yadier Perdomo Cuevas

\_\_\_\_\_\_\_\_\_\_\_\_\_\_\_\_\_\_\_\_\_\_\_\_\_\_\_\_\_ Helen Arbelo Montero

**Frase**

*"Nunca consideres el estudio como una obligación sino como una oportunidad para penetrar en el bello y maravilloso mundo del saber." Albert Einstein*

**Dedicatoria**

## DEDICATORIA

*A:* 

*Mi Mamá, mi Papá y mis Hermanos.*

*Yanelys Romo Seguí*

*A:* 

*Mis Padres, Abuelos y Hermanos.*

 *Helen Arbelo Montero* 

#### **Agradecimientos**

## AGRADECIMIENTOS

*A mi mamá y mi papá por apoyarme en todo momento, por estar junto a mí y ser mi razón de ser. Los quiero mucho.*

*A mis hermanos por animarme siempre a seguir adelante y por su confianza en todos estos años de estudio.*

*A mis abuelos, a los que están y a los que ya no, por su cariño y por desear siempre lo mejor para mí.*

*A mi novio Yans, por su paciencia y por estar ahí de forma incondicional cuando más necesité de ayuda.* 

*A mis suegros y mi cuñada por su ayuda en todo este tiempo de Universidad.*

*A mi amiga Betica y sus padres por haber tenido siempre fe en mí.*

*A todas esas personas que en algún momento sintieron al menos curiosidad por saber como iban mis estudios.*

*A todos aquellos que se sientan felices y satisfechos por mis resultados.*

#### *Yanelys Romo Seguí*

*A mi mamá y mi papá por su amor e incondicionalidad.*

*A mis abuelos por confiar tanto en mí y darme cada vez las fuerzas necesarias para seguir adelante y dar lo mejor.*

- *A mis hermanos que quiero muchísimo.*
- *A Tito por su confianza y orgullo siempre.*
- *A toda mi Familia.*
- *A Alinilla, Yadier, Adonis, y a todos mis amigos y compañeros del proyecto.*
- *A Sory por su cariño y apoyo en estos años.*
- *A los amigos.*
- *A todas las personas que me quieren y me han apoyado en cada momento de mi vida.*

*Helen Arbelo Montero*

**Agradecimientos**

*A Yadier Perdomo Cuevas nuestro tutor, por haber dedicado parte de su apretado tiempo en ayudarnos.*

*A todos nuestros compañeros del proyecto que de una forma u otra han contribuido para la realización de este trabajo, gracias.*

*Y a todos aquellos que nos han ayudado en nuestra formación personal y profesional.*

*Yanelys y Helen*

**Resumen**

## RESUMEN

La República Bolivariana de Venezuela bajo la presidencia de Hugo Rafael Chávez Frías tiene entre sus muchos objetivos mejorar de manera palpable los servicios que se brindan al ciudadano. Para lograr esto se ha llevado a cabo la transformación y modernización de muchas de las entidades del estado.

En este ámbito la Oficina Nacional de Identificación y Extranjería (ONIDEX) inicia un proyecto de modernización en el cual se rediseñan los antiguos procesos del sistema de identificación, migración y extranjería venezolano. Es por eso que surge el Sistema Autónomo de Identificación Migración y Extranjería (SAIME), con la misión de garantizar el derecho a la identidad de todos los ciudadanos, la regulación del flujo migratorio y el control de extranjeros.

Parte importante de este Sistema lo constituyen los módulos encaminados a garantizar la calidad de estos procesos. Uno de estos módulos es el de Migración, el cual presenta ineficiencias en la manera de realizar las solicitudes de movimientos migratorios, actualmente sólo se realizan las solicitudes directo a la Sede Central, en el mismo lugar donde se emiten los resultados, obligando a los solicitantes de cualquier parte del país a dirigirse hacia esta institución para realizar el trámite. De ninguno de estos pasos queda constancia en la Base de Datos, no se puede consultar quién ha realizado solicitudes, ni qué sucedió con las mismas.

El presente trabajo, que lleva por título "Sistema de Solicitud y Emisión de Movimientos Migratorios", tiene como objetivo principal la realización del análisis, del diseño y de la implementación de dos aplicaciones que den solución de forma rápida y segura al proceso de solicitud y emisión de movimientos migratorios.

## **Tabla de Contenidos**

# TABLA DE CONTENIDOS

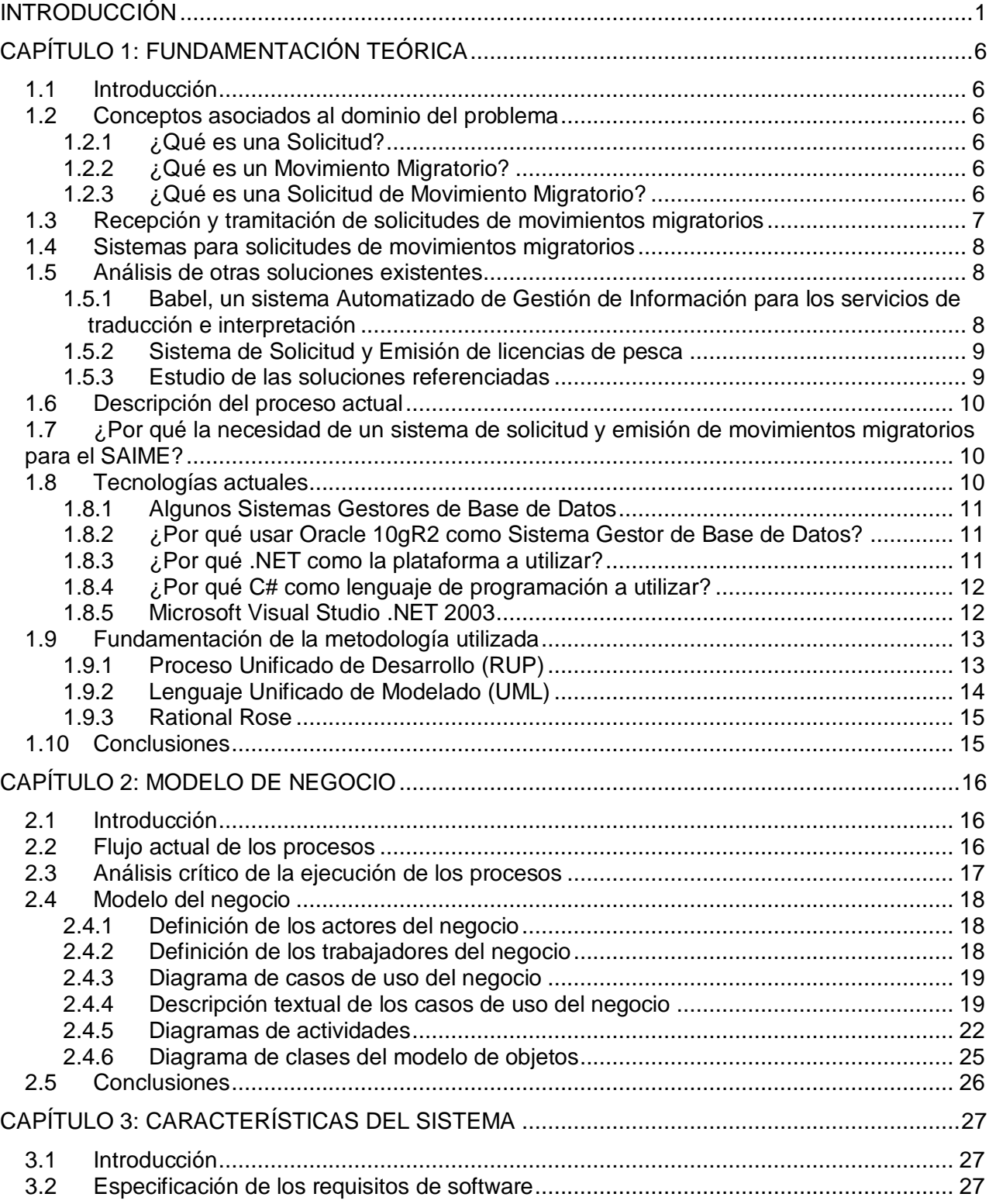

## **Tabla de Contenidos**

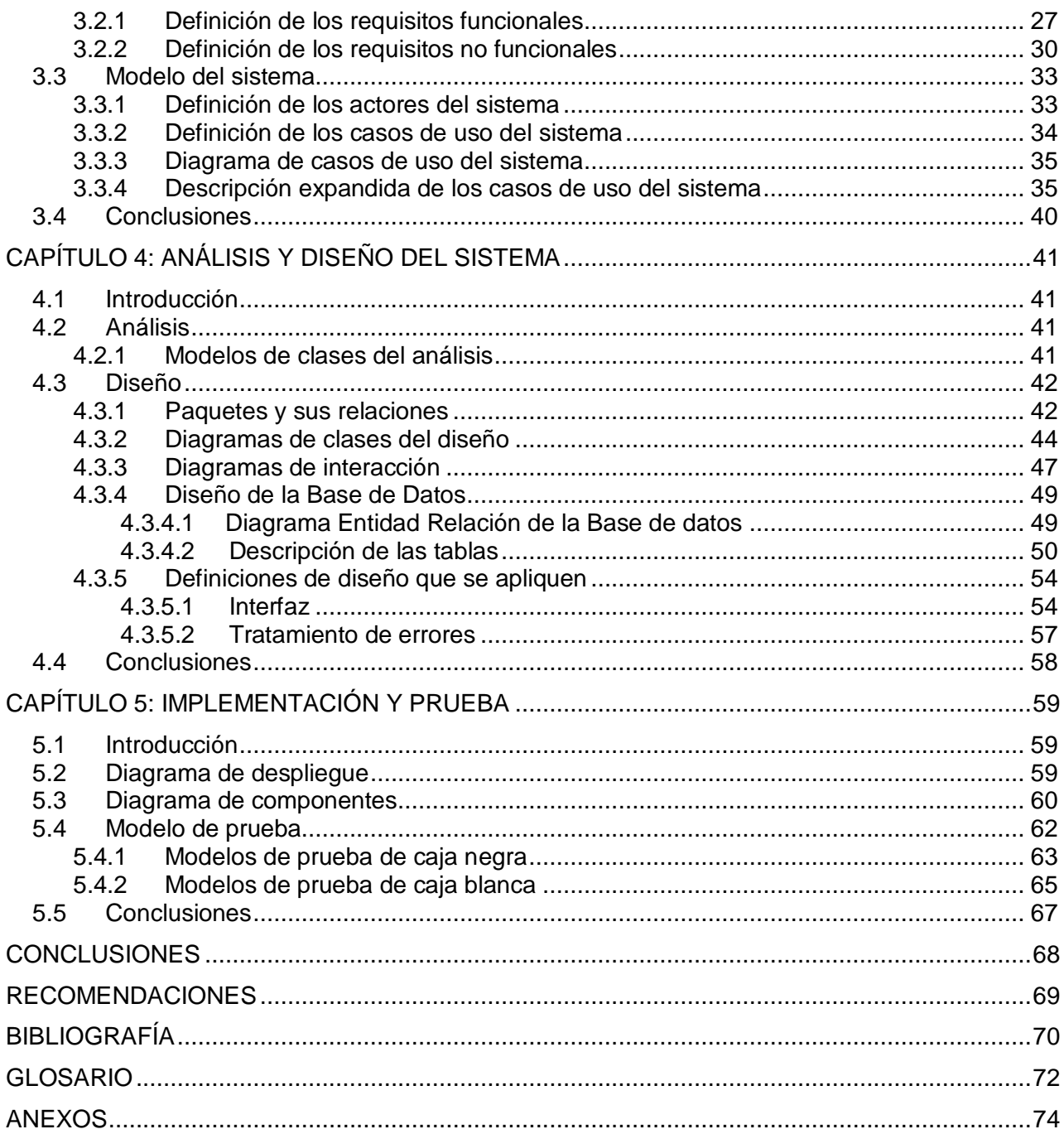

#### $^{\circ}$ **Índice de Tablas**

# ÍNDICE DE TABLAS

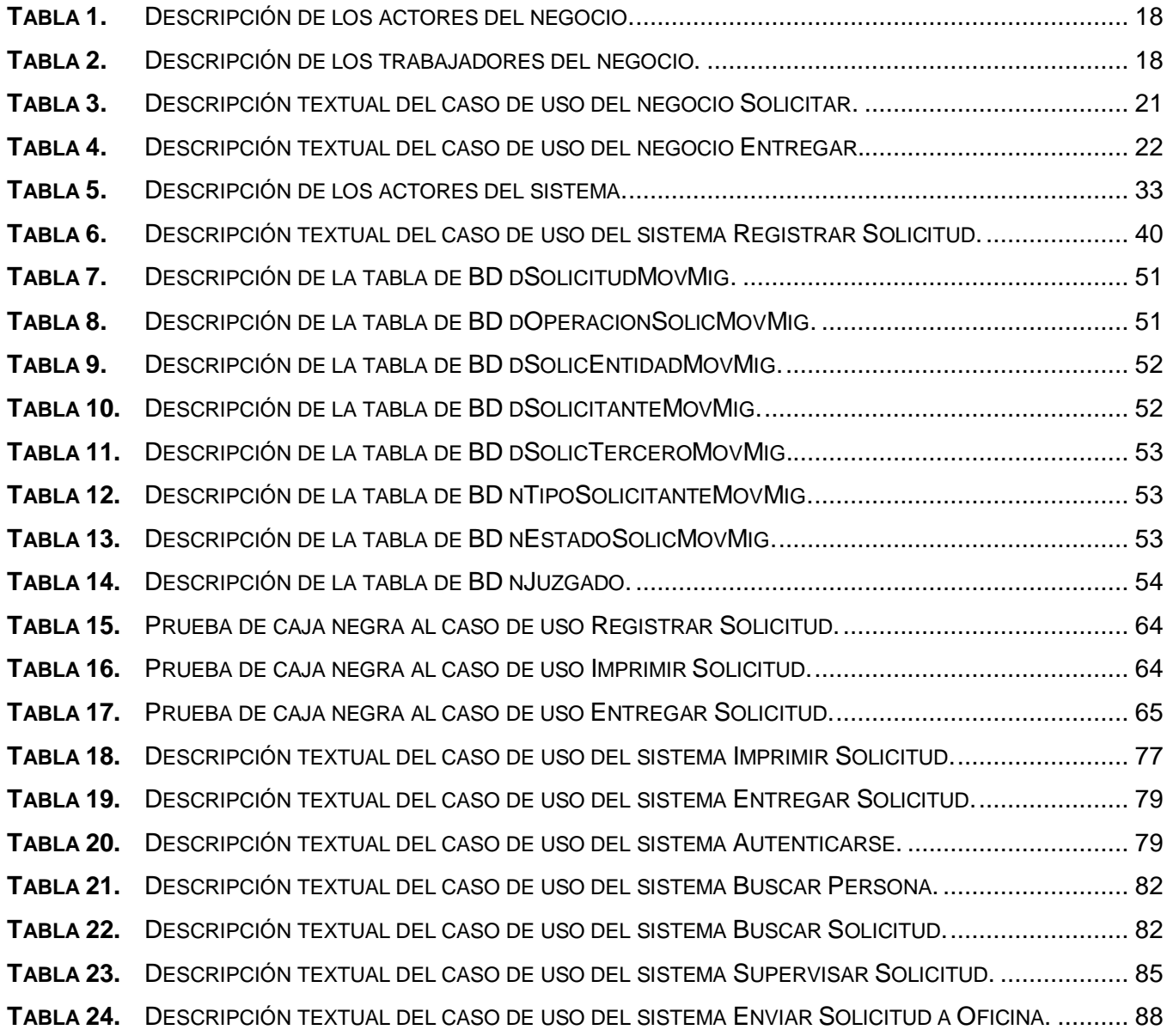

#### $^{\circ}$ **Índice de Figuras**

# ÍNDICE DE FIGURAS

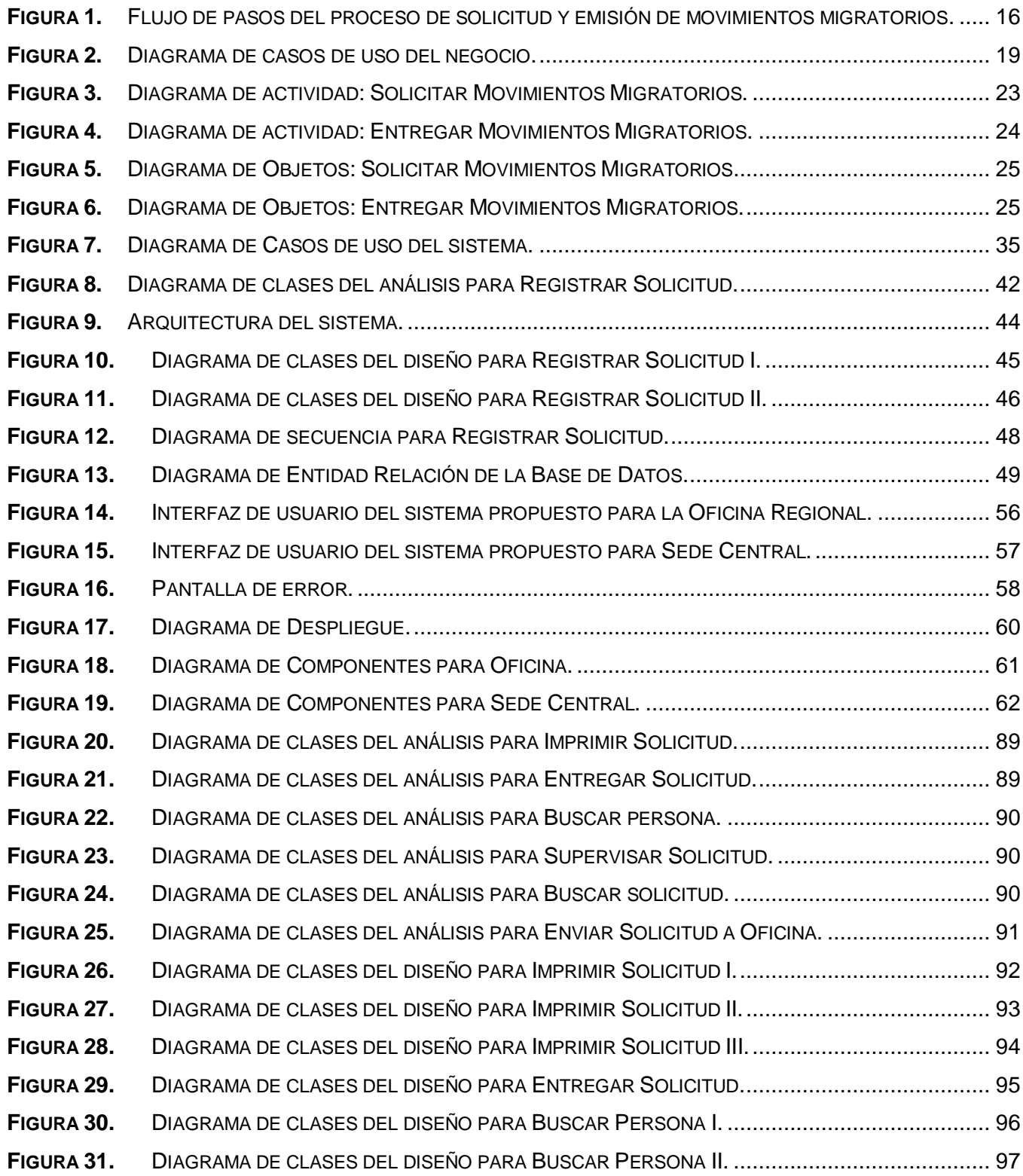

#### $^{\circ}$ **Índice de Figuras**

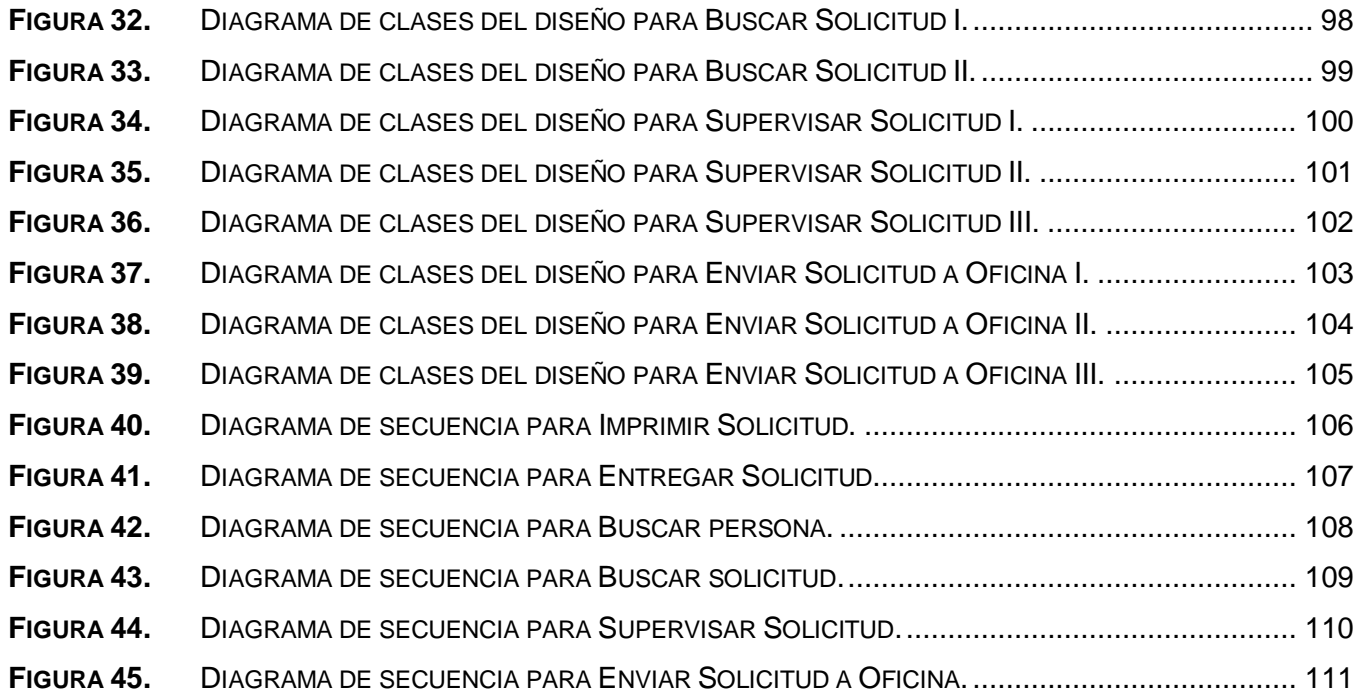

# <span id="page-12-0"></span>INTRODUCCIÓN

El Servicio Nacional de Identificación es creado el 22 de Julio de 1941, por Decreto, publicado en Gaceta Oficial, Nº 20547, lo que es actualmente ONIDEX, Oficina Nacional de Identificación y Extranjería, órgano adscrito al Ministerio de Interior y Justicia (MIJ) que tiene por misión garantizar el derecho a la identidad de todos los ciudadanos, la regulación del flujo migratorio y el control de extranjeros de conformidad con los preceptos dictados en la Constitución de la República Bolivariana de Venezuela en un marco de seguridad, justicia social, calidad del servicio y eficiencia. (ONIDEX 2007)

La ONIDEX, con más de sesenta y un años de actividades continuadas al servicio del país, es una institución clave en la sociedad venezolana, pues regula la identificación de todos los ciudadanos que habitan en el país, el flujo migratorio y el control de extranjeros. Es por ello que se decidió modernizar, comenzando con un proyecto de transformación organizacional que da paso al surgimiento del Proyecto Identidad encargado de desarrollar el Sistema Autónomo de Identificación Migración y Extranjería (SAIME), que tiene como objetivo, renovar el antiguo sistema de identificación, migración y extranjería venezolano, regido por procesos obsoletos, sin el uso de las novedosas Tecnologías de Información y Comunicación (TIC), garantizando la identidad de todos los ciudadanos, la regulación del flujo migratorio y el control de extranjeros. (ONIDEX 2007)

El proyecto Identidad agrupa en su conjunto cuatro módulos fundamentales que están encargados de desarrollar sus propias tareas, pero a la vez tienen procesos que debido a sus necesidades contienen mucha información y responsabilidades que es compartida por los demás. Dentro de estos módulos se encuentra el Módulo de Migración el cual tiene como objetivo principal controlar el movimiento migratorio de ciudadanos extranjeros y venezolanos en los diferentes aeropuertos, puertos y puestos fronterizos terrestres ubicados a nivel nacional, a través de un sistema operativo y administrativo eficiente, basado en el marco jurídico legal interno y demás tratados y acuerdos suscritos.

 Este sistema de Migración presenta ineficiencias en la manera de realizar las solicitudes de movimientos migratorios, una solicitud no es más que la expedición de un documento que contiene la información de las entradas y salidas del Territorio Nacional de los ciudadanos venezolanos o extranjeros, la cual puede ser solicitada por organismos oficiales o por personas naturales o jurídicas que lo requieran.

Ahora, ¿Cuál es la **situación problémica** en que se encuentra el proceso de solicitud y emisión de movimientos migratorios?:

1

Actualmente el proceso de solicitud y emisión de movimientos migratorios se realiza de forma manual, las solicitudes se registran en un Libro de Solicitudes donde se clasifican en dependencia de si son entidades públicas o naturales, no se registran en ningún sistema, solo se consultan sistemas para darle respuesta. Las solicitudes se realizan solamente en la Sede Central, en el mismo lugar donde se emiten los resultados, obligando a los solicitantes de cualquier parte del país a dirigirse hacia esta institución para realizar el trámite. Se tiene la necesidad de encuestar más de un sistema o varios reportes de un mismo sistema; al realizarse este proceso en la Sede Central. De ninguno de estos pasos queda constancia en la Base de Datos, no se puede consultar quien ha realizado solicitudes, ni que sucedió con las mismas. Debido a esta situación no se controlan todos los trámites de este tipo realizados lo cual no permite el autofinanciamiento de SAIME.

Es por ello que es de suma importancia la puesta en marcha del SAIME con estas aplicaciones que se presentan, logrando así cuantiosas mejorías en eficiencia y seguridad de los trámites que hoy se llevan a cabo en la ONIDEX y las oficinas regionales distribuidas en todo el país, expuestos a ilegalidades que ponen en duda la fiabilidad de estos procesos en Venezuela.

**El problema** a resolver queda formulado con la siguiente interrogante:

¿Cómo lograr distribuir y optimizar el proceso de solicitud y emisión de Movimientos Migratorios llevado a cabo en la República Bolivariana de Venezuela, garantizando la integridad y persistencia de los datos en el proceso?

Por tanto el presente trabajo centra su **objeto de estudio** en los procesos asociados al control de movimientos migratorios.

Para dar solución al problema anterior se plantea como **objetivo general**:

Desarrollar un sistema para automatizar los procesos de Solicitud y Emisión de Movimientos Migratorios de manera organizada y eficiente, donde se pueda almacenar y manipular correctamente toda la información requerida.

Para cumplir con el objetivo general planteado se han derivado los siguientes **objetivos específicos**:

- 1. Desarrollar varias aplicaciones que permitan las funcionalidades apropiadas para cumplir con los requerimientos y necesidades planteadas.
- 2. Garantizar que se trabaje teniendo en cuenta todas las normas y restricciones establecidas para el sistema en cuestión en dicho país.
- 3. Almacenar de manera centralizada los datos de los movimientos migratorios, de forma que puedan ser de fácil acceso al personal autorizado.
- 4. Garantizar que la emisión se realice partiendo del mayor cúmulo de datos posible a encuestar.

5. Garantizar la invulnerabilidad y confiabilidad del físico generado por el proceso de emisión de movimientos migratorios.

Como **campo de acción** se tiene al proceso de solicitud y emisión de movimientos migratorios desarrollado en las Oficinas Regionales y de Migración, que se encuentran distribuidas por todo el territorio de la República Bolivariana de Venezuela, así como en la Sede Central.

Se parte de la **hipótesis** de que si se realiza una implementación de un sistema automatizado para la gestión de solicitud y emisión de movimientos migratorios, se logrará optimizar el proceso de solicitud y emisión de Movimientos Migratorios llevado a cabo en la República Bolivariana de Venezuela.

Dada la hipótesis anterior se plantean las siguientes **variables de la investigación**:

Variable independiente: implementación del sistema automatizado.

Variable dependiente: optimizar el proceso de solicitud.

Dado el problema planteado anteriormente se puede definir dentro del **marco conceptual** los términos siguientes:

Proceso de solicitud y emisión: Es el proceso donde se solicita o emite un documento que va dirigido a un organismo público o a una autoridad a los que se pide algo.

Movimiento Migratorio: No es más que la entrada y salida del Territorio Nacional de los ciudadanos venezolanos o extranjeros.

Las **tareas de la investigación** desarrolladas para cumplir los objetivos son las siguientes:

- 1. Estudiar los antecedentes y el estado del arte de la investigación.
- 2. Analizar las necesidades y situación actual del cliente.
- 3. Verificar cuando se realice el levantamiento de requisitos que estos sean exactamente lo que desee el cliente.
- 4. Realizar un diseño y un desarrollo de las aplicaciones cumpliendo con la arquitectura y las pautas predefinidas en el proyecto.
- 5. Entregar el sistema en el tiempo solicitado.
- 6. Realizar la modificación necesaria en dependencia de las posibles no conformidades y/o solicitudes de cambios arrojadas en la etapa de prueba de software.
- 7. Diseñar y elaborar las plantillas a generar por el proceso de emisión de movimientos migratorios.

Como **población** de la investigación se tiene a la Oficina de Movimiento Migratorio ubicada en Sede Central en la República Bolivariana de Venezuela, como **muestra** se tiene a los Procesos de

solicitud y emisión de Movimientos Migratorios que se realizan en dicha oficina y como **unidad de estudio** a cada proceso de solicitud y emisión de Movimientos Migratorios.

Dentro de las **técnicas** existentes **de muestreo** se utilizó la técnica:

#### **No probabilística- Intencional**

Se solicitó al compañero responsable del Módulo de Migración información referente al proceso de solicitud y emisión de movimientos migratorios existente en la República Bolivariana de Venezuela.

La **estrategia de investigación** utilizada es la exploratoria ya que este tipo de investigación se realiza cuando existe una problemática que esta afectando la sociedad. Su principal objetivo es familiarizar al investigador con el tema objeto de estudio, la situación en que se encuentra y los métodos y técnicas a utilizar en su ejecución.

Los **métodos científicos** utilizados en la investigación fueron:

#### **Métodos Teóricos:**

- Histórico lógico: Posibilita el análisis histórico del proceso de gestión de información.
- $\ddot{+}$  Hipotético- Deductivo: A partir de la hipótesis y siguiendo la lógica de deducción tomada se llega a nuevos conocimientos y predicciones, que son sometidos a verificaciones.

#### **Métodos empíricos:**

Observación: Permite analizar cada fase del proceso e ir observando cada tarea que se realice y tomar experiencia de esta para aplicarla en todas las demás, así como llevar a cabo la observación continua de los requisitos y objetivos que son necesarios para realizar satisfactoriamente nuestro producto.

#### **Métodos particulares:**

Entrevista: Permite entrevistar a varias personas con amplios conocimientos sobre el tema de los procesos migratorios y así de esta forma se analizan los diferentes pasos por los que se ve involucrado la gestión de solicitud y emisión de Movimientos Migratorios.

Con la realización de este trabajo se espera:

- Obtener los subsistemas que garanticen la realización de solicitudes de movimientos migratorios desde las oficinas y la emisión de los mismos en la Sede Central dando complemento a la funcionalidad anterior.
- Permitir al cliente la modificación de los procesos contando ahora con la solicitud de los movimientos desde las oficinas.
- Brindar la posibilidad de emitir movimientos migratorios consultando los datos del sistema actual, de sistemas anteriores y desde las oficinas de trascripción.

El presente documento consta de cinco capítulos:

**Capítulo 1:** *Fundamentación Teórica*: Este capítulo es el respaldo teórico de los temas tratados en el informe, necesarios para el entendimiento correcto de la solución planteada. Se describen los conceptos fundamentales asociados al dominio del problema y el objeto de estudio, haciéndose un análisis de la situación actual. Se presenta la fundamentación de las tecnologías utilizadas para el diseño del sistema y las propuestas para su implementación y desarrollo. Se abordan los principales problemas que motivan la realización de este trabajo.

**Capítulo 2:** *Modelo de Negocio*: Se describen las actividades del flujo de procesos actuales a través de un modelo de negocio, el cual sirve de base para determinar qué es lo que se va a desarrollar. En el modelo del negocio se presentan los actores y trabajadores, los diagramas de casos de uso del negocio y su correspondiente modelo de objeto, así como los diagramas de actividades de cada caso de uso del negocio.

**Capítulo 3:** *Características del sistema*: Se presentan los requerimientos funcionales y no funcionales con los que debe cumplir el sistema propuesto, así como sus actores y diagrama de casos de uso, con la descripción expandida de cada uno de ellos.

**Capítulo 4:** *Análisis y diseño del sistema:* Se muestran los diagramas de clases del análisis y del diseño para cada caso de uso del sistema, junto con los correspondientes diagramas de interacción para el diseño, además del diseño de la base de datos y otras restricciones del diseño.

**Capítulo 5:** *Implementación y Prueba*: Se muestra el modelo de implementación además del diagrama de despliegue y se llevan a cabo pruebas de "Caja Blanca" y "Caja Negra", para obtener una mayor seguridad del sistema.

# <span id="page-17-0"></span>CAPÍTULO 1: FUNDAMENTACIÓN TEÓRICA

## <span id="page-17-1"></span>1.1 Introducción

En el presente capítulo se brinda una visión general de los aspectos relacionados con el proceso de solicitud y emisión de movimientos migratorios. Además se describen los principales conceptos asociados al dominio del problema y los procesos de solicitudes de movimientos migratorios que se realizan en el Sistema Autónomo de Identificación Migración y Extranjería (SAIME). Se brinda un análisis de las tendencias tecnológicas actuales para la realización de soluciones como la propuesta.

## <span id="page-17-2"></span>1.2 Conceptos asociados al dominio del problema

A continuación se mostrarán una serie de conceptos que están asociados al dominio del problema, como por ejemplo: solicitud, movimiento migratorio y solicitud de movimiento migratorio.

## 1.2.1 ¿Qué es una Solicitud?

<span id="page-17-3"></span>Por lo general, una solicitud (o instancia) es un documento escrito que va dirigido a un organismo público o a una autoridad a los que se pide algo o ante los que se plantea una reclamación con la exposición de los motivos en los que se basan. La mayor parte de los organismos públicos disponen de impresos destinados a este fin. Se debe preguntar por su existencia y, si no los hay, se puede hacer la instancia por uno mismo. (SOLICITUD)

## 1.2.2 ¿Qué es un Movimiento Migratorio?

<span id="page-17-4"></span>Los Movimientos Migratorios son los movimientos de personas de un lugar a otro, estos desplazamientos conllevan a un cambio de residencia que pueden ser temporal o definitivo. Las dos opciones de los movimientos migratorios son: [emigración,](http://es.wikipedia.org/wiki/Emigraci%C3%B3n) que es la salida de personas de un país, región o lugar determinado para dirigirse a otro distinto e inmigración, que es la entrada en un país, región o lugar determinado procedentes de otras partes. De manera que una emigración lleva como contrapartida posterior una inmigración en el país o lugar de llegada. (WIKIPEDIA 2008)

## <span id="page-17-5"></span>1.2.3 ¿Qué es una Solicitud de Movimiento Migratorio?

Es la expedición de un documento legal y debidamente firmado que contiene la información de las entradas y salidas del Territorio Nacional de los ciudadanos, la cual puede ser solicitada por organismos oficiales o por personas naturales que lo requieran. (LÍNEA)

## <span id="page-18-0"></span>1.3 Recepción y tramitación de solicitudes de movimientos migratorios

El asistente de Migración de la Oficina Regional, verifica los recaudos y documentos a presentar para el trámite a entidades públicas y naturales.

#### **Solicitudes de Movimiento Migratorio de Entes Públicos**

El asistente de Migración recepciona la solicitud llevada por un representante de dicha institución, el representante debe llevar una fotocopia de su cédula de identidad vigente y un timbre fiscal de acuerdo a la tasa establecida para la fecha.

El asistente de Migración verifica que se presente el timbre fiscal y/o que los documentos presentados tengan carácter legal, y se da entrada a la solicitud.

#### **Solicitantes de Movimientos Migratorios de Entes Naturales**

El Asistente de Migración brinda información acerca de los recaudos y documentos a presentar para el trámite, entrega una planilla al solicitante para que el mismo la llene con sus datos. El Asistente verifica que se presente el timbre fiscal y/o que los documentos requeridos para el trámite sean legales, y se da entrada a la solicitud.

Datos de la Planilla de Solicitud de Movimientos Migratorios:

- 1. Nombres y Apellidos.
- 2. Número de cédula de identidad o pasaporte.
- 3. Nacionalidad.

## Documentos presentados por el solicitante:

Si es venezolano:

- Fotocopia de la cédula de identidad vigente.
- $\bigstar$  Exposición de motivos (papel sellado).

## Si es extranjero:

- Fotocopia de la cédula de identidad vigente.
- $\overline{\phantom{a} \bullet}$  Exposición de motivos (papel sellado).
- $\overline{\phantom{a} \bullet}$  Fotocopia del pasaporte con visa vigente.

Si el trámite es realizado por un intermediario, debe presentar una autorización notariada y/o un poder, con fotocopia de la cédula de identidad.

### <span id="page-19-0"></span>1.4 Sistemas para solicitudes de movimientos migratorios

En el mundo varios países proporcionan servicios de Certificaciones de Movimientos Migratorios a ciudadanos tanto nacionales como extranjeros, y en algunos casos también a entidades públicas, entre ellos Cuba, Nicaragua, Costa Rica, Colombia, Guatemala, El Salvador, entre otros. Estos países no poseen sistemas que faciliten estos procesos y no existe mucha información pública disponible sobre los mismos. Los casos estudiados sólo brindan información de las oficinas encargadas de proporcionar este servicio, el tipo de planillas necesarias en estos casos y la información y costo requerido para el trámite.

## <span id="page-19-1"></span>1.5 Análisis de otras soluciones existentes

A continuación se mostrarán una serie de sistemas que gestionan diferentes tipos de solicitudes.

## <span id="page-19-2"></span>1.5.1 Babel, un sistema Automatizado de Gestión de Información para los servicios de traducción e interpretación

Babel es un sistema automatizado de gestión de información para el control y gestión de las solicitudes de los servicios propios de la Unidad de Traducción del Centro de Información de la Empresa de Telecomunicaciones (Etecsa).

Este sistema permite organizar, clasificar y almacenar todos los documentos traducidos, que posibilita por una parte la gestión documental de los mismos, con el propósito de facilitar el acceso a la información a distintos usuarios (clientes/traductores) y, por la otra, la utilización eficiente y segura de estos documentos.

Babel es un sistema que integra las tecnologías de la información a la gestión de solicitudes de los servicios de traducción e interpretación del Centro de Información. Mediante una interfaz de comunicación amigable los usuarios pueden realizar un intercambio de datos entre todas las funciones implicadas en este proceso y así aprovechar adecuadamente las sinergias que se producen entre todas y cada una de las funciones. Este sistema da a sus usuarios la información precisa sobre el estado de su solicitud y además, las competencias del traductor, al aumentar el valor añadido de cada recurso que interviene en el proceso. (BÁEZ)

## 1.5.2 Sistema de Solicitud y Emisión de licencias de pesca

<span id="page-20-0"></span>El Departamento de Agricultura del Gobierno Vasco ha puesto en marcha un nuevo sistema de gestión de solicitudes y emisiones de licencias deportivas de pesca, tanto submarinas como de superficie, que funciona en su mayoría a través de Internet.

El sistema está pensado para facilitar al pescador deportivo la realización de todos los trámites necesarios de todas las fases de gestión de este tipo de licencias, pudiendo realizar en muchos de los casos todos ellos por Internet a través de un sitio Web de fácil acceso.

Este nuevo sistema permite una mayor agilidad a la hora de gestionar este tipo de licencias, posibilitando la no presencia física de la persona solicitante en el caso de renovaciones de licencias de superficie, y evitando una de las 2 visitas o llamadas telefónicas que se realizaban con el sistema anterior en el resto de solicitudes. (ÁLAVA)

## 1.5.3 Estudio de las soluciones referenciadas

<span id="page-20-1"></span>A continuación se muestran algunas características de los sistemas encontrados que se tomaron en cuenta para la realización de la propuesta.

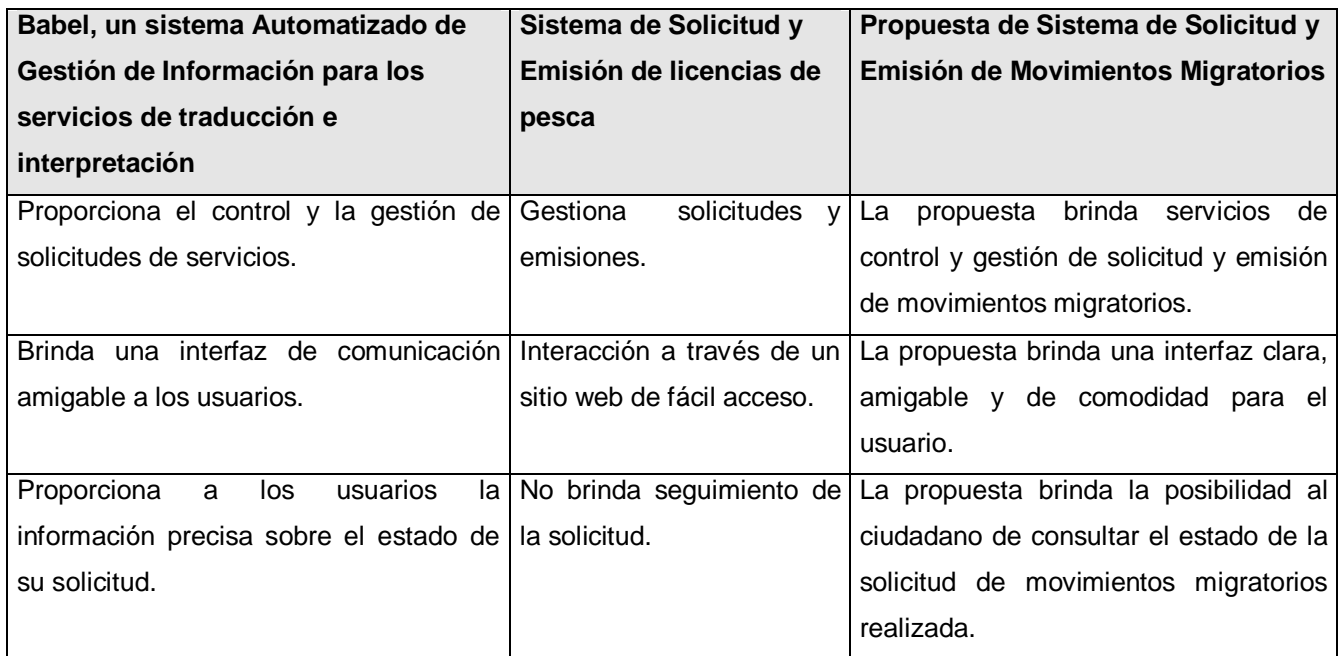

## <span id="page-21-0"></span>1.6 Descripción del proceso actual

Una vez que un ciudadano se presenta a la Oficina de Migración ubicada en Sede Central para realizar una solicitud de movimientos migratorios, en dependencia del tipo de entidad que sea (puede ser una entidad pública o natural), el Funcionario de Migración le da las orientaciones pertinentes y solicita los documentos necesarios para realizar el trámite de solicitud y emisión de Movimientos Migratorios.

Para llevar a cabo el proceso de solicitud el Funcionario de Migración verifica que se presenten los timbres fiscales y/o que los documentos tengan carácter legal. Este proceso genera un reporte en el cual se encuentran todos los datos referentes a la solicitud.

Para llevar a cabo el proceso de emisión el Funcionario de Migración consulta el sistema SINAI (Sistema Nacional de Identificación) para buscar los movimientos migratorios de la persona, luego se crea un oficio que contiene todos los movimientos realizados por la propia persona, este oficio es aprobado y firmado por el Director de Migración antes de su entrega al solicitante; en caso de no tener movimientos migratorios se crea también un oficio como constancia de que no posee.

## <span id="page-21-1"></span>1.7 ¿Por qué la necesidad de un sistema de solicitud y emisión de movimientos migratorios para el SAIME?

Por lo mencionado anteriormente el proceso de solicitud y emisión de movimientos migratorios presenta numerosas deficiencias al realizarse de forma manual y regirse por procesos obsoletos, SAIME tiene la necesidad de contar con una buena aplicación que permita distribuir este proceso de solicitud y emisión de movimientos migratorios, pues las solicitudes se realizan directamente en la Sede Central, que es además el lugar donde se emiten los resultados, esto provoca la acumulación de trabajo y la inconformidad tanto para el público como para el personal que allí trabaja. De ninguno de estos trámites queda constancia en la Base de Datos, no se puede consultar quién ha realizado solicitudes, ni que sucedió con las mismas. Se requiere de este sistema que los procesos de solicitud y emisión se realicen a través de las oficinas regionales y de migración distribuidas en todo el territorio venezolano, el personal de estas oficinas serían los encargados de comunicarse con la Sede Central y de entregarle al cliente la respuesta a dicha solicitud o expedición del movimiento migratorio.

## <span id="page-21-2"></span>1.8 Tecnologías actuales

A continuación se mostrarán algunas tecnologías actuales que permitirán la realización del software.

## 1.8.1 Algunos Sistemas Gestores de Base de Datos

<span id="page-22-0"></span>Existe gran número de Sistemas Gestores de Bases de Datos hoy en el mundo. Algunos libres como por ejemplo: PostgreSQL, MySQL, Firebird, SQLite, Sybase ASE. Otros propietarios como son: Microsoft Access, MySQL, IBM Informix, PervasiveSQL, Microsoft SQL Server, Oracle, entre muchos otros. (WIKIPEDIA 2006)

## <span id="page-22-1"></span>1.8.2 ¿Por qué usar Oracle 10gR2 como Sistema Gestor de Base de Datos?

Oracle en sus diversas versiones es unos de los Gestores de Bases de Datos más usados en el mundo, por sus características únicas es considerado como uno de los más completos. A pesar de tener un alto precio posee ventajas como son una gran potencia y rapidez haciendo posible el manejo de un gran volumen de datos con un alto rendimiento; es escalable permitiendo grandes demandas de usuarios y adaptándose a cambios bruscos de demanda. (WIKIPEDIA 2007b)

El Oracle 10gR2 hace posible la utilización de los Clúster de Aplicaciones Reales (RAC), usando tecnología de disco compartido. Esto permite satisfacer las demandas para soluciones de alta disponibilidad. La tecnología de Oracle, optimiza el tiempo de ejecución de sus consultas ya que hace uso de consultas en paralelo en diferentes nodos. Los recursos, servidores y almacenamiento pueden ser administrados como una entidad única dentro del ambiente del clúster. Si algún servidor falla Oracle RAC continúa funcionando, por otra parte si se necesita más poder de procesamiento, se puede agregar otro servidor sin afectar los usuarios, esto hace posible que el costo total sea más bajo, ya que no se necesita comprar un nuevo hardware con los requerimientos necesarios. (SINUX 2006)

Otras características son su gran capacidad de réplica de datos, algo muy importante teniendo en cuenta la arquitectura de SAIME, máxima seguridad, administración simplificada, soporte de transacciones y facilidades en las tareas de recuperación y respaldo. (MACHADO 2006)

## <span id="page-22-2"></span>1.8.3 ¿Por qué .NET como la plataforma a utilizar?

Microsoft.NET es el conjunto de nuevas tecnologías en las que Microsoft ha estado trabajando durante los últimos años con el objetivo de obtener una plataforma sencilla y potente para distribuir el software en forma de servicios que puedan ser suministrados remotamente y que puedan comunicarse y combinarse unos con otros de manera totalmente independiente de la plataforma, lenguaje de programación y modelo de componentes con los que hayan sido desarrollados. (NET 2006)

El *framework* o marco de trabajo, constituye la base de la plataforma .NET y denota la infraestructura sobre la cual se reúnen un conjunto de lenguajes, herramientas y servicios que simplifican el desarrollo de aplicaciones en entorno de ejecución distribuido. (WIKIPEDIA 2007a)

Algunas de las ventajas más importantes que proporciona .Net Framework son las siguientes:

- Administración de código: Se realiza control automático del código haciendo que este sea seguro.
- ↓ Lenguajes interoperables: En una misma solución se puede utilizar cualquier lenguaje o incluso varios a la vez siempre que sean compatibles con .NET.
- Compilación *just-in-time*: El código intermedio MSIL es compilado en tiempo de ejecución generando así el código máquina de la plataforma en que se corra.
- Recolección de basura: El CLR detecta cuándo el programa deja de utilizar la memoria y la libera automáticamente. El programador no tiene que preocuparse por que liberar la memoria aunque si lo desea puede hacerlo manualmente.

## <span id="page-23-0"></span>1.8.4 ¿Por qué C# como lenguaje de programación a utilizar?

En la plataforma .NET es posible programar en cualquier lenguaje prácticamente; pero el C# es el lenguaje de propósito general diseñado por Microsoft para ser utilizado en ella. Programar usando C# es mucho más sencillo que hacerlo con cualquiera de los otros ya que es simple y eficaz al mismo tiempo.

El lenguaje C# es una evolución de los lenguajes C y C++. Utiliza muchas de las características de C++ en las áreas de instrucciones, expresiones y operadores.

Sus principales características están dadas por ser un lenguaje orientado a objetos, sencillo, orientado también a los componentes, con gestión automática de memoria, seguridad de tipos, y sistemas de tipos unificados. Sus instrucciones son seguras y es altamente eficiente.

C# también proporciona la capacidad de generar componentes de sistema duraderos en virtud de la siguiente característica:

Seguridad implementada por medio de mecanismos de confianza intrínsecos del código. (AVILES 2006)

#### <span id="page-23-1"></span>1.8.5 Microsoft Visual Studio .NET 2003

MS Visual Studio .NET 2003 es una herramienta para la creación de servicios Web y aplicaciones basadas en Microsoft .NET para Microsoft Windows y la Web. Utiliza el lenguaje de programación orientado a componentes C#, que ofrece a los programadores de nivel inicial o intermedio con

conocimientos de C++ o Java un entorno y un lenguaje modernos para la creación de software de próxima generación. Visual C# .NET ofrece funcionalidad superior para optimizar procesos empresariales, por ejemplo:

- Diseño de formularios y controles visuales para crear aplicaciones basadas en Windows muy completas.
- Herramientas y servicios de diseño para crear eficaces soluciones de Microsoft.NET basadas en servidor. (AVILES 2006)

## <span id="page-24-0"></span>1.9 Fundamentación de la metodología utilizada

Para desarrollar cualquier software es necesario guiar el proceso a través de una metodología, la cual será la encargada de elaborar "el plano" sobre el cual se apoyará el equipo de desarrollo. En la actualidad existen diferentes metodologías por las que se guía el desarrollo del software entre ellas se encuentra: RUP como la más utilizada. RUP utiliza el UML como lenguaje de representación visual.

## <span id="page-24-1"></span>1.9.1 Proceso Unificado de Desarrollo (RUP)

El RUP es una metodología de desarrollo de software cuyo objetivo y tendencia actual es su utilización para la construcción de sistemas más grandes, más completos y de más calidad. Se considera un proceso para el desarrollo de software orientado a objeto que hace uso del UML como lenguaje de modelado. (BARRIENTOS)

Un proyecto realizado siguiendo RUP se divide en cuatro fases: Inicio (puesta en marcha), Elaboración (definición, análisis, diseño), Construcción (implementación) y Transición (fin del proyecto y puesta en producción). RUP se caracteriza por ser un proceso dirigido por casos de uso, está centrado en la arquitectura y es iterativo e incremental.

La decisión de utilizar RUP como metodología para desarrollar el software es debido a que es potente y presenta las siguientes características:

- Unifica los mejores elementos de las restantes metodologías.
- $\leftarrow$  Preparado para desarrollar grandes y complejos proyectos.
- **↓** Orientado a Objetos.
- Utiliza el UML como lenguaje de representación visual.
- $\frac{1}{\sqrt{2}}$  Muy organizado y con documentación.
- $\downarrow$  Define las actividades, roles y artefactos para cada flujo de trabajo.
- $\ddot{\phantom{1}}$  Iterativo incremental, dirigido por casos de uso y centrado en la arquitectura.

Además cubre el ciclo de vida de desarrollo de un proyecto y toma en cuenta las mejores prácticas a utilizar en el modelo de desarrollo de software, las cuales se muestran a continuación:

- **E** Desarrollo de software en forma iterativa.
- $\bigstar$  Manejo de requerimientos.
- Utiliza arquitectura basada en componentes.
- **↓** Modela el software visualmente.
- Verifica la calidad del software.
- $\leftarrow$  Controla los cambios.

## <span id="page-25-0"></span>1.9.2 Lenguaje Unificado de Modelado (UML)

El UML es un lenguaje para visualizar, especificar, construir y documentar los elementos que componen un sistema con gran cantidad de software y tecnología orientada a objetos. Desde sus comienzos se convirtió en el estándar internacional para definir, organizar y visualizar los elementos que configuran la arquitectura de una aplicación orientada a objetos.

Actualmente UML es el estándar para el diseño orientado a objetos, ya que es el resultado de la unión de las mejores cualidades de los tres lenguajes existentes que le dieron paso por el trabajo en conjunto de sus autores.

La decisión de utilizar UML como lenguaje para modelar el sistema de software se debe a que se ha convertido en un estándar con las siguientes características:

- $\div$  Permite modelar sistemas utilizando técnicas orientadas a objetos (OO).
- Permite especificar las decisiones de análisis y diseño, construyéndose modelos precisos y completos.
- $\ddot{+}$  Está compuesto por diversos elementos gráficos que se combinan para conformar diagramas, además cuenta con reglas para combinar dichos elementos.
- $\ddot{+}$  Es independiente del lenguaje de programación y de las características de los proyectos, ya que fue diseñado para modelar cualquier tipo de proyecto.
- Es un lenguaje suficientemente expresivo para manejar los conceptos que se originan en un sistema moderno, tales como la distribución física, concurrencia, réplicas, seguridad y carga balanceada; así como también los mecanismos de la ingeniería de software, como son el encapsulamiento y los componentes.
- $\ddot{+}$  Integra las mejores prácticas de los lenguajes de modelación existentes.
- $\downarrow$  A pesar de ser un lenguaje potente, es fácil de aprender y de usar.
- Permite documentar los artefactos de un proceso de desarrollo.

 $\downarrow$  Capaz de modelar toda la gama de sistemas que se necesite construir. (MORENO)

#### <span id="page-26-0"></span>1.9.3 Rational Rose

Es la herramienta CASE (*Computer Aided Software Engineering*) utilizada para realizar gráficamente la modelación del sistema. Dicha herramienta cubre todo el ciclo de vida de un proyecto: concepción y formalización del modelo, construcción de los componentes, transición a los usuarios y certificación de las distintas fases y entregables.

Es considerada la herramienta líder en el mundo para la modelación visual en el proceso de modelado del negocio, análisis de requerimientos y diseño de la arquitectura de componentes.

Rational Rose es una herramienta con plataforma independiente que ayuda a la comunicación entre los miembros de equipo, a monitorear el tiempo de desarrollo y a entender el entorno de los sistemas. Una de las grandes ventajas de Rose es que utiliza la notación estándar en la arquitectura de software (UML), la cual permite a los arquitectos de software y desarrolladores visualizar el sistema completo utilizando un lenguaje común para comprender y comunicar la estructura y la funcionalidad del sistema en construcción. Además, cada integrante del equipo puede modelar sus componentes e interfaces de forma individual y luego unirlos con otros componentes del proyecto, gracias a que cada cual tiene sus propias vistas de información (vista de Casos de Uso, vista Lógica, vista de Componentes y vista de Despliegue).

La decisión de utilizar Rational Rose como herramienta de modelación visual para realizar el modelado en el desarrollo del software es debido a que es centrada en la metodología RUP, basada en UML, además de las características antes mencionadas. (BARRIENTOS)

## <span id="page-26-1"></span>1.10 Conclusiones

En el desarrollo de este capítulo se han descrito los conceptos asociados al dominio del problema, se han mencionado las dificultades principales que presenta el sistema de solicitud y emisión de movimientos migratorios en el sistema venezolano actual. Para el desarrollo del sistema se fundamenta la utilización de herramientas de trabajo como son el Gestor de Base de Datos Oracle 10gR2, un ambiente visual basado en la tecnología .NET, teniendo como lenguaje de programación el C#.

# <span id="page-27-0"></span>CAPÍTULO 2: MODELO DE NEGOCIO

## <span id="page-27-1"></span>2.1 Introducción

En el presente capítulo se describe cómo se lleva a cabo el trabajo en la Oficina de Movimientos Migratorios ubicada en Sede Central en la República Bolivariana de Venezuela. Se modela el negocio actual, identificándose los actores, trabajadores y los casos de uso correspondientes, así como las características del sistema propuesto a implementar.

## <span id="page-27-2"></span>2.2 Flujo actual de los procesos

En la Figura 1 se muestra gráficamente los principales pasos del proceso de solicitud y emisión de movimientos migratorios.

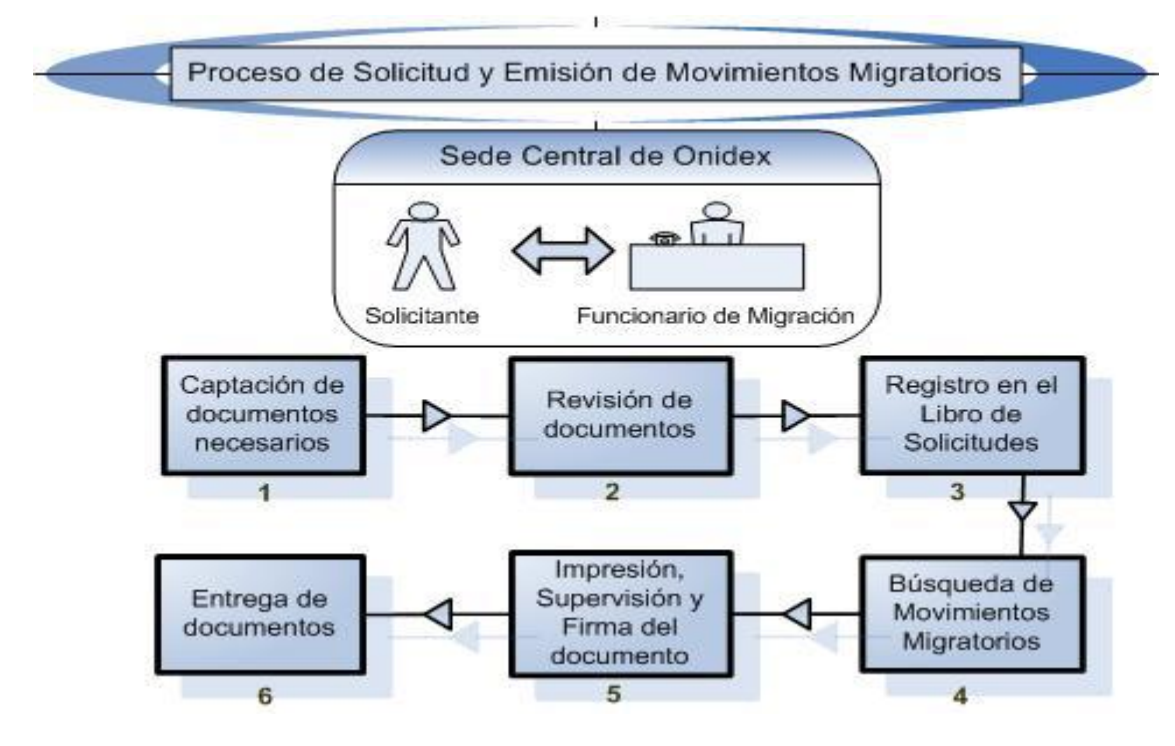

<span id="page-27-3"></span>**Figura 1.** Flujo de pasos del proceso de solicitud y emisión de movimientos migratorios.

Captación de documentos necesarios: El proceso comienza cuando se realiza un trámite para la solicitud de movimientos migratorios, este trámite requiere de distintos tipos de documentos asociados al mismo como: fotocopia de cédula de identidad vigente, exposición de motivos (papel sellado), timbres fiscales, entre otros. Para realizar este proceso se procede a verificar que tipo de ente es, puede ser un Ente Público (Tribunales, Fiscalías, Cuerpo de Seguridad, Embajadas y el Estado

Venezolano) o un Ente Natural (Personas venezolanas o extranjeras), además se comprueba si es venezolano o extranjero o si está realizando el trámite como intermediario, si es un Ente Natural el Funcionario de Migración hace entrega de un documento de solicitud para que el solicitante llene los datos (Nombre y Apellidos, Número de Cédula de Identidad o Pasaporte, Nacionalidad, etc.…), si es un Ente Público el representante de la Entidad trae consigo el documento de solicitud realizado por su Entidad junto con los demás documentos asociados al trámite.

Revisión de documentos: El Funcionario de Migración verifica que todos los documentos requeridos para el trámite estén en buen estado y sean legítimos.

Registro en el Libro de Solicitudes: En caso de que los datos estén correctos el Funcionario hace efectiva la solicitud recogiendo los datos necesarios en el Libro de Solicitudes, si los documentos no son correctos se deniega la solicitud y se dan las orientaciones pertinentes para que el solicitante comience de nuevo con el proceso.

Búsqueda de Movimientos Migratorios: Para buscar los movimientos migratorios de un solicitante el Funcionario consulta al Sistema SINAI (Sistema Nacional de Identificación).

Impresión, Supervisión y Firma del documento: Si los datos de la solicitud son incorrectos el Funcionario de Migración elabora un Oficio donde se informa que el trámite no procede, si los datos son correctos el Sistema genera un reporte y el Funcionario de Migración elabora e imprime el Oficio; si la persona tiene movimientos el oficio contiene un listado de todos sus movimientos, en caso de que el solicitante sea un Ente Público, el oficio contiene los movimientos migratorios de las personas solicitadas, si no tiene movimientos el Oficio sería una constancia de que no posee los mismos. El oficio es aprobado y firmado por el Director de Migración antes de pasar a la entrega.

Entrega del documento: El proceso finaliza con la entrega del Oficio al solicitante.

## <span id="page-28-0"></span>2.3 Análisis crítico de la ejecución de los procesos

Actualmente los procesos de solicitud y emisión de movimientos migratorios se realizan de forma manual en la Sede Central de la ONIDEX en Caracas. El proceso se torna trabajoso producto de que las personas encargadas de confeccionar las respuestas de las solicitudes son las mismas que realizan el proceso de recepción. Al realizarse este trámite solamente en la oficina de movimientos migratorios ubicada en la Sede Central, las personas de otros estados tienen que viajar hasta Caracas para poder realizar la solicitud, pues existen oficinas de migración en diferentes lugares del país pero ninguna brinda este servicio. No existe una aplicación que automatice este proceso de solicitud y emisión de movimientos migratorios, el cual se rige por procesos obsoletos y tampoco se tiene un

control fidedigno de los documentos presentados para el trámite y los almacenados en los archivos centrales. Las medidas de seguridad son insuficientes para el control de acceso a la información.

## <span id="page-29-0"></span>2.4 Modelo del negocio

El modelo del negocio describe el negocio en términos de casos de usos del negocio, que corresponde a lo que generalmente se le llama procesos.

La descripción del negocio propuesto en detalle tendrá entre sus actividades principales la identificación de los procesos de negocio, delimitación del modelo de casos de uso del negocio, la especificación de los casos de uso, la identificación de trabajadores y entidades del negocio que ejecutan las realizaciones de los casos de uso y detallar la definición de las entidades y las responsabilidades de los trabajadores.

## <span id="page-29-1"></span>2.4.1 Definición de los actores del negocio

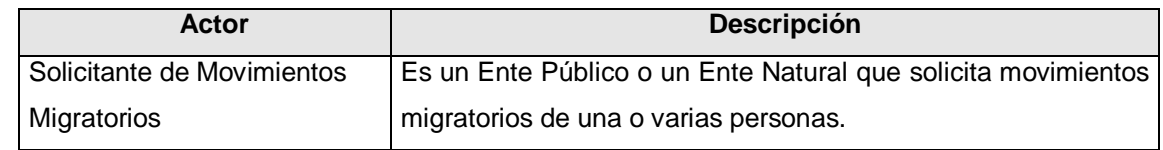

<span id="page-29-3"></span>**Tabla 1.** Descripción de los actores del negocio.

## <span id="page-29-2"></span>2.4.2 Definición de los trabajadores del negocio

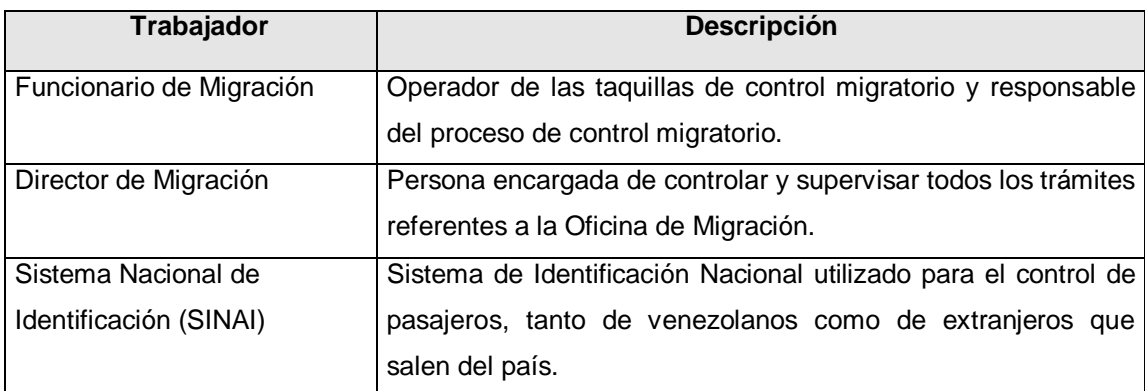

<span id="page-29-4"></span>**Tabla 2.** Descripción de los trabajadores del negocio.

## <span id="page-30-0"></span>2.4.3 Diagrama de casos de uso del negocio

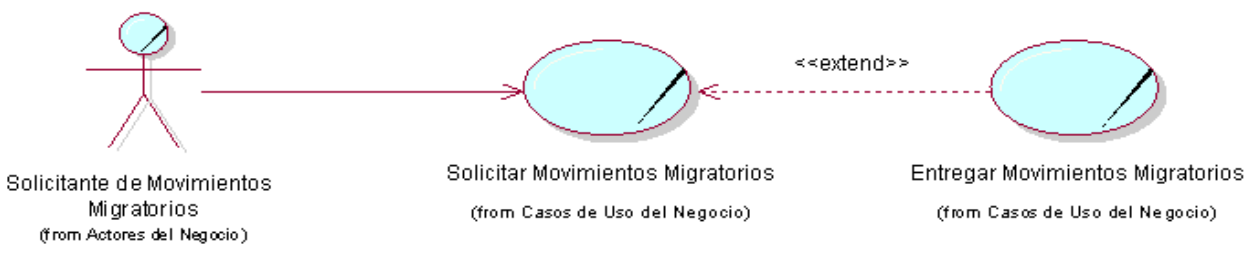

<span id="page-30-2"></span>**Figura 2.** Diagrama de casos de uso del negocio.

## <span id="page-30-1"></span>2.4.4 Descripción textual de los casos de uso del negocio

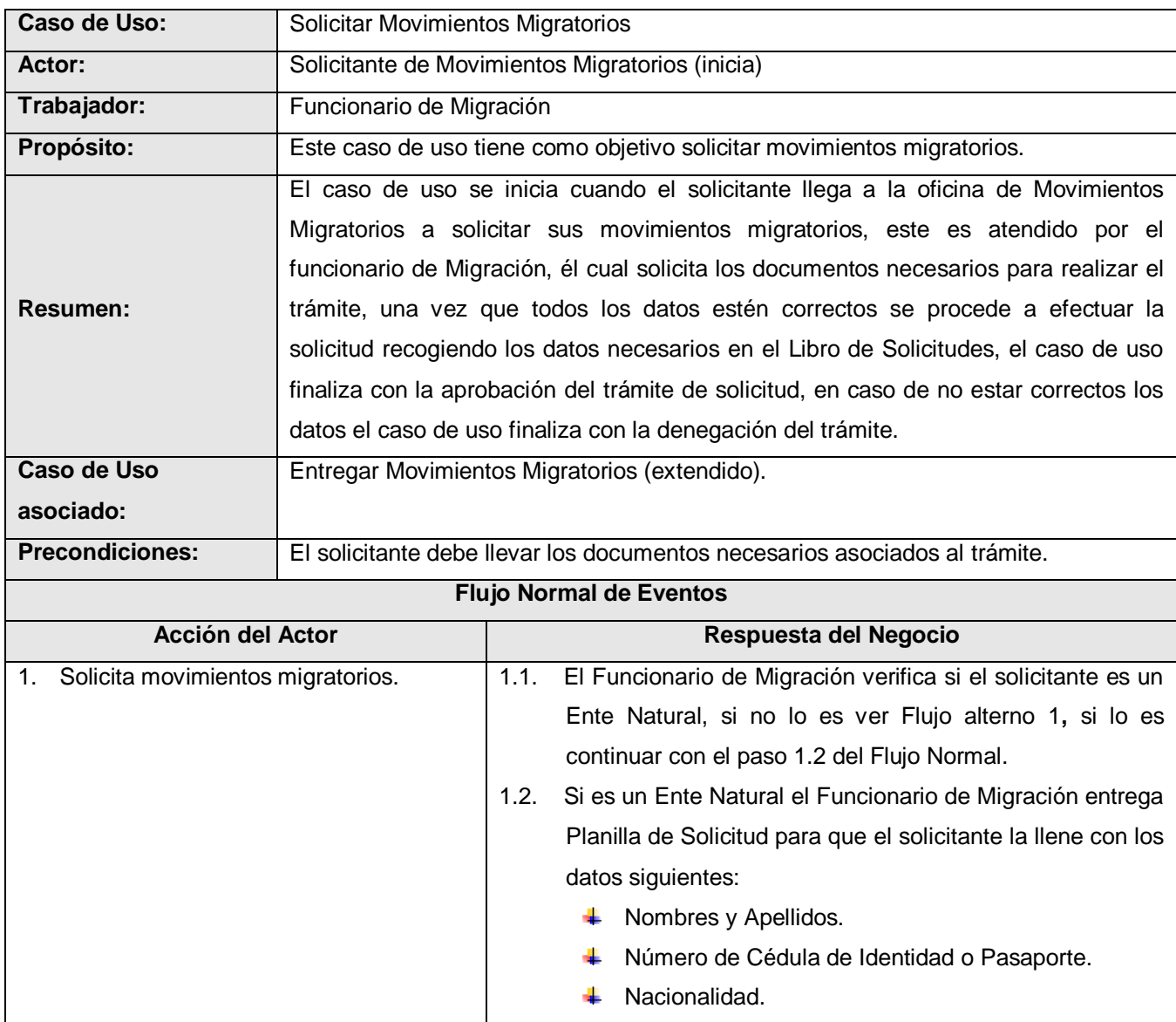

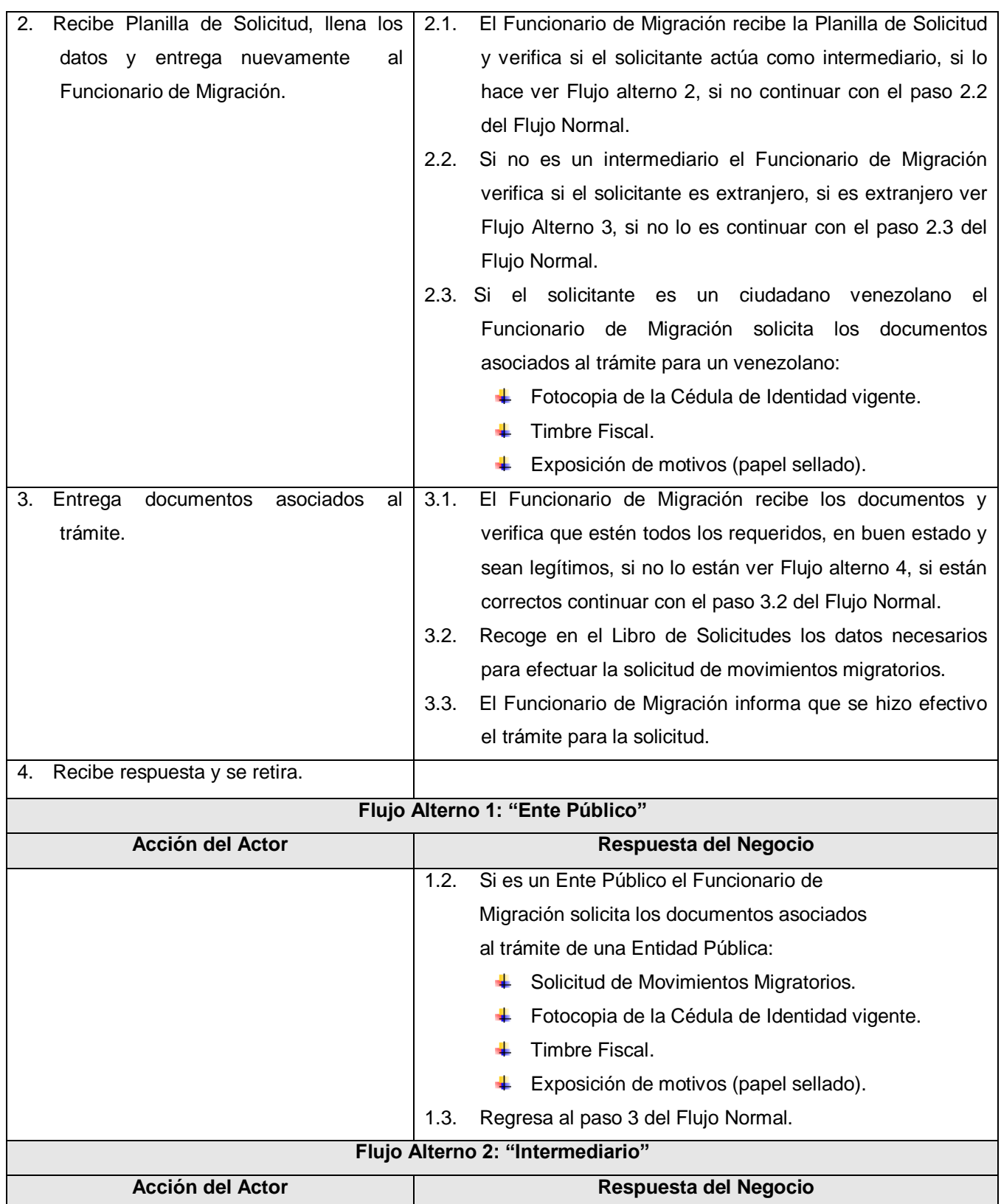

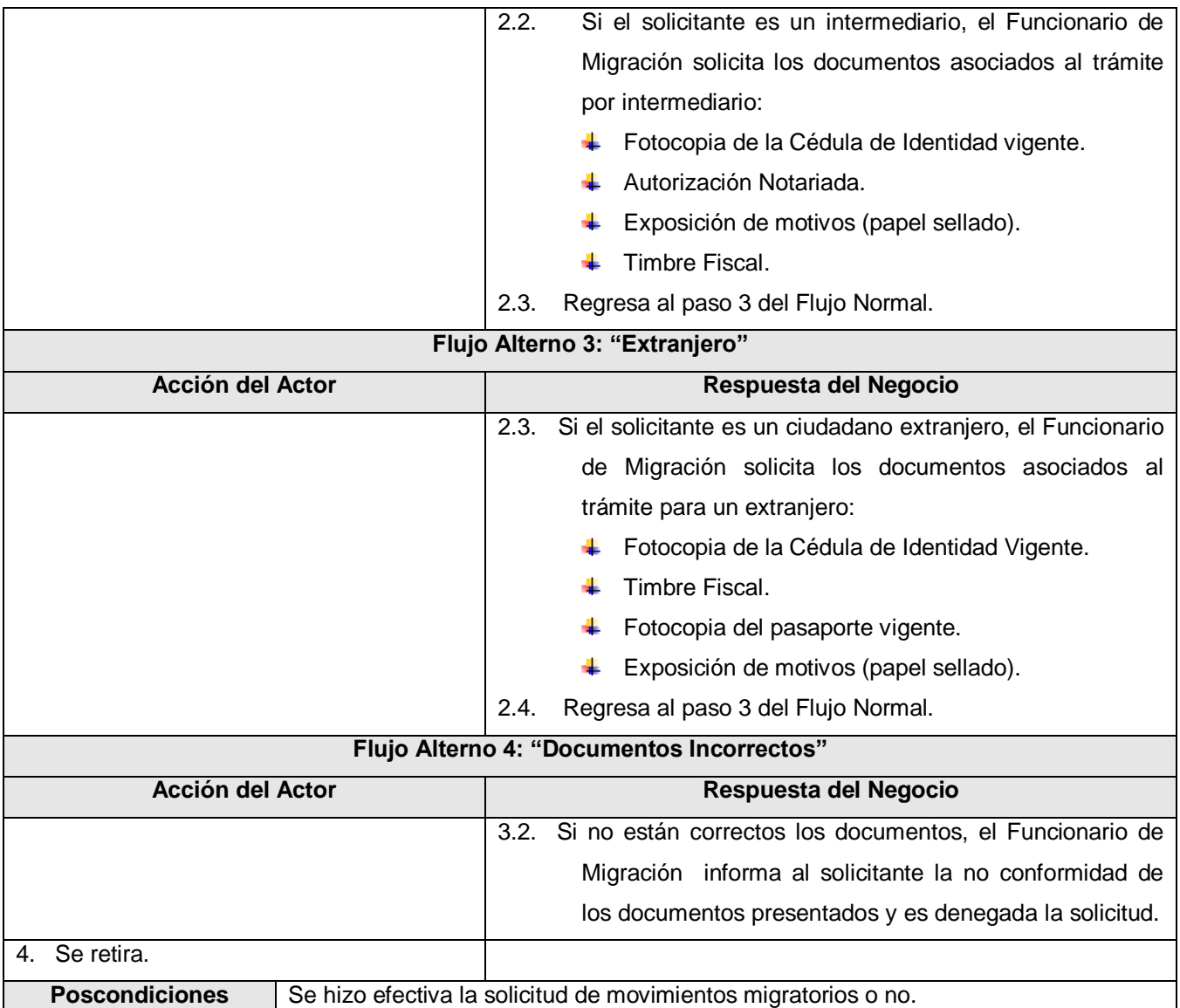

<span id="page-32-0"></span>**Tabla 3.** Descripción textual del caso de uso del negocio Solicitar.

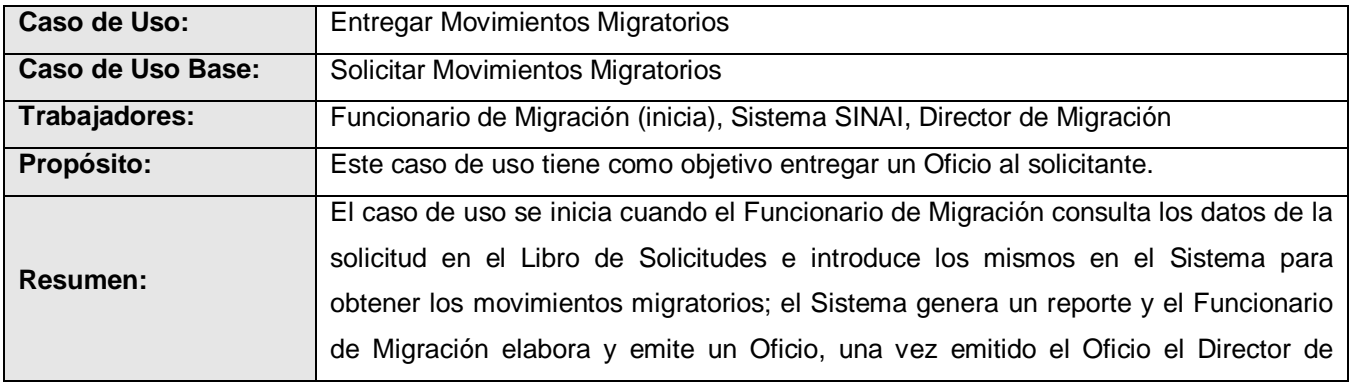

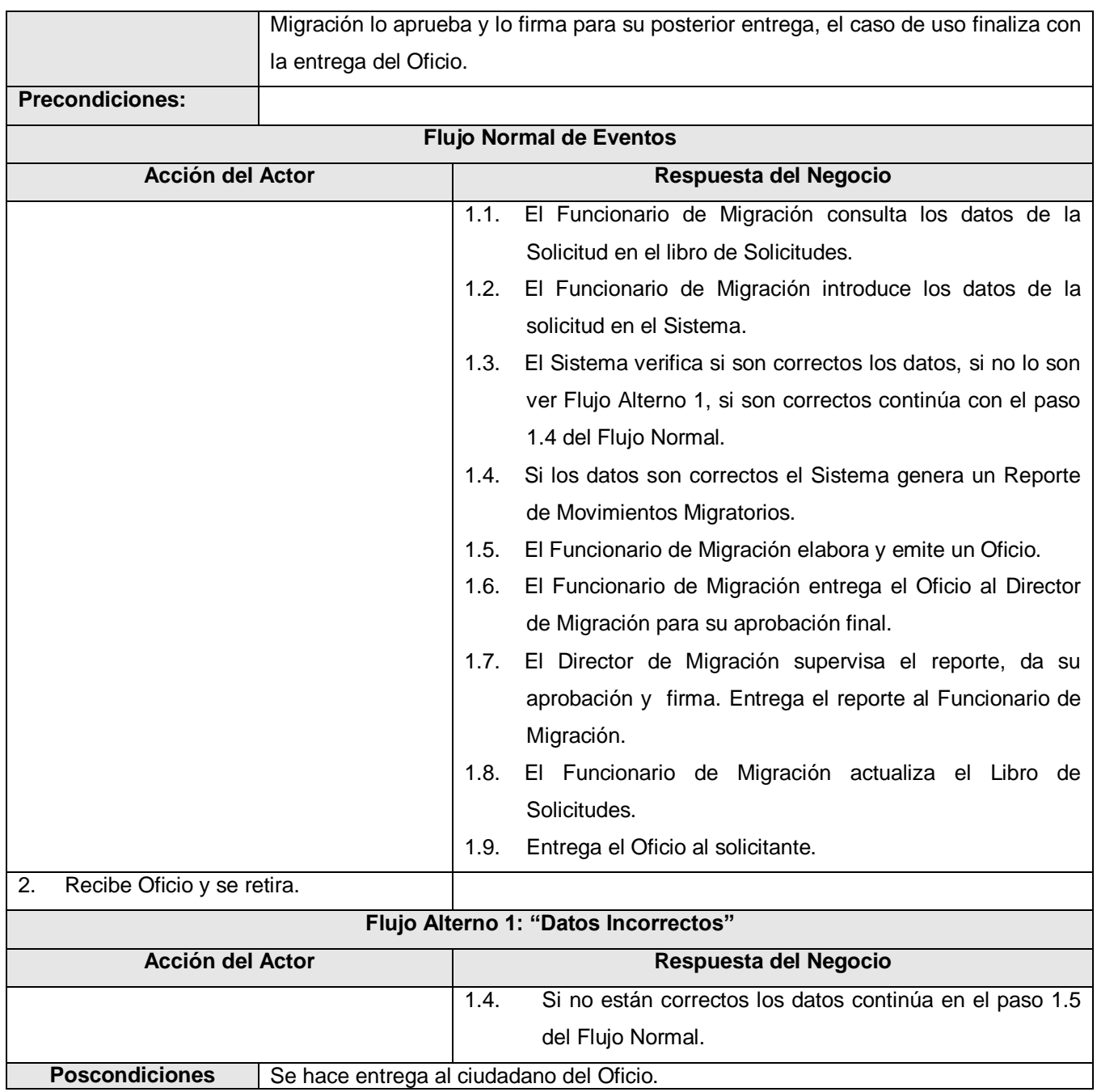

<span id="page-33-1"></span>**Tabla 4.** Descripción textual del caso de uso del negocio Entregar.

## <span id="page-33-0"></span>2.4.5 Diagramas de actividades

Un Diagrama de Actividades ha sido diseñado para mostrar una visión simplificada de lo que ocurre durante una operación o proceso, es un grafo de acciones que contiene los estados en que

puede hallarse una actividad, puede contener bifurcaciones y describe un proceso que explora el orden de las tareas o actividades que logran los objetivos del negocio.

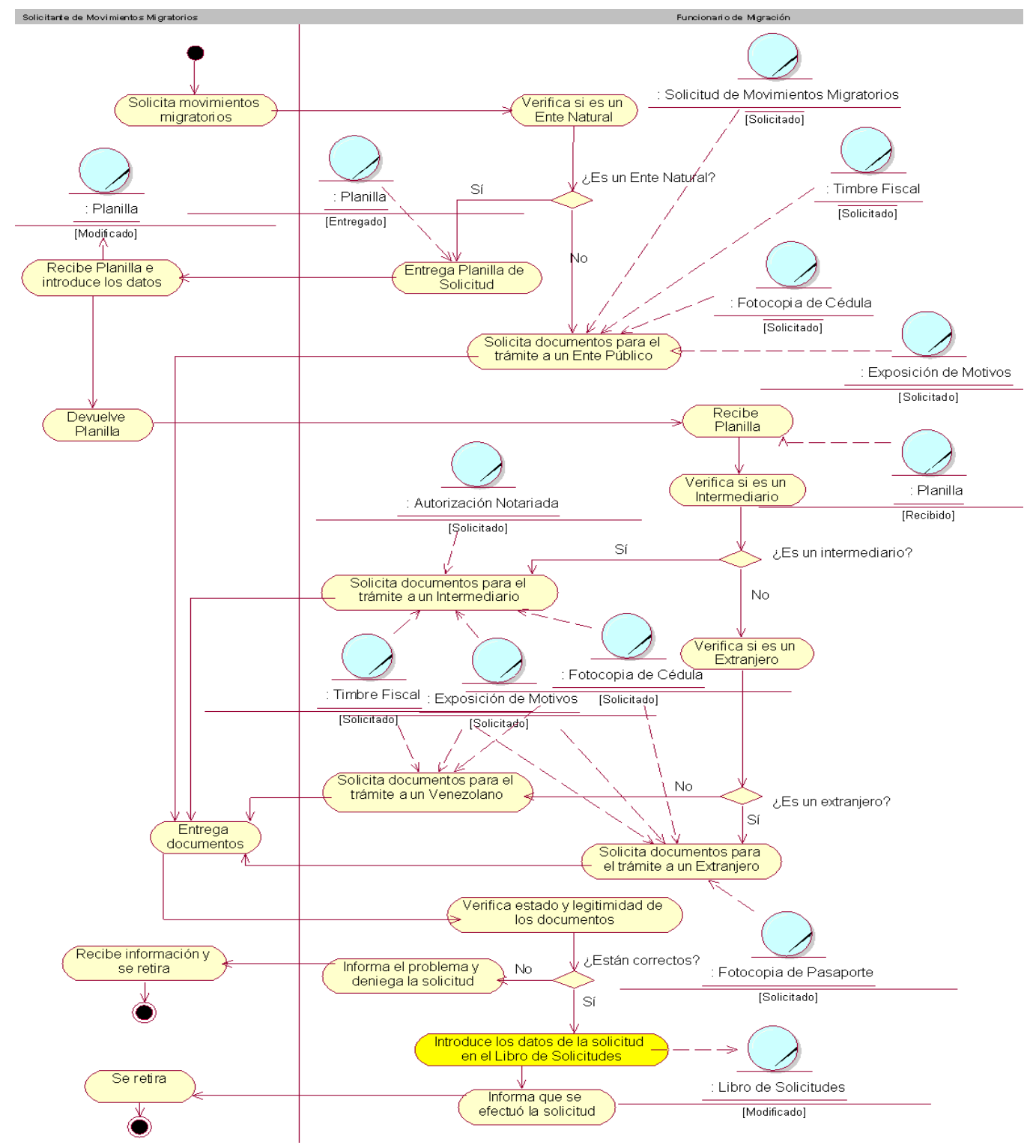

<span id="page-34-0"></span>**Figura 3.** Diagrama de actividad: Solicitar Movimientos Migratorios.

![](_page_35_Figure_2.jpeg)

<span id="page-35-0"></span>**Figura 4.** Diagrama de actividad: Entregar Movimientos Migratorios.
### **Capítulo 2: Modelo de Negocio**

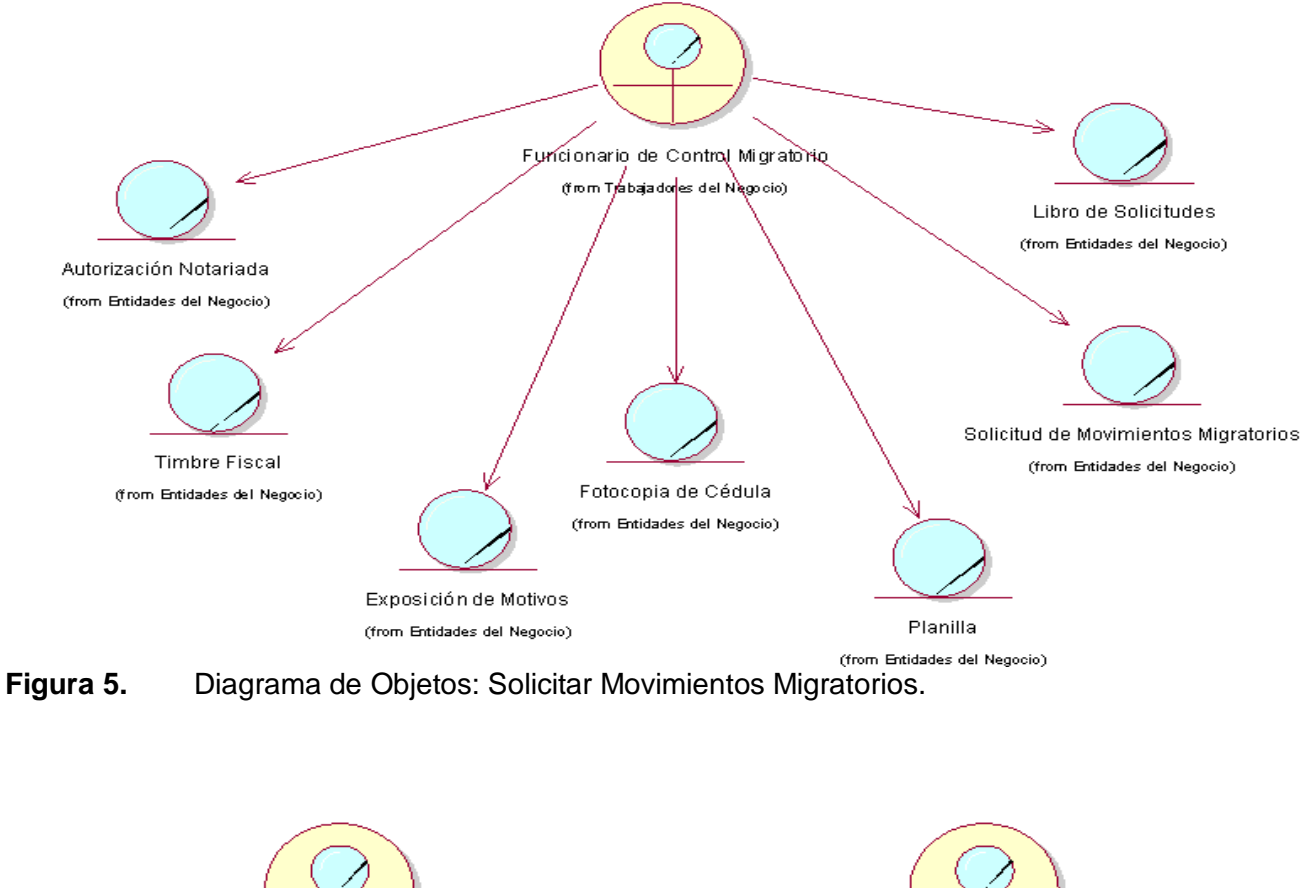

# 2.4.6 Diagrama de clases del modelo de objetos

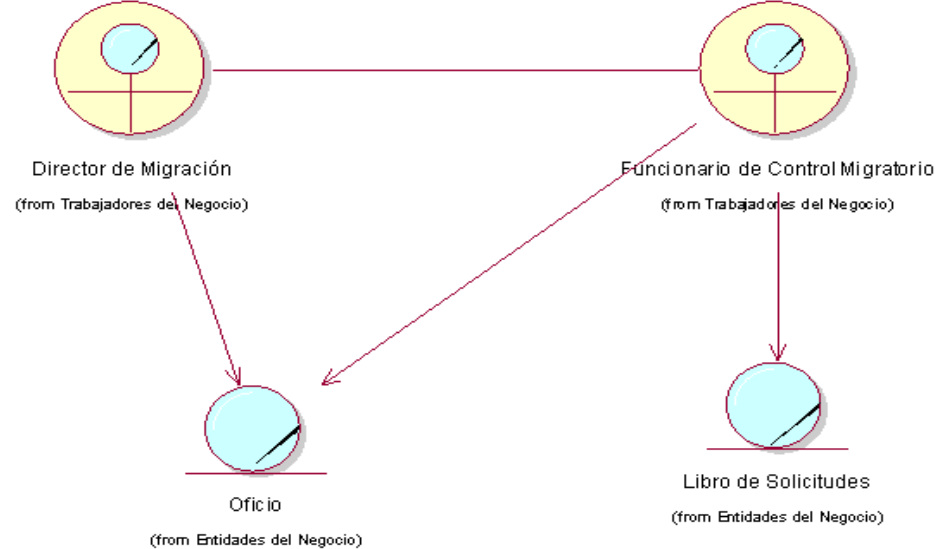

**Figura 6.** Diagrama de Objetos: Entregar Movimientos Migratorios.

## **Capítulo 2: Modelo de Negocio**

# 2.5 Conclusiones

En este capítulo se describió el flujo actual de los procesos, constituyendo la base para una mejor comprensión de la situación actual. Se expusieron los procesos del negocio modelado con casos de uso, actores, trabajadores, diagramas de actividades y modelo de objetos, sirviendo de base para la detección de los requisitos que serán expuestos en el próximo capítulo.

# CAPÍTULO 3: CARACTERÍSTICAS DEL SISTEMA

## 3.1 Introducción

En el presente capítulo se definen los requisitos funcionales y no funcionales que el sistema debe cumplir. Se describen las características del sistema mediante la definición de actores y casos de uso con sus correspondientes descripciones detalladas, junto a los diagramas de casos de uso del sistema.

# 3.2 Especificación de los requisitos de software

Los requisitos funcionales son capacidades o condiciones que el sistema debe cumplir. Mientras que los requerimientos no funcionales son las propiedades o cualidades que el producto debe tener, debe pensarse en estos atributos como las características que hacen al producto atractivo, usable, rápido o confiable.

# 3.2.1 Definición de los requisitos funcionales

- **RF 1.** Mostrar una interfaz de cara a la oficina de trámite y otra de cara a la Sede Central.
	- **RF 1.1** Proporcionar los permisos necesarios para cada operario de la aplicación según sus roles y ubicación.
		- **RF 1.1.1.** Los roles son:
			- **RF 1.1.1.1.** Captador de datos de Migración.
			- **RF 1.1.1.2.** Administrador de Sistemas de Migración.
			- **RF 1.1.1.3.** Directivo de Migración.
		- **RF 1.1.2.** Las ubicaciones son:
			- **RF 1.1.2.1.** Oficina Regional.
			- **RF 1.1.2.2.** Sede Central.
		- **RF 1.1.3.** En las oficinas regionales es el Captador de datos de Migración quien aceptará o denegará la solicitud de movimientos migratorios, dándole el tratamiento adecuado y quien se encargará de entregarla posteriormente.
		- **RF 1.1.4.** El Directivo de Migración es quien tiene permitido imprimir el reporte de movimientos migratorios o el oficio de constancia de los mismos.
		- **RF 1.1.5.** El Administrador de Sistemas de Migración es quien tiene permiso de supervisar el reporte de movimientos migratorios y de enviarlo posteriormente a la oficina.
- **RF 2.** Registrar solicitudes de movimientos migratorios.

- **RF 2.1** Permitir registrar solicitudes de tipo Personal, por Terceros y de Entidad Externa.
- **RF 2.2** Introducir datos en el sistema y validarlos.
- **RF 2.3** Permitir la búsqueda de una persona.
- **RF 2.4** Mostrar los datos de una persona.
	- **RF 2.4.1.** Mostrar el tipo de persona en que se clasifica (Cedulado Identidad, Cedulado Onidex, Extranjero, No Registrado o Fallecido).
- **RF 2.5** Permitir ver la foto de la persona.
- **RF 2.6** Seleccionar la persona que va a ser captada para la solicitud.
- **RF 2.7** Permitir dos modos de obtención de movimientos migratorios:
	- **RF 2.7.1.** Todos los movimientos migratorios.
	- **RF 2.7.2.** Los movimientos migratorios por un rango de fecha.
- **RF 2.8** Permitir eliminar una persona buscada de la lista de solicitados de una Entidad externa.
- **RF 2.9** Permitir terminar el trámite en el momento que se decida.
- **RF 3.** Realizar la búsqueda de un ciudadano.
	- **RF 3.1** Efectuar búsqueda por la letra y número de cédula del ciudadano.
	- **RF 3.2** Efectuar búsqueda por pasaporte del ciudadano.
	- **RF 3.3** Efectuar búsqueda por los nombres y/o apellidos del ciudadano.
	- **RF 3.4** Permitir detener la búsqueda en cualquier momento que se decida.
- **RF 4.** Realizar la búsqueda de solicitudes de movimientos migratorios.
	- **RF 4.1** Efectuar búsqueda por código del país y nacionalidad.
	- **RF 4.2** Efectuar búsqueda por pasaporte del ciudadano.
	- **RF 4.3** Efectuar búsqueda por la letra y número de cédula del ciudadano.
- **RF 5.** Enviar solicitudes de movimientos migratorios a Sede Central.
	- **RF 5.1** Reflejar el envío en el sistema.
- **RF 6.** Recibir solicitudes de movimientos migratorios en Sede Central.
	- **RF 6.1** Reflejar la recepción de las solicitudes en el sistema.
- **RF 7.** Imprimir solicitud de movimientos migratorios.
	- **RF 7.1** Introducir datos en el sistema y validarlos.
	- **RF 7.2** Permitir la búsqueda de solicitudes.
	- **RF 7.3** Mostrar listado de solicitudes pendientes por generar reporte de movimientos migratorios.
	- **RF 7.4** Mostrar los datos del solicitante y del solicitado.
	- **RF 7.5** Generar Reporte de Movimientos Migratorios.

- **RF 7.5.1.** Mostrar el reporte con los datos actualmente incluidos en el reporte de movimientos migratorios.
	- **RF 7.5.1.1.** Fecha de la solicitud.
	- **RF 7.5.1.2.** Oficina.
	- **RF 7.5.1.3.** Tipo de Solicitud.
	- **RF 7.5.1.4.** Datos del solicitado.
	- **RF 7.5.1.5.** Si el solicitado registra movimientos migratorios, mostrar un listado con los mismos.
	- **RF 7.5.1.6.** Nombre del usuario que realizó la consulta.
	- **RF 7.5.1.7.** Firma del Jefe de Departamento de Movimientos Migratorios.
	- **RF 7.5.1.8.** Firma del Director de Migración y Zonas Fronterizas.
- **RF 7.6** Generar un oficio como constancia de que posee o no movimientos migratorios.
	- **RF 7.6.1.** Mostrar el oficio con los datos actualmente incluidos.
		- **RF 7.6.1.1.** Fecha de la solicitud.
		- **RF 7.6.1.2.** Datos del solicitado.
		- **RF 7.6.1.3.** Firma del Director Nacional de Migración y Zonas Fronterizas.
- **RF 7.7** Proceder a imprimir el reporte y el oficio.
- **RF 7.8** Reflejar el cambio del estado en que se encuentra la solicitud en el sistema.
- **RF 7.9** Permitir terminar el trámite en el momento que se decida.
- **RF 8.** Supervisar solicitud de movimientos migratorios.
	- **RF 8.1** Introducir datos en el sistema y validarlos.
	- **RF 8.2** Permitir la búsqueda de solicitudes.
	- **RF 8.3** Mostrar listado de las solicitudes que están en revisión a través de una interfaz definida para esto. Dichas solicitudes no deberán aparecer en ninguna de las ventanas del flujo normal del trámite.
	- **RF 8.4** Comparar las solicitudes con los reportes ya impresos.
	- **RF 8.5** Permitir aprobar o denegar la solicitud.
	- **RF 8.6** Generar un oficio si los datos no coinciden.
	- **RF 8.7** Reflejar el cambio del estado en que se encuentra la solicitud en el sistema.
	- **RF 8.8** Permitir terminar el trámite en el momento que se decida.
- **RF 9.** Enviar Solicitud de Movimientos Migratorios a Oficina.
	- **RF 9.1** Introducir datos en el sistema y validarlos.
	- **RF 9.2** Permitir la búsqueda de solicitudes.

- **RF 9.3** Mostrar listado de las solicitudes que están listas para ser enviadas a la Oficina a través de una interfaz definida para esto. Dichas solicitudes no deberán aparecer en ninguna de las ventanas del flujo normal del trámite.
- **RF 9.4** Si la solicitud corresponde a una Entidad Pública se emite un Oficio para la Entidad Pública y se envía a Oficina.
- **RF 9.5** Si la solicitud corresponde a una Entidad natural se acepta la solicitud y se envía a Oficina.
- **RF 9.6** Reflejar el cambio del estado en que se encuentra la solicitud en el sistema.
- **RF 9.7** Permitir terminar el trámite en el momento que se decida.
- **RF 10.** Entregar Solicitud de Movimientos Migratorios.
	- **RF 10.1** Introducir datos en el sistema y validarlos.
	- **RF 10.2** Permitir la búsqueda de solicitudes.
	- **RF 10.3** Mostrar listado de las solicitudes de movimientos migratorios que se hayan realizado.
	- **RF 10.4** Mostrar el estado de cada una de las solicitudes (solicitado, impreso, supervisado, enviado a Oficina).
	- **RF 10.5** Reflejar la entrega de la solicitud en el sistema.
	- **RF 10.6** Permitir terminar el trámite en el momento que se decida.
- **RF 11.** Autenticarse en el sistema antes de entrar.

## 3.2.2 Definición de los requisitos no funcionales

## **Apariencia o interfaz externa**

- Todas las interfaces de usuario que se definan para el sistema respetarán los patrones de diseño establecidos para la organización.
- Las ventanas del sistema contendrán claro y bien estructurados los datos, y al mismo tiempo permitirán la interpretación correcta e inequívoca de la información.
- Se utilizará un criterio que permita la identificación visual de los elementos en la interfaz a través del uso de colores y formatos de fuente para la letra, entre otras técnicas.
- Mostrar mensajes de errores en la introducción de datos de una forma sencilla y explicativa, la entrada de datos incorrecta será detectada claramente por el Sistema.
- $\downarrow$  Mostrar todos los textos y mensajes en pantalla en español.
- ↓ Diseñar su funcionamiento de modo que sea intuitivo, y requiera de información mínima.

## **Rendimiento**

- Garantizar el funcionamiento estable de la aplicación integrada al sistema SAIME, manteniendo la conexión entre las oficinas del interior y la Sede Central, con servicios de réplica y actualizaciones de las oficinas regionales.
- Los servidores de BD deben mantenerse con una RAM libre de un 5% del total, uso de la *swap* de 30% y uso de CPU de un 50%.

#### **Soporte**

- Se establecerá un escritorio de ayuda a través del cual se mantendrá un inventario automático de software y hardware, podrán lanzar alarmas, abrir reporte de problemas de cualquier tipo.
- $\downarrow$  Se tendrá garantía de todo lo que se brinde por un año.

#### **Portabilidad**

El software está construido con código totalmente portable para la plataforma Mono, de software libre; aunque la dependencia a drivers de dispositivos externos utilizados por la aplicación no permite la migración inmediata.

## **Seguridad**

- Mantener seguridad y control a nivel de usuarios, garantizando el acceso de cada uno de ellos sólo a los niveles establecidos para el rol que ejecute. Las contraseñas de los usuarios sólo podrán cambiarse con el administrador del sistema.
- En las oficinas sólo se accederá a la Base de Datos local a través del sistema, nunca se administrará directamente desde el sistema gestor.
- Mantener un segundo nivel de seguridad a nivel de estación de trabajo, garantizándose el acceso en cada estación a las aplicaciones que hayan sido establecidas para el punto en cuestión.
- Configurar el sistema de manera tal que queden registradas todas las acciones que se realizan, llevándose todo el tiempo el registro de actividades de cada usuario.
- Confidencialidad: La información manejada por el sistema estará protegida de acceso no autorizado y divulgación.
- ↓ Integridad: La información manejada por el sistema será objeto de cuidadosa protección contra la corrupción y estados inconsistentes, de la misma forma será considerada igual a la fuente o autoridad de los datos.

Disponibilidad: A los usuarios autorizados se les garantizará el acceso a la información y los dispositivos o mecanismos utilizados para lograr la seguridad no ocultarán o retrasarán a los usuarios para obtener los datos deseados en un momento dado.

## **Políticos-culturales**

Se seleccionará un personal para laborar en las oficinas que posea las habilidades necesarias para que en la misma se pueda iniciar y realizar la captación de datos de cualquier trámite.

## **Confiabilidad**

- El sistema se mantendrá disponible 24 horas diarias durante los 7 días de la semana.
- Las salvas se realizarán durante horarios nocturnos que no afecten los servicios de la organización.
- ↓ No se realizarán mantenimientos preventivos en horario laboral, deberán ejecutarse en un horario estipulado o los fines de semana, estos procesos siempre que sea posible se realizarán en caliente, con el objetivo de no afectar la disponibilidad de servicios en línea.
- Ante cualquier funcionalidad del software que no esté acorde a los requerimientos acordados se realizará una evaluación y se entregará una actualización que rectifique el error.
- $\frac{1}{2}$  Las fallas del software se dividirán en dos categorías:

Simples: la solución y la actualización se realizarán en línea en un período inferior a 4 horas.

 Complejas: la solución y actualización se realizarán en un tiempo que se definirá posterior a una evaluación detallada.

- La actualización de los datos en los servidores centrales se realizará prácticamente en línea a través de procesos de réplica que permitan que la BD central contenga información actualizada.
- Se garantizará la consistencia de los datos, se realizarán comprobaciones y validaciones automáticas en todos los casos posibles.

## **Ayuda y documentación**

- + Desarrollar manual de usuario y procedimientos relativo a la utilización de la aplicación y tecnología a utilizar.
- Entregar documentos técnicos y las guías de usuario, que incluyen presentaciones realizadas en cada tema.
- Entregar carpeta del proyecto, con la documentación técnica generada en el desarrollo para la especificación del sistema.

## **Software**

- Utilizar sistema gestor de bases de datos (Oracle 10gR2) y a nivel de estación de trabajo se garantizará la conexión con el Instant Client de Oracle.
- Utilizar en la PC cliente el sistema operativo Windows XP SP2.
- Se tendrá en las estaciones de trabajo el Microsoft.Net Framework 1.1 Service Pack 1.

# 3.3 Modelo del sistema

A continuación se podrá apreciar el modelado del sistema en un diagrama de casos de uso donde se representa gráficamente a los procesos que se llevarán a cabo en el sistema y su interacción con los actores.

# 3.3.1 Definición de los actores del sistema

El actor es una entidad externa del sistema que de alguna manera participa en la historia del caso de uso. Por lo regular estimula el sistema con eventos de entrada o recibe algo de él. (LARMAN 1999)

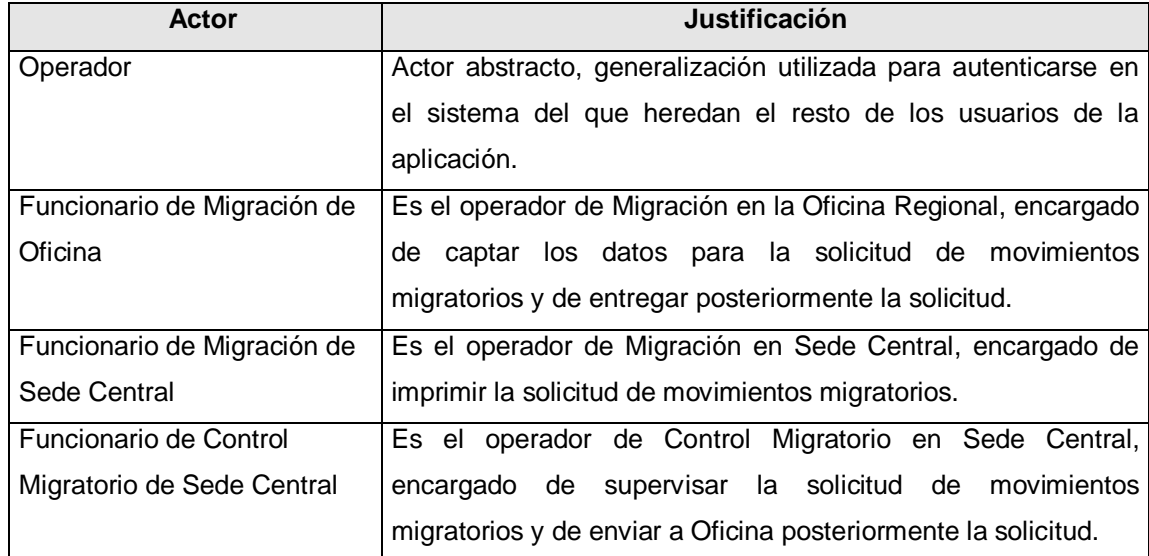

**Tabla 5.** Descripción de los actores del sistema.

Los actores del sistema tendrán un rol en la Base de Datos correspondiente con sus permisos y las actividades que puede realizar. A continuación se refleja la relación entre los roles y acciones.

Rol: "Captador de Datos de Migración en la Oficina Regional"

Acciones Permitidas:

Registro de Solicitud de movimientos migratorios  $\rightarrow$  (CU #1)

Entrega de Solicitud de movimientos migratorios  $\rightarrow$  (CU #7)

Rol: "Directivo de Migración en la Sede Central"

Acciones Permitidas:

Imprimir Solicitud de movimientos migratorios  $\rightarrow$  (CU #4)

Rol: "Administrador de Sistemas de Migración en la Sede Central"

Acciones Permitidas:

Supervisar Solicitud de movimiento migratorio  $\rightarrow$  (CU #5) Enviar a Oficina la Solicitud de movimiento migratorio  $\rightarrow$  (CU #6)

## 3.3.2 Definición de los casos de uso del sistema

Un caso de uso es un fragmento de funcionalidad del sistema que proporciona al usuario un resultado significativo.

Listado de casos de uso del sistema:

- **CU #0 Autenticarse**: Permite la entrada de un operador al sistema con los permisos que este tiene, en dependencia de su rol y oficina en la que trabaja.
- **CU #1 Registrar solicitud de movimientos migratorios**: Permite captar los datos de Entidades (Públicas o Naturales) y hacer efectiva la solicitud.
- **CU #2 Buscar persona**: Este caso de uso permite buscar una persona, según su letra y número de cédula, o nombres y/o apellidos, o número de pasaporte.
- **CU #3 Buscar solicitud**: Este caso de uso permite buscar una solicitud, según la letra y número de cédula de una persona, o número de pasaporte, o por código del país o nacionalidad.
- **CU #4 Imprimir Solicitud de movimientos migratorios:** Permite seleccionar de un listado de solicitudes de movimientos migratorios listas para impresión y mandar a imprimir de forma manual.
- **CU #5 Supervisar Solicitud de movimientos migratorios:** Permite comprobar que los datos de la solicitud sean los correctos verificando los reportes impresos con el listado de solicitudes.
- **CU #6 Enviar a Oficina Solicitud de movimientos migratorios:** Permite enviar la solicitud realizada de movimientos migratorios a la Oficina Regional.
- **CU #7 Entregar Solicitud de movimientos migratorios:** Este caso de uso muestra el estado en que se encuentra la solicitud de movimientos migratorios realizada (solicitado, impreso, supervisado, enviado a oficina) y entrega el oficio correspondiente.

# 3.3.3 Diagrama de casos de uso del sistema

Los casos de uso representan los requisitos funcionales. Todos los casos de uso juntos constituyen el modelo de casos de uso el cual describe la funcionalidad total del sistema. A continuación se muestra el diagrama de casos de uso del sistema, siguiendo el criterio de agrupamiento por funcionalidad de los actores, estos no son más que los casos de usos requeridos para dar soporte a un determinado actor del sistema.

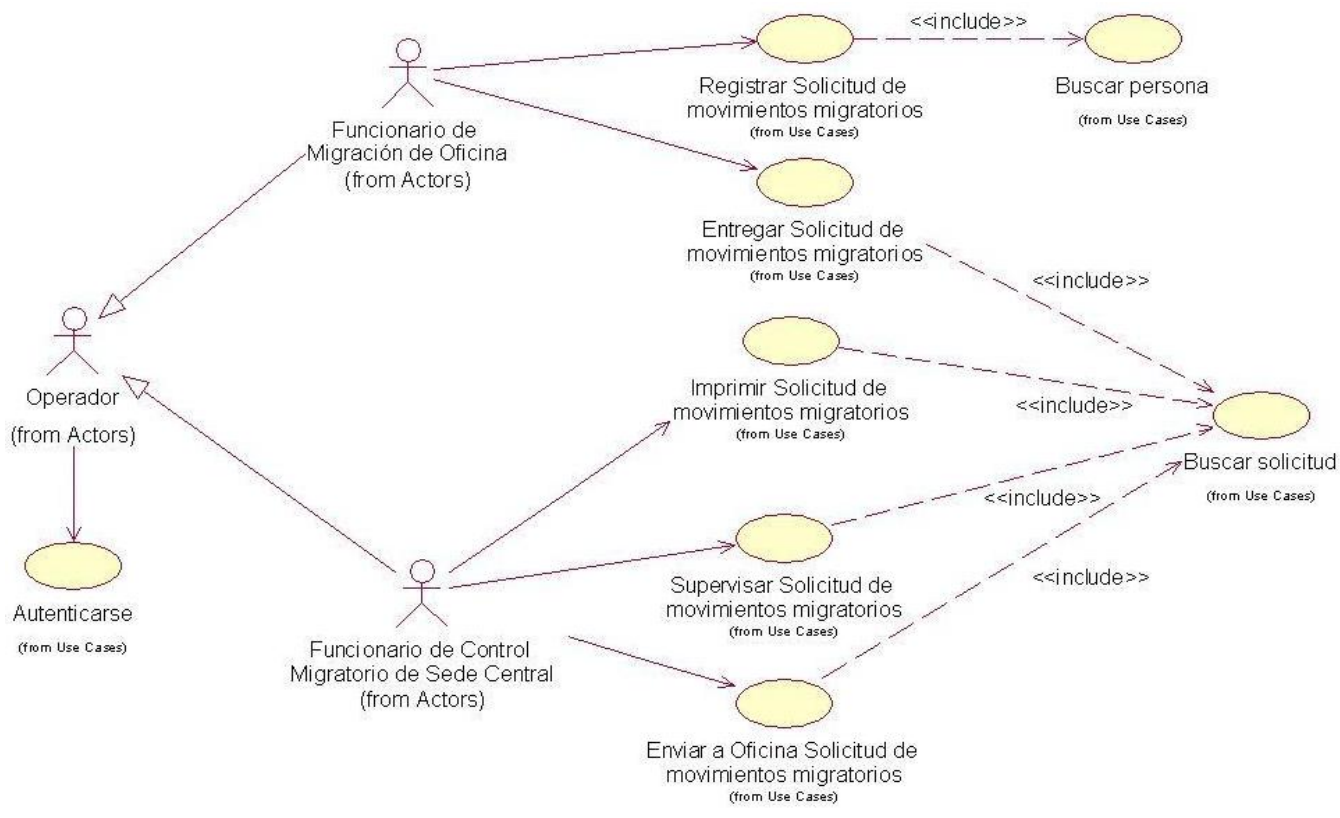

**Figura 7.** Diagrama de Casos de uso del sistema.

# 3.3.4 Descripción expandida de los casos de uso del sistema

Para entender la funcionalidad asociada a los casos de uso no es suficiente con la representación gráfica del Diagrama de casos de uso. La descripción extendida brinda los detalles de la secuencia de las acciones, las precondiciones como estado inicial, los posibles estados finales como poscondiciones, además de cuando comienza y termina el caso de uso. Describe explícitamente que debe hacer el sistema, separando las responsabilidades del sistema y la de los actores.

A continuación se muestra la descripción expandida de uno de los casos de uso del sistema, el resto se encuentra en el **[ANEXO](#page-85-0) 1**.

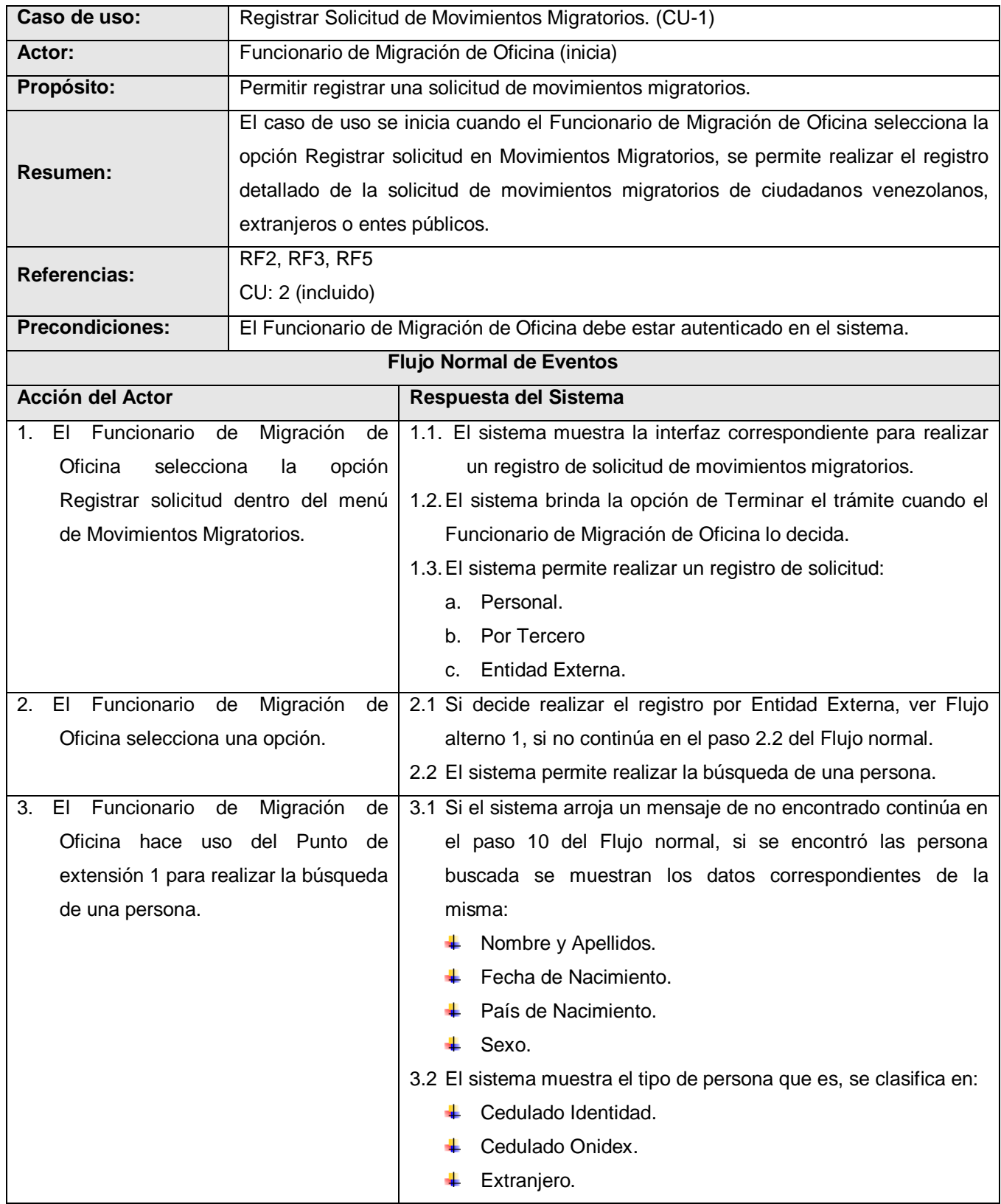

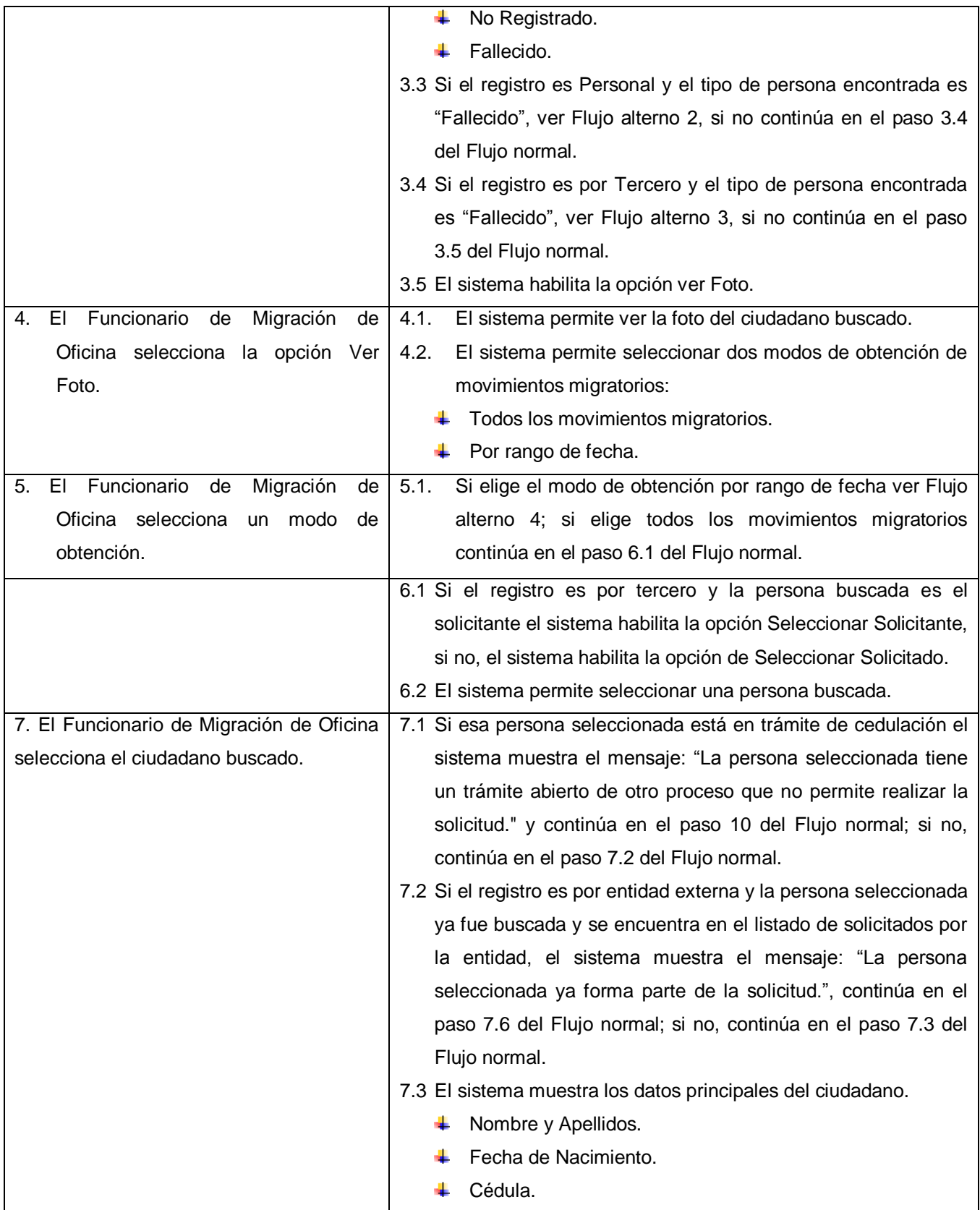

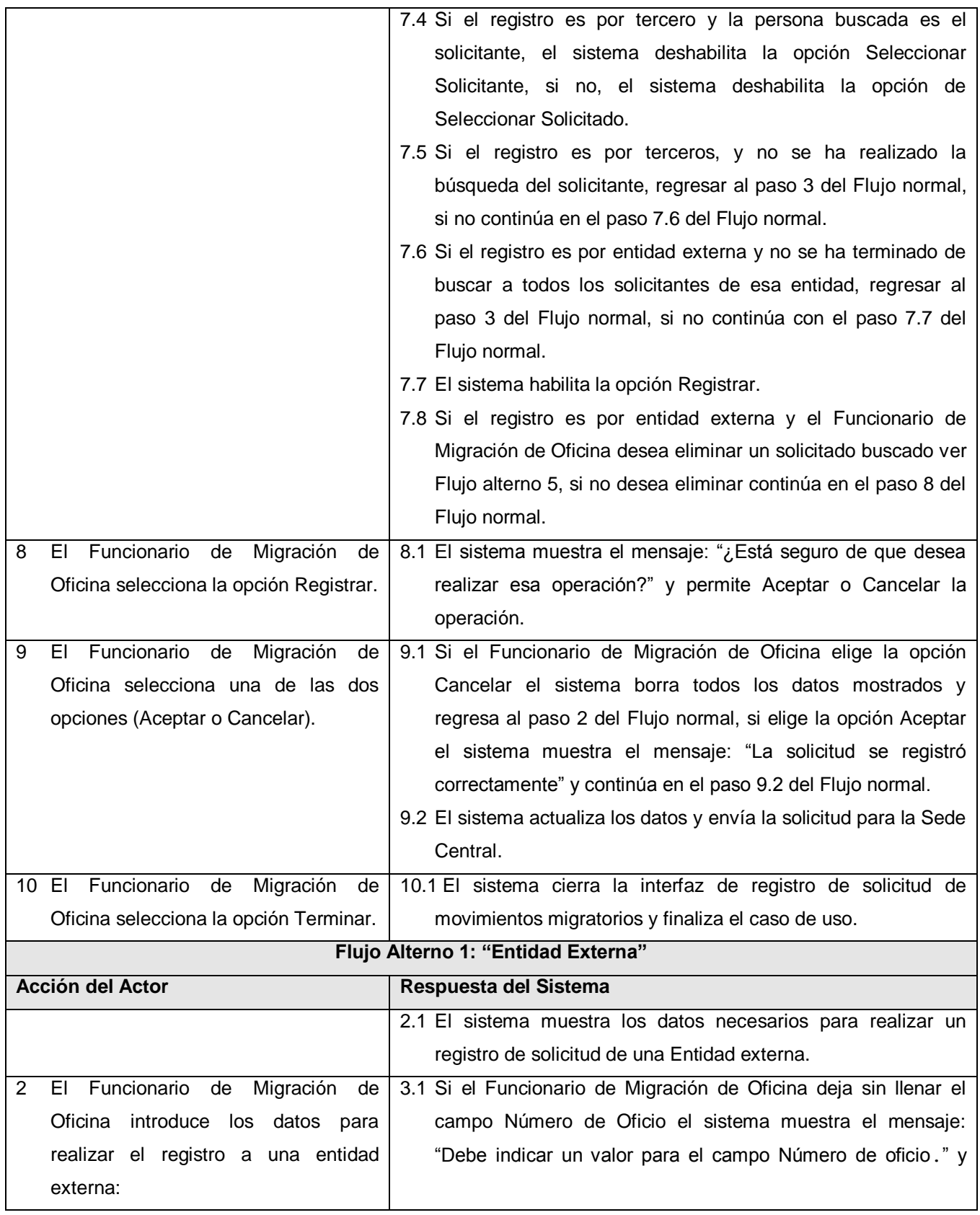

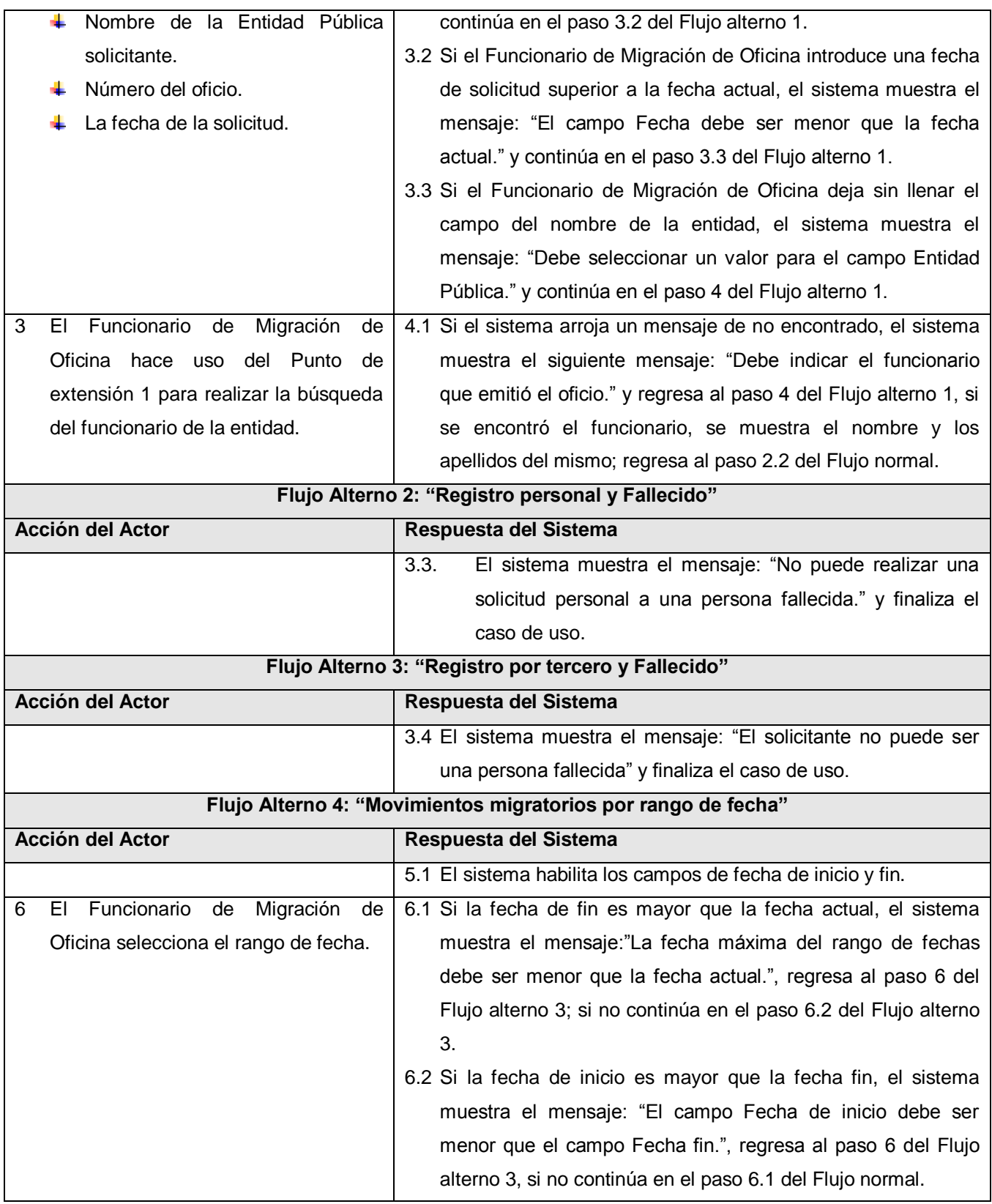

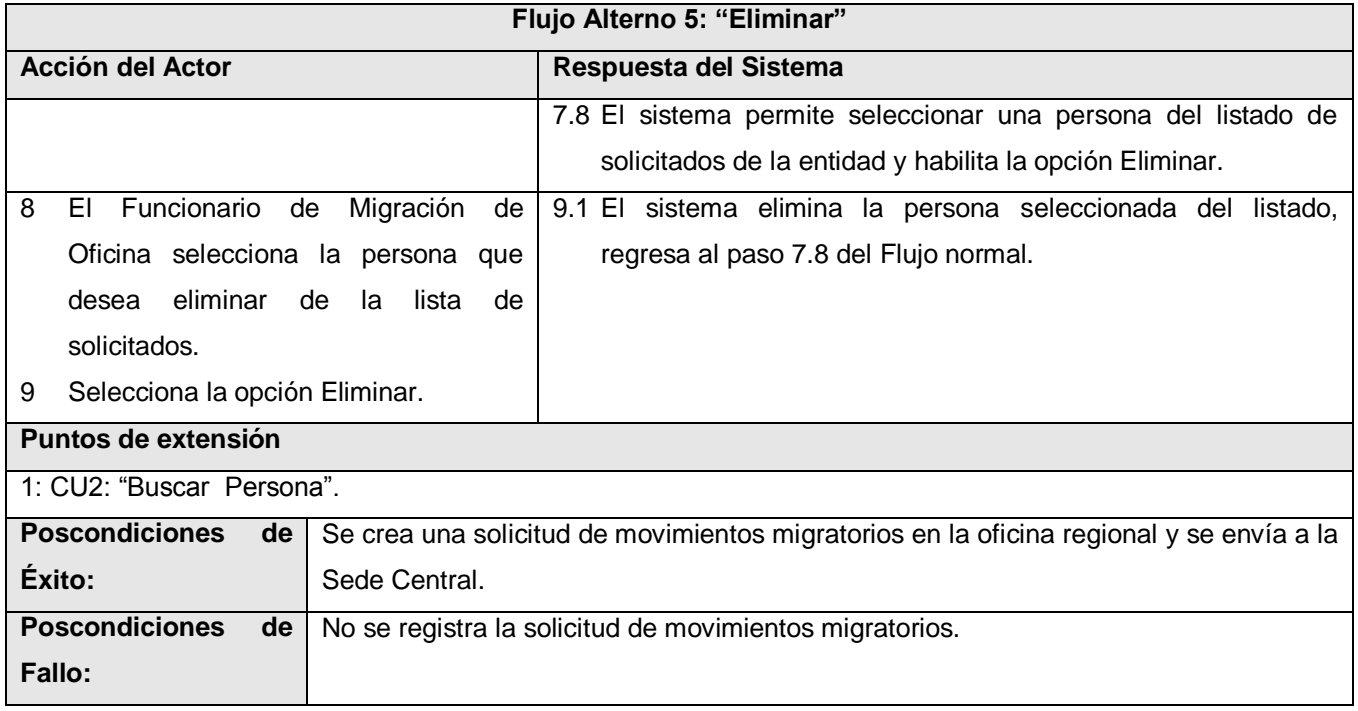

**Tabla 6.** Descripción textual del caso de uso del sistema Registrar Solicitud.

## 3.4 Conclusiones

En este capítulo se han presentado los requisitos funcionales y no funcionales del sistema. Fueron expuestos además los actores del sistema que se automatizará, la descripción de cada uno y la relación entre ellos, los diagramas y especificaciones de sus casos de usos. Quedando planteadas de esta forma, las condiciones y características del sistema propuesto.

# CAPÍTULO 4: ANÁLISIS Y DISEÑO DEL SISTEMA

## 4.1 Introducción

En el presente capítulo se describe cómo debe ser el sistema, realizando su análisis y diseño. Se muestran los diagramas de clases del análisis, con las interfaces, controladoras, entidades y las relaciones entre las mismas. Del diseño se presentan los diagramas de clases y de interacción correspondientes a cada caso de uso del sistema, mientras que de la Base de Datos se expone el diagrama de entidad relación y la descripción de cada tabla.

# 4.2 Análisis

El análisis consiste en obtener una visión del sistema que se preocupa de ver QUÉ hace, de modo que sólo se interesa por los requisitos funcionales. Es descrito en el lenguaje de los desarrolladores y analiza con profundidad los requisitos funcionales. Esboza de forma clara cómo llevar a cabo la funcionalidad dentro del sistema incluida la funcionalidad significativa para la arquitectura; sirve como una primera aproximación al diseño.

# 4.2.1 Modelos de clases del análisis

El modelo de clases del análisis está estructurado por clases y paquetes estereotipados que proporcionan la estructura de la vista interna del sistema. Es utilizado fundamentalmente por los desarrolladores para comprender cómo debería darse forma al sistema, es decir, cómo debería ser diseñado e implementado. Este modelo define realizaciones de casos de uso, y cada una de ellas representa el análisis de un caso de uso del modelo de casos de uso.

A continuación se muestra el diagrama de clases del análisis de uno de los casos de uso del sistema, el resto se encuentra en el **[ANEXO 2.](#page-100-0)**

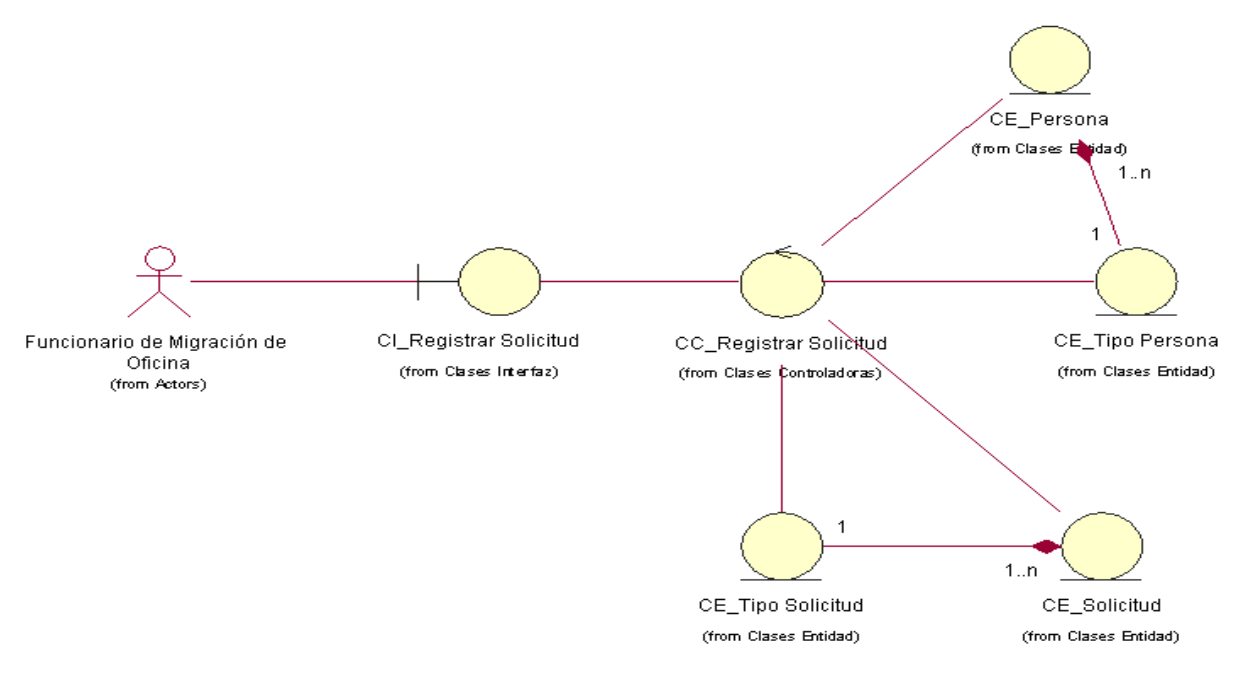

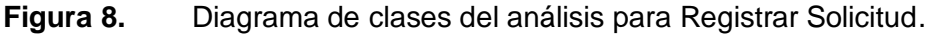

## 4.3 Diseño

El diseño es un refinamiento del análisis que tiene en cuenta los requisitos no funcionales, en definitiva CÓMO cumple el sistema sus objetivos. El diseño debe ser suficiente para que el sistema pueda ser implementado sin ambigüedades, de hecho, cuando la precisión del diseño es muy grande, la implementación puede ser hecha por un generador automático de código. En el diseño se modela el sistema incluyendo la arquitectura, para que soporte los requisitos, incluyendo los no funcionales y las restricciones que se le suponen.

# 4.3.1 Paquetes y sus relaciones

La aplicación fue diseñada siguiendo el patrón arquitectónico MVC (Modelo Vista Controlador), este patrón permite separar los datos de una aplicación, la interfaz de usuario y la lógica de control en tres componentes distintos.

Por lo general conviene que no haya un acoplamiento directo de otros componentes con los objetos ventana porque éstas se encuentran relacionadas con una aplicación en particular, mientras que podemos reutilizar en nuevas aplicaciones los componentes sin acceso a ellas o unirlos a una nueva interfaz. El principio que se aplica en este caso es el patrón Modelo Vista Controlador, donde modelo es sinónimo de capa del dominio de objetos, vista es sinónimo de objetos presentación y

controlador es la parte correspondiente al manejador de entrada que hace posible que los objetos del dominio no conozcan directamente los objetos de la presentación.

La capa que realiza el control y acople entre las capas de interfaz de usuario y modelo de diseño; desempeña su rol en la captura de eventos de la interfaz, desencadena los procesos del negocio en el modelo y brinda los resultados nuevamente hacia la interfaz. La capa del modelo permite dar solución a los problemas que el sistema debe resolver, mientras que la capa de presentación contiene la configuración de la interfaz de usuario.

Entre las principales ventajas del patrón MVC se encuentran la posibilidad de diseñar interfaces totalmente independiente de la forma en que se van gestionar sus eventos. Además permite que se divida el trabajo entre los distintos especialistas del equipo de desarrollo, debido a que el diseño lo realizaría un especialista diseñador teniendo en cuenta las pautas definidas en los requisitos no funcionales sin que este requiera de conocimientos en programación, mientras que el control y el modelo lo implementarían especialistas de desarrollo, guiados por los casos de uso del sistema y demás artefactos de la modelación.

El acceso a los datos de la BD se realiza a través de una capa generada con el TierDeveloper v4.0, este es un software comercial adquirido por el proyecto Identidad con estos fines. Esta capa es usada por el modelo para la interacción con la base de datos abstrayendo a esta de la forma que se realizan dichas operaciones.

La gestión de la seguridad y la interfaz de usuario se realiza mediante el uso del Framework Común v2.0. Este paquete fue construido en las primeras fases de desarrollo del proyecto Identidad. Su objetivo es proporcionar un conjunto de clases bases y funcionalidades comunes para los distintos módulos del sistema. De esta forma se puede crear una base sobre la cual se desarrollan las funcionalidades requeridas, haciendo el trabajo más sencillo, organizado y definiendo las métricas necesarias para la creación de un software con calidad y escalabilidad, proporcionando las condiciones necesarias para la implementación del patrón de arquitectura seleccionado, y controlando otros aspectos importantes y comunes para la aplicación final como la seguridad y su interfaz única. Este paquete brinda además la posibilidad de diseñar módulos independientes que pueden ser ensamblados para formar una aplicación, esto permite el desarrollo en paralelo por parte del equipo de software aumentando de esta manera la productividad del equipo.

La aplicación de Solicitudes de Movimientos Migratorios será construida en una organización de cuatro módulos, además de los datos de la BD. Cada módulo presentará una organización por paquetes como se muestra en la Figura 9, donde se puede observar la comunicación y acoplamiento de los distintos subsistemas.

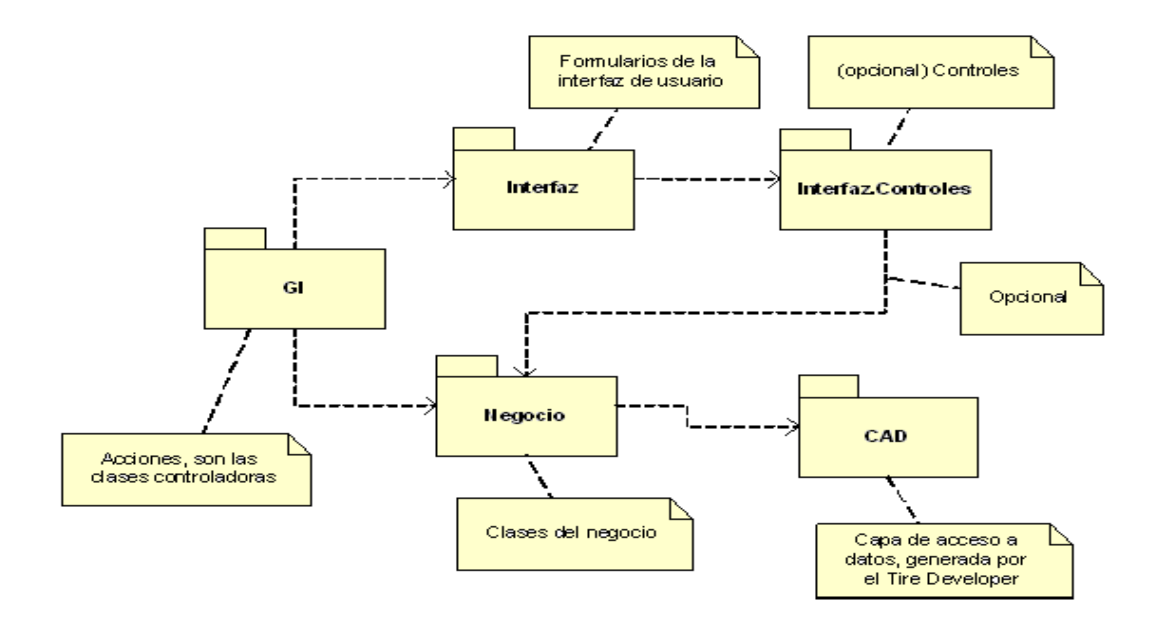

#### **Figura 9.** Arquitectura del sistema.

# 4.3.2 Diagramas de clases del diseño

Los diagramas de clases del diseño muestran un conjunto de clases, interfaces y colaboraciones, así como sus relaciones. Gráficamente, un diagrama de clases es una colección de nodos y arcos. Una clase de diseño y de ese modo, los subsistemas que contienen las clases de diseño a menudo participan en la realización de varios casos de uso. Los diagramas de clases se utilizan para modelar la vista de diseño estática de un sistema principalmente, esto incluye modelar el vocabulario del sistema, modelar las colaboraciones o modelar esquemas. Los diagramas de clases son importantes no sólo para visualizar, especificar y documentar modelos estructurales, sino también para construir sistemas ejecutables, aplicando ingeniería directa e inversa.

A continuación se muestra el diagrama de clases del diseño de uno de los casos de uso del sistema, el resto se encuentra en el **[ANEXO 3](#page-103-0)**.

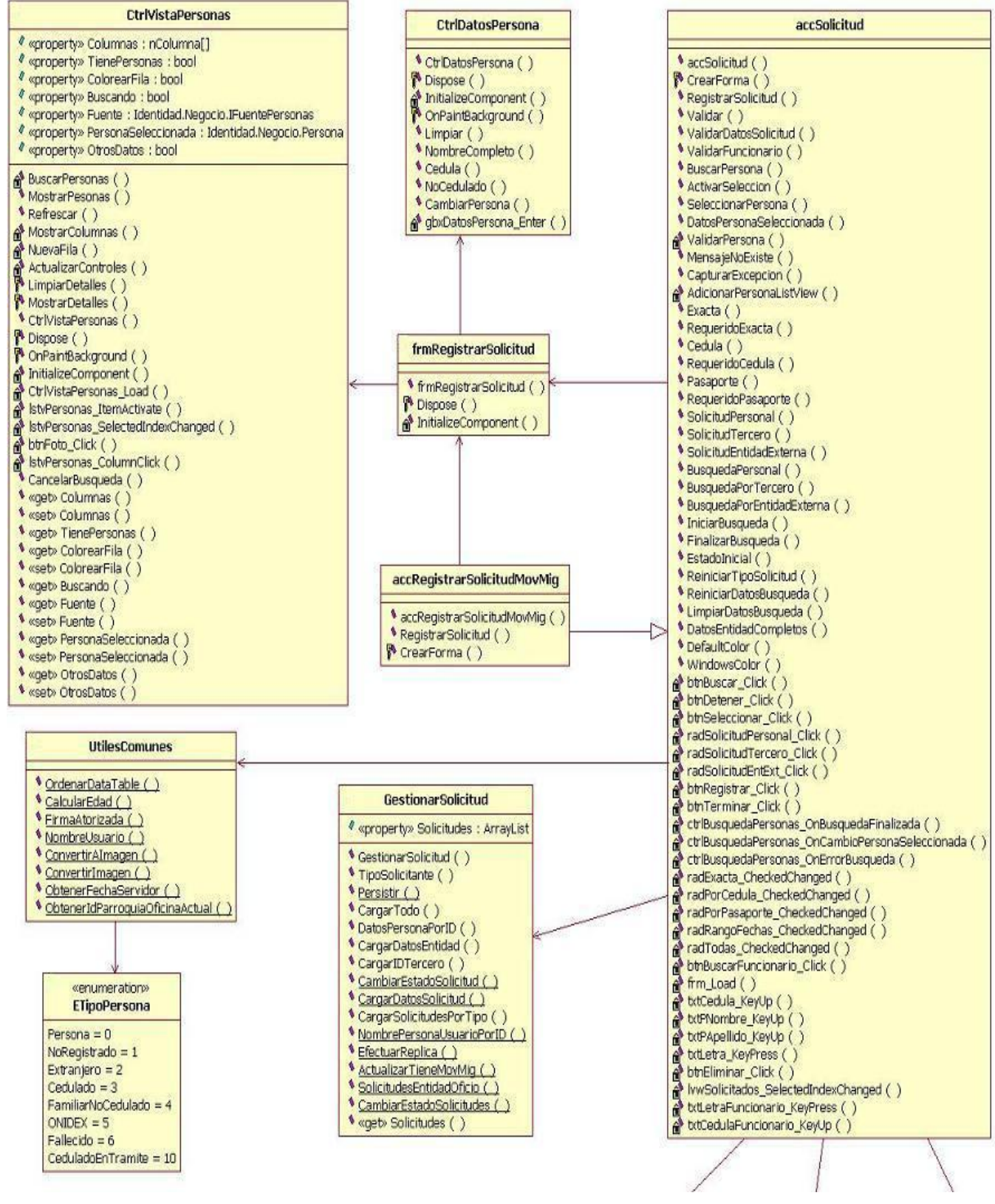

**Figura 10.** Diagrama de clases del diseño para Registrar Solicitud I.

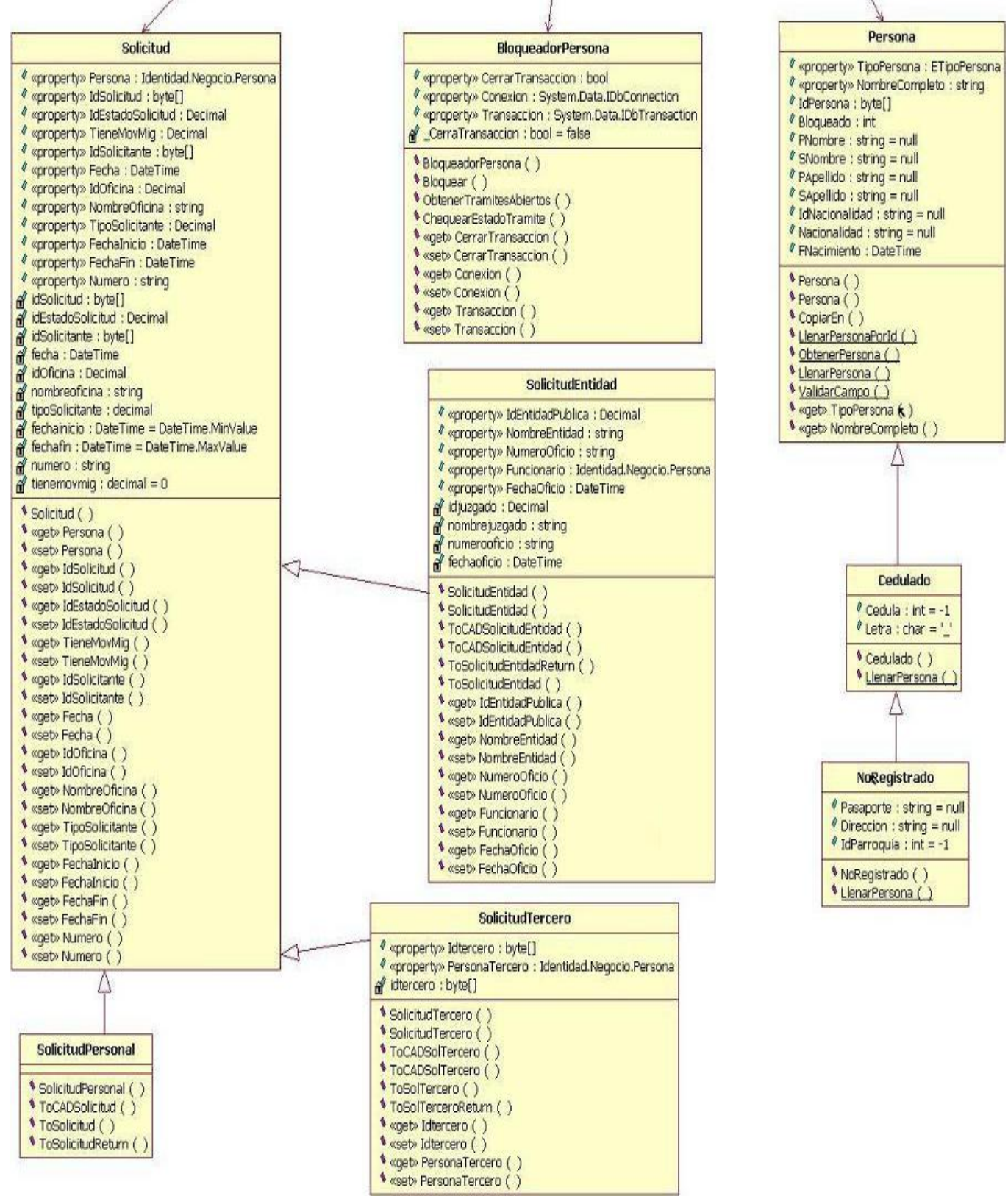

**Figura 11.** Diagrama de clases del diseño para Registrar Solicitud II.

# 4.3.3 Diagramas de interacción

Un diagrama de interacción consiste en un conjunto de objetos y sus relaciones, incluyendo los mensajes que se pueden enviar entre ellos. Un diagrama de secuencia es un diagrama de interacción que destaca la disposición temporal de los mensajes.

Por cada realización de caso de uso se ha realizado un diagrama de interacción (específicamente diagrama de secuencia), donde se expone el flujo principal de información entre los objetos del diseño, con sus métodos y parámetros.

A continuación se muestra el diagrama de secuencia del diseño de uno de los casos de uso del sistema. Ver el resto de los diagramas de secuencia en el **[ANEXO 4](#page-115-0)**.

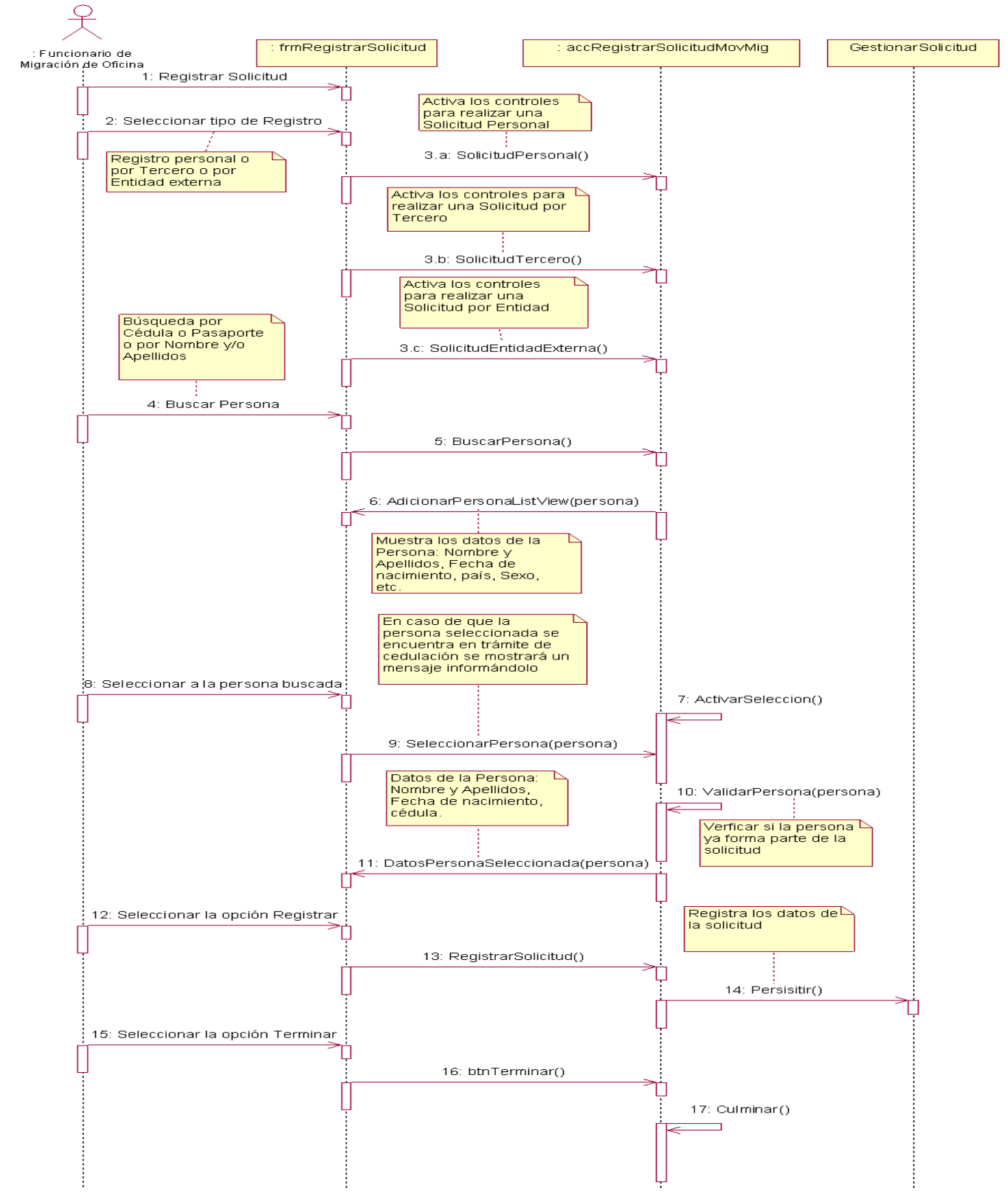

**Figura 12.** Diagrama de secuencia para Registrar Solicitud.

# 4.3.4 Diseño de la Base de Datos

A continuación se mostrará el diagrama Entidad-Relación así como las descripciones de cada una de sus tablas.

# 4.3.4.1 Diagrama Entidad Relación de la Base de datos

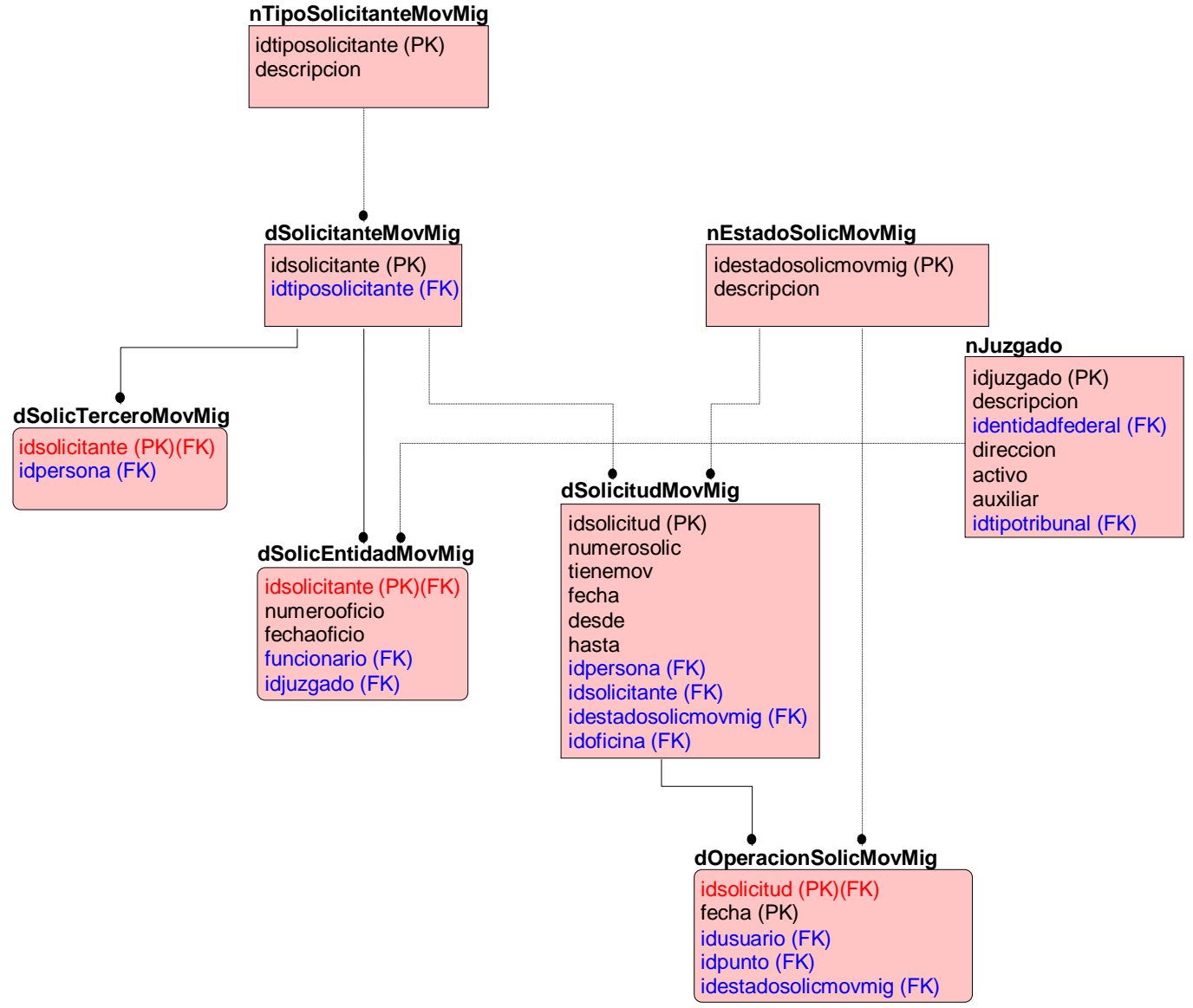

**Figura 13.** Diagrama de Entidad Relación de la Base de Datos.

# 4.3.4.2 Descripción de las tablas

La descripción de una tabla de la Base de Datos posee su nombre, atributos, tipo y descripción, como se muestra a continuación.

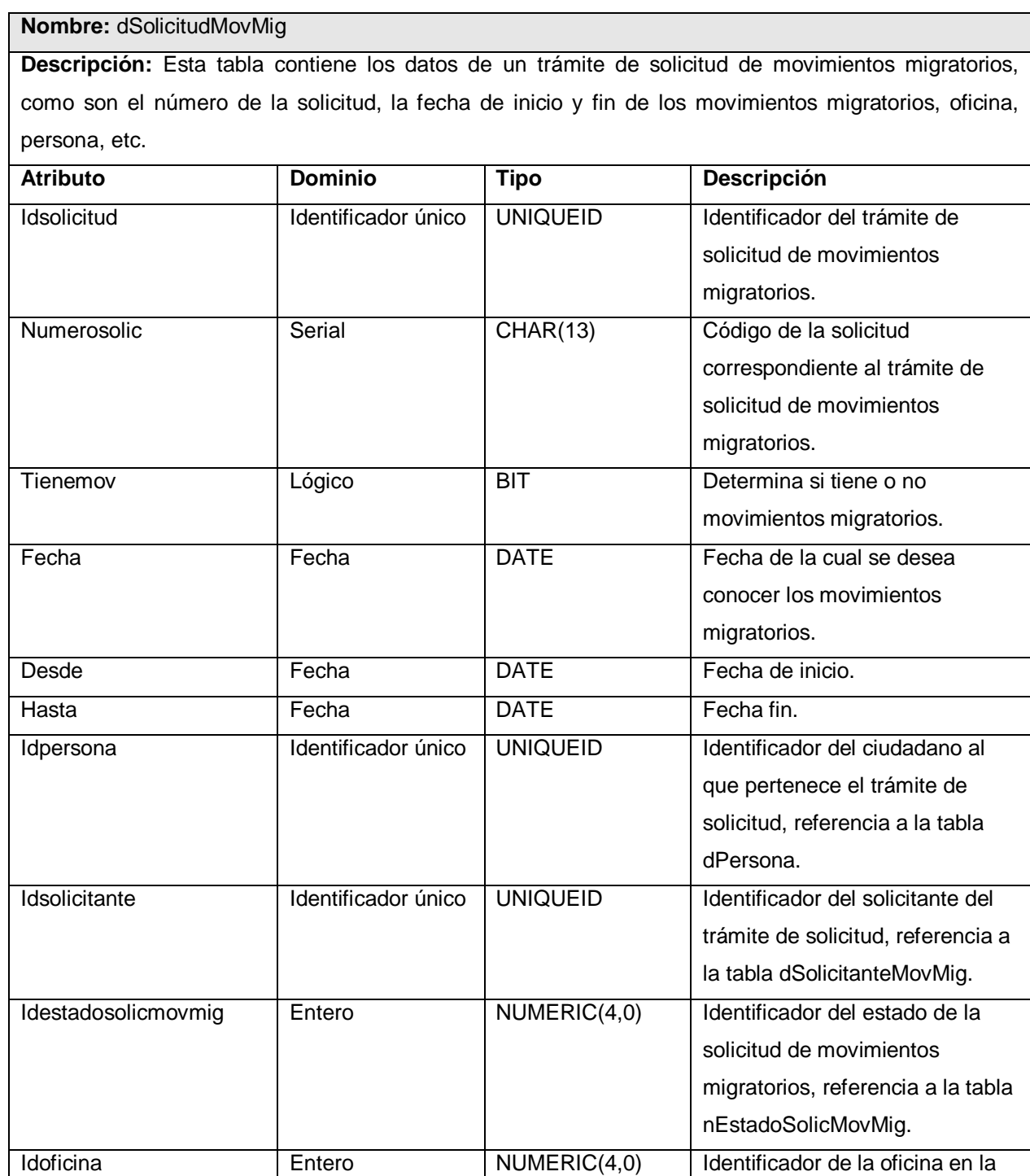

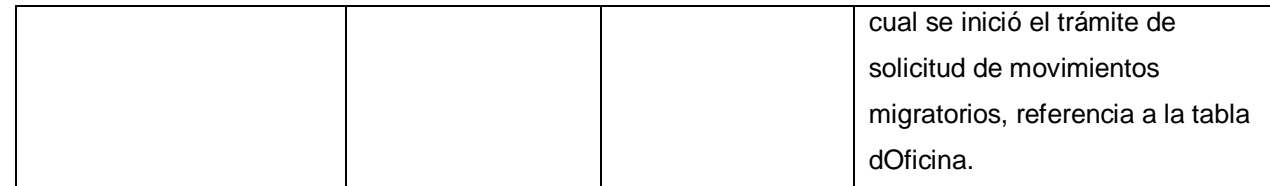

## **Tabla 7.** Descripción de la tabla de BD dSolicitudMovMig.

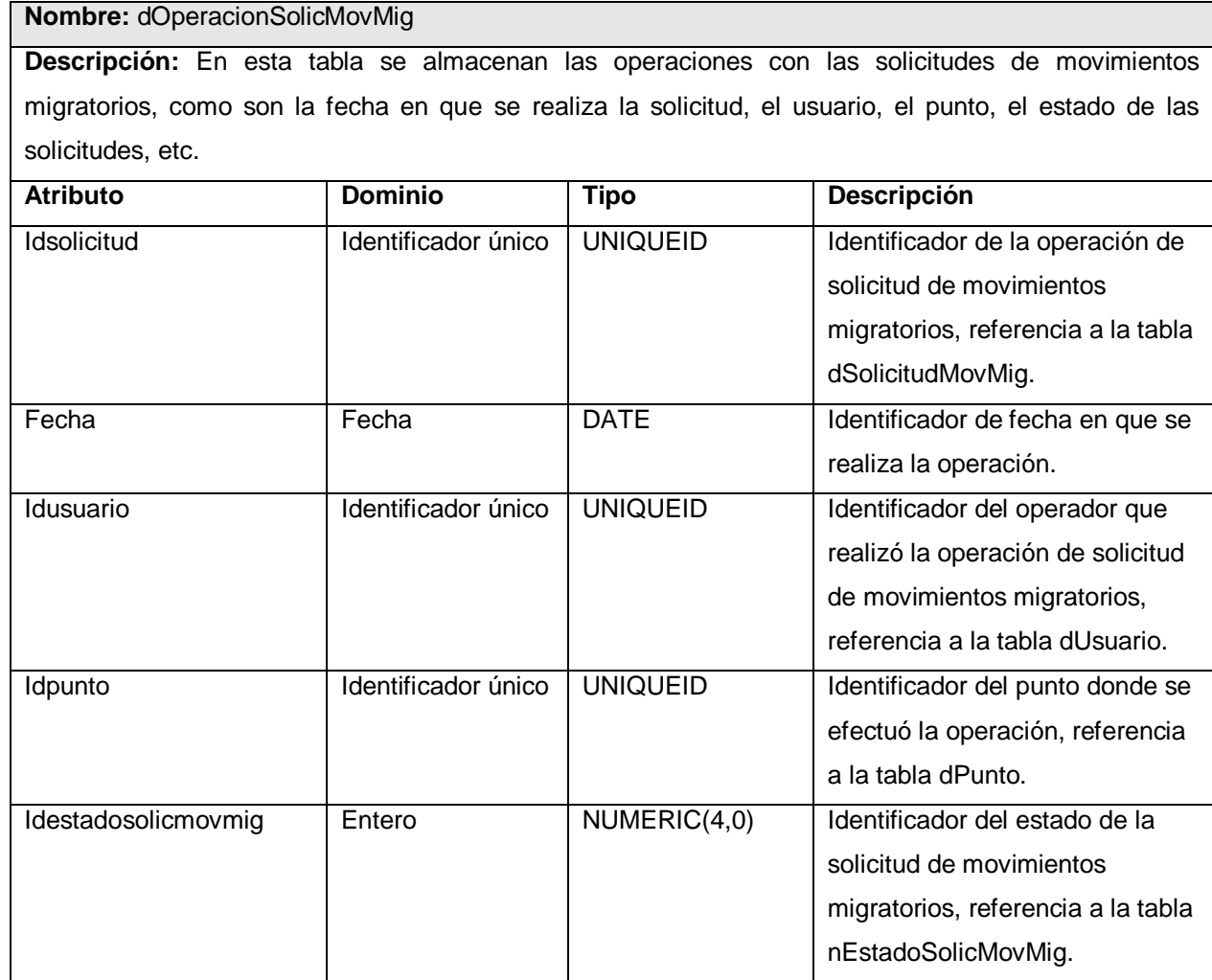

**Tabla 8.** Descripción de la tabla de BD dOperacionSolicMovMig.

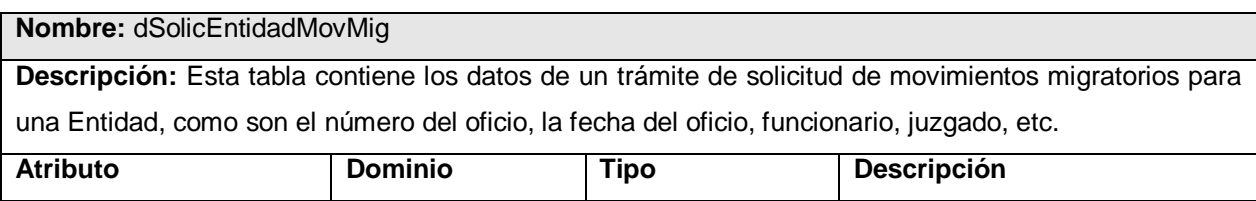

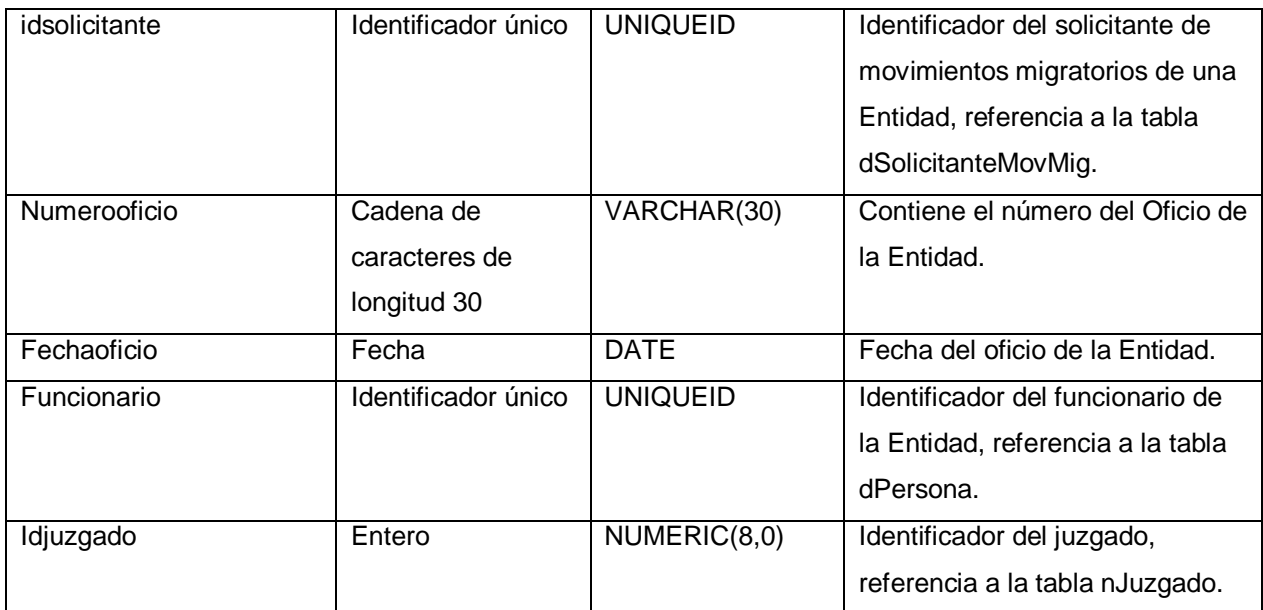

**Tabla 9.** Descripción de la tabla de BD dSolicEntidadMovMig.

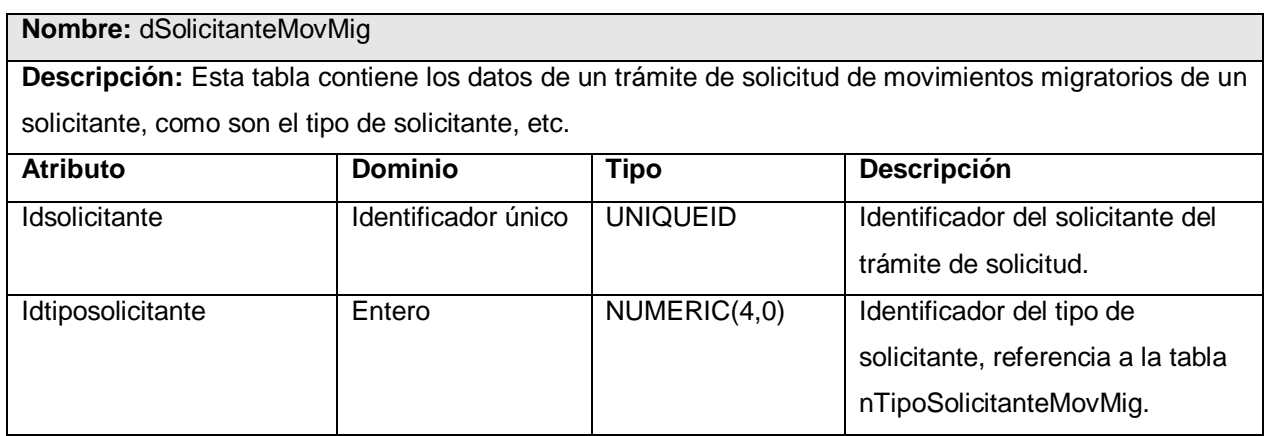

**Tabla 10.** Descripción de la tabla de BD dSolicitanteMovMig.

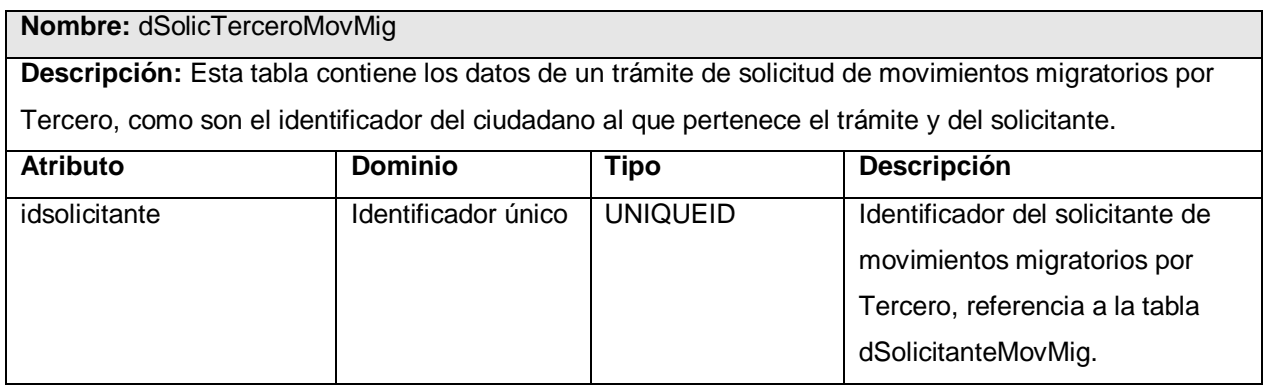

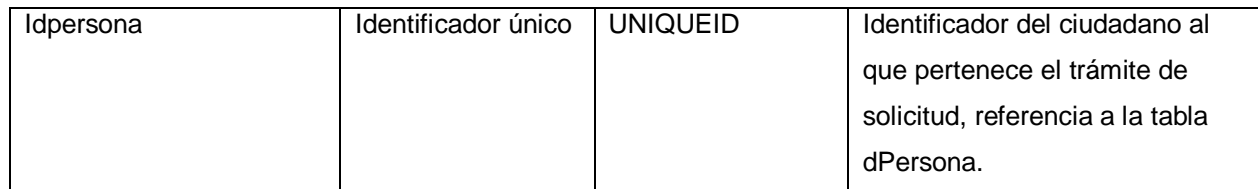

## **Tabla 11.** Descripción de la tabla de BD dSolicTerceroMovMig.

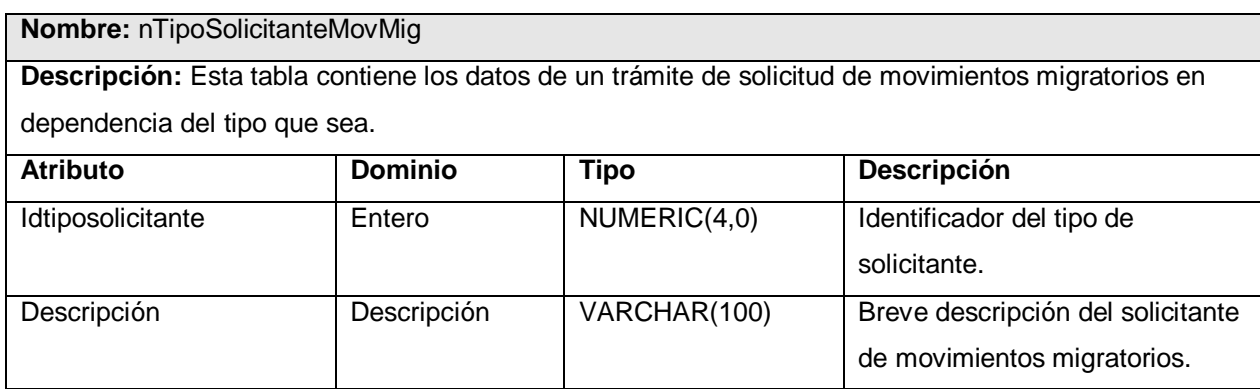

**Tabla 12.** Descripción de la tabla de BD nTipoSolicitanteMovMig.

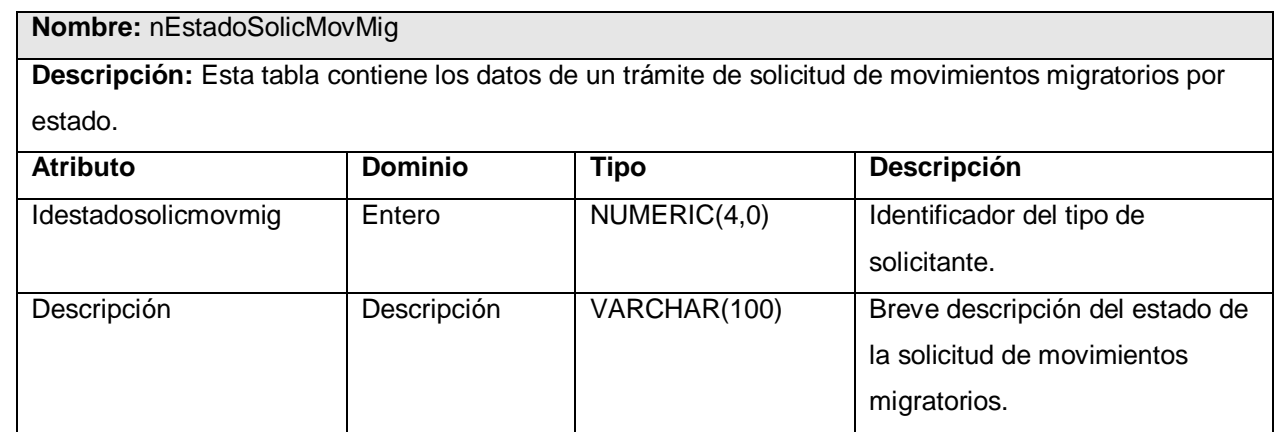

**Tabla 13.** Descripción de la tabla de BD nEstadoSolicMovMig.

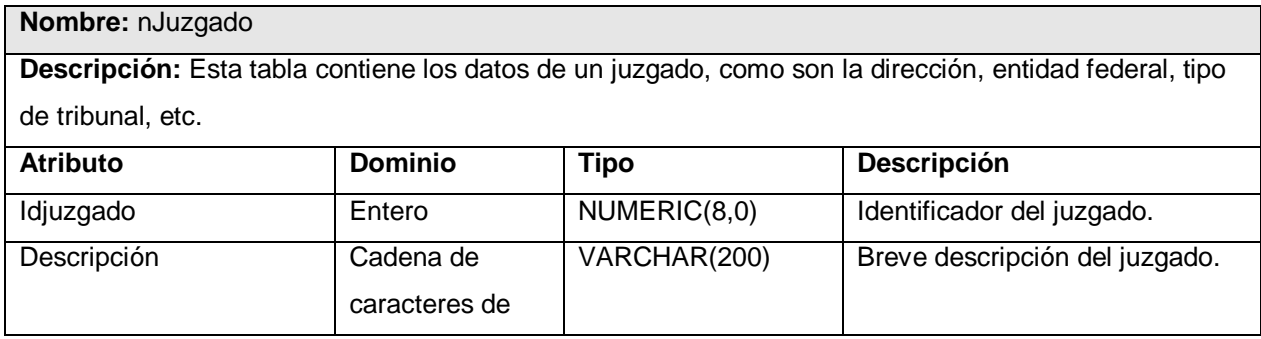

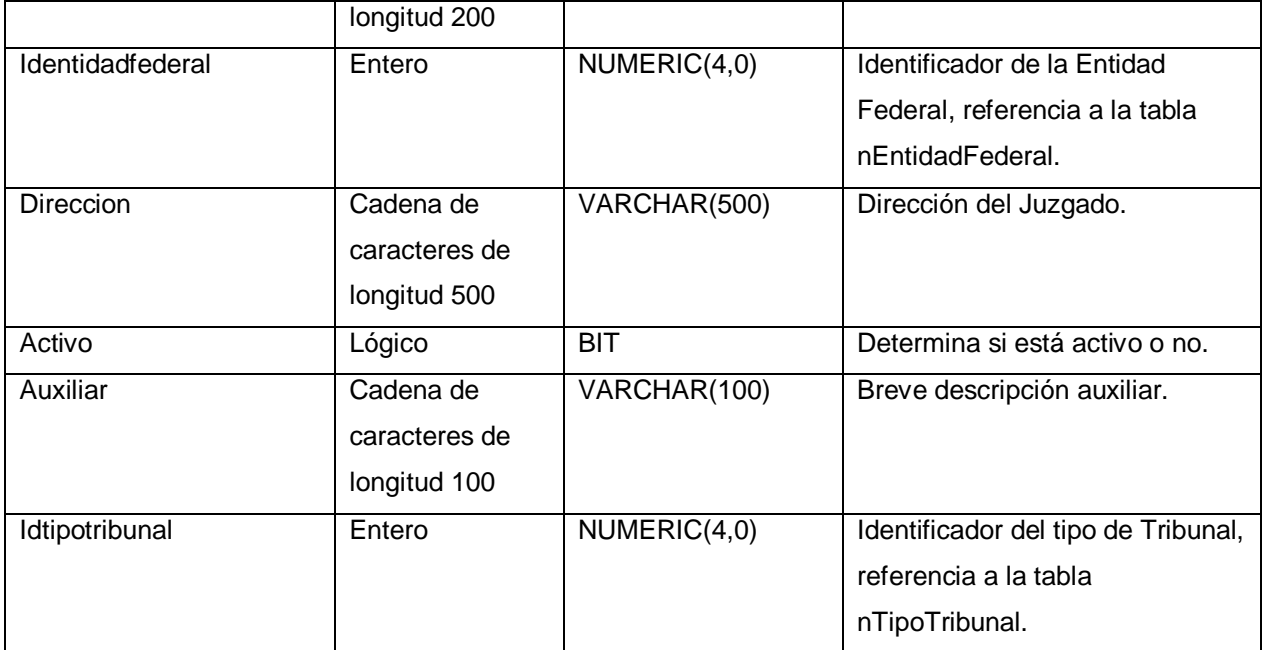

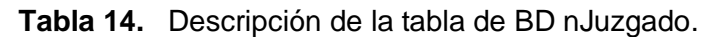

# 4.3.5 Definiciones de diseño que se apliquen

Los principios de diseño establecidos para el módulo de Migración se corresponden con los definidos para el SAIME, por lo que todas las interfaces de usuario deberán cumplir con ellos.

La interfaz gráfica es el medio por el cual el usuario interactúa con el sistema, por lo que tanto la interfaz de cara a las oficinas regionales como la de sede central deben ser lo más amigables y claras posibles.

Para el diseño de la interfaz del sistema se tuvieron en cuenta aspectos que garanticen la comodidad del usuario. Se organiza y distribuye de forma uniforme la información que se muestra en la pantalla logrando un balance de los elementos que la componen. Los componentes que se repiten en varias pantallas son ubicados en el mismo lugar permitiéndole al usuario acostumbrarse al ambiente y que éste no se sienta desorientado. Las pantallas contienen sólo la información necesaria evitando que estén sobrecargadas.

# 4.3.5.1 Interfaz

Para la confección de la interfaz de usuario se siguieron las pautas que se formulan a continuación:

- $\overline{\phantom{1}}$  Diseñar para 1024 X 768.
- $\ddot{\phantom{1}}$  Debe sólo verse lo que el usuario puede usar en ese momento y no otras opciones.

- $\frac{1}{\sqrt{2}}$  Solamente una acción a la vez.
- Para cambiar de acción el usuario debe decidir que hacer con la que tiene en curso.
- $\ddot{\phantom{1}}$  En caso de tener que usar varios formularios al mismo tiempo, se deben agrupar en hojas, permitiendo un acceso aleatorio a cada hoja.
- La aplicación cuenta con 6 áreas básicamente menú, logo, trabajo, hojas, listado, modal.
- El área de menú es un rectángulo alargado en la parte izquierda y tendrá sólo dos niveles, menú y submenú.
- El área de logo es un rectángulo pequeño en la parte inferior izquierda que contiene una imagen del logo de la oficina o la sede central.
- El área de trabajo es lo que resta en la parte derecha que se compone de dos partes hojas y listado.
- El área de hojas contiene toda la entrada y los eventos para el negocio del sistema.
- El área de listado contiene un listado producto de una búsqueda.
- El área modal tiene las funcionalidades y estructura de un listado, sólo que aparece en un formulario centrado y aparte y sólo este puede ser accesible en la aplicación hasta tanto no se cierre.
- Los controles que tengan estrecha relación deben ser agrupados en un Panel.
- En el área de búsqueda debe poder verse como mínimo 10 registros antes de usar scroll. Si tiene que ser más pequeño por la cantidad de controles en el área de trabajo entonces utilizar una ventana modal.
- Cualquier área de búsqueda debe llevar paginación, restringidas a 20 registros como máximo.
- Las ventanas modales sólo son para mostrar un listado, seleccionar un elemento o cerrarlas.
- En las ventanas modales deben poder verse de 10 a 30 registros antes de usar scroll.
- Cualquier área de búsqueda modal debe llevar paginación, restringidas a 50 registros como máximo.
- Cualquier imagen debe aparecer en el tamaño estándar del formato legal, como ejemplo foto de cédula.

La interfaz de usuario del sistema propuesto, es a través de formularios Windows y la pantalla principal se divide en tres áreas:

1. Menú de acciones. En el menú se muestran las acciones a las que tiene acceso el operador que esté autenticado en la aplicación.

2. Icono de la aplicación.

3. Área de trabajo. En esta área es donde se muestran los distintos formularios en dependencia de la acción que se ha seleccionado.

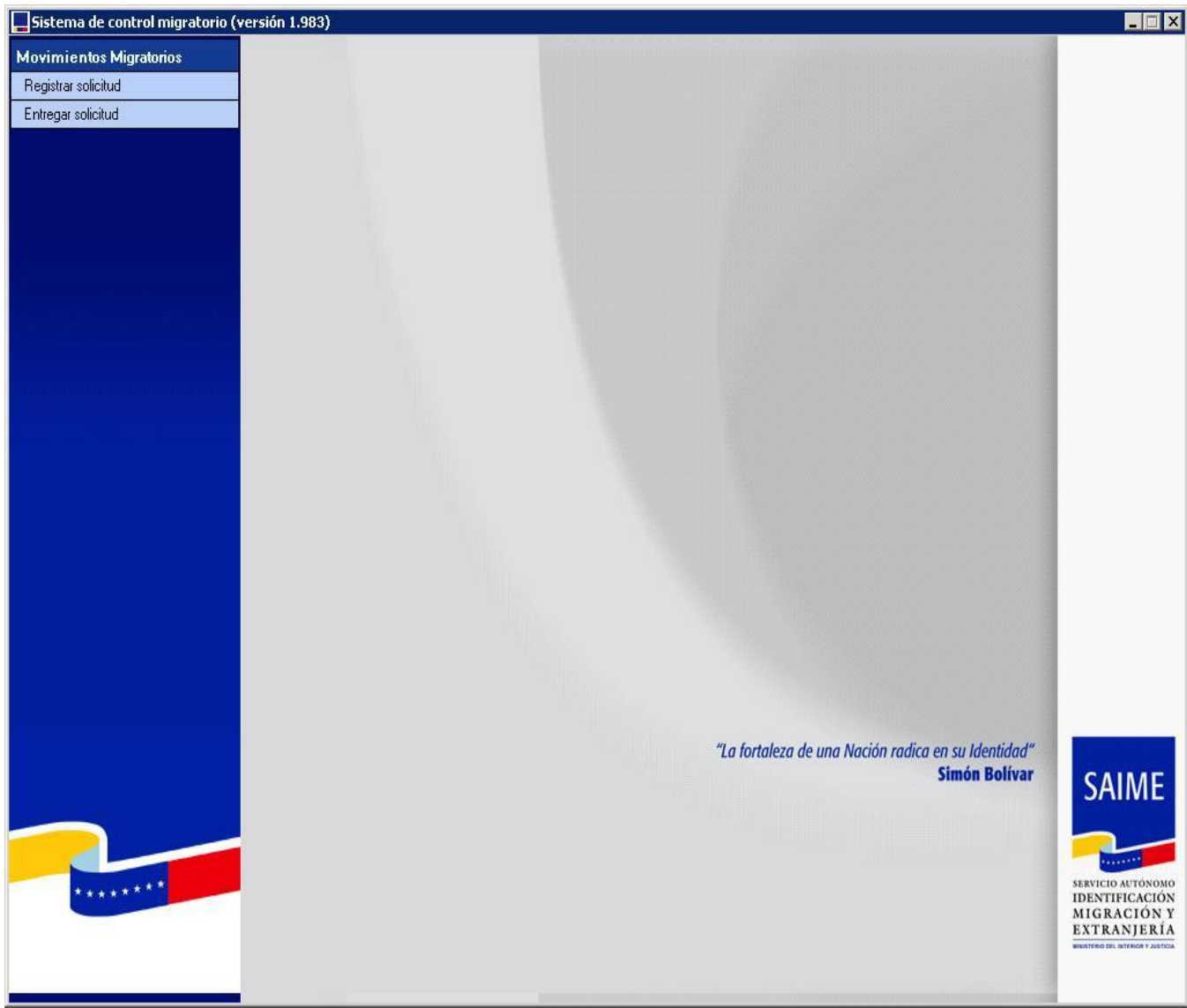

**Figura 14.** Interfaz de usuario del sistema propuesto para la Oficina Regional.

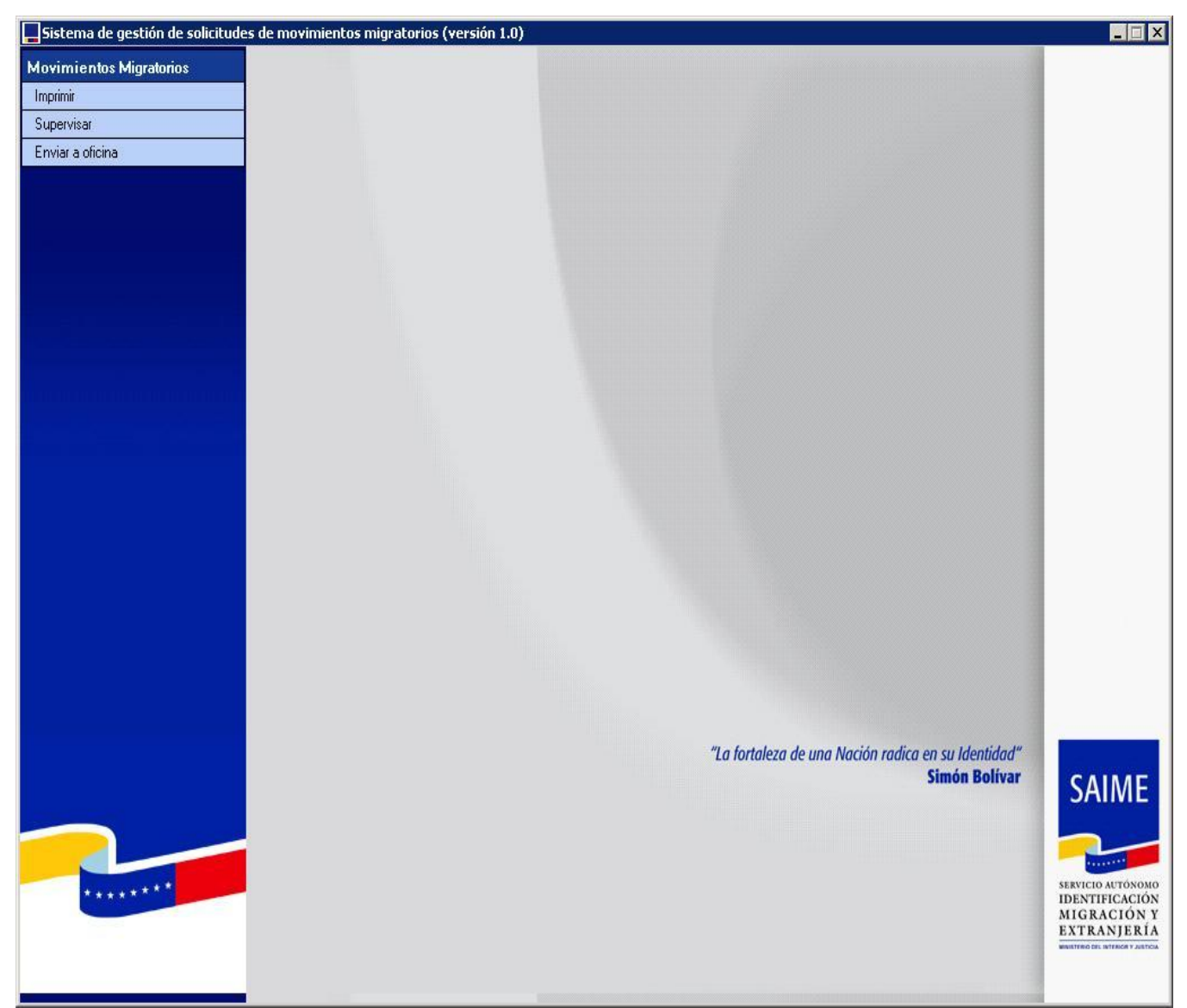

**Figura 15.** Interfaz de usuario del sistema propuesto para Sede Central.

# 4.3.5.2 Tratamiento de errores

Se adopta una estrategia apropiada para el tratamiento de errores, al diseñar un sistema que debe garantizar y ser capaz de:

- **↓** Detectar las excepciones.
- $\frac{4}{3}$  Mostrar información sobre la excepción detectada de una forma clara, sencilla y elegante.
- Crear *logs* de las excepciones detectadas que puedan ser monitoreados y permitan una pronta detección del error y su rápida resolución.

Almacenar los errores en los logs del sistema y en la base de datos, para que puedan ser auditados en caso de reportarse algún tipo de problema.

Un sistema para el tratamiento de excepciones debe estar bien encapsulado y abstraer los detalles de las salvas y los reportes al usuario de la lógica del negocio de la aplicación.

El .Net Framework a través de sus clases permite realizar las operaciones de detección, encapsulamiento y propagación de excepciones. Así como métodos para la definición y obtención de los mensajes a mostrar al usuario a través de los archivos de recurso de la aplicación.

Cada capa del sistema, mediante el uso de los archivos de recursos y los mensajes de excepción personalizados, devuelve al usuario o al invocador de un determinado método. En las capas más alejadas del usuario final, al capturar las excepciones, serán estas las que se publicarán en los *logs* y se propagarán a las capas superiores, mientras que en las excepciones capturadas en las capas de más alto nivel será donde se de información al usuario.

El tratamiento de errores se hace de forma uniforme, a través de la capa Sistema.Excepciones desarrollada con este fin. Esta capa permite almacenar los errores en los *logs* del sistema y en la base de datos, para que puedan ser auditados en caso de reportarse algún tipo de problema. Sistema.Excepciones posee una interfaz única para mostrar los errores, lográndose una estandarización y uniformidad en la forma de presentarlos al usuario. A continuación se muestra un ejemplo de pantalla de error.

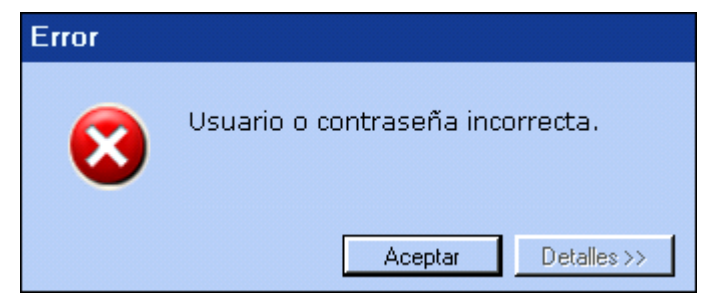

**Figura 16.** Pantalla de error.

# 4.4 Conclusiones

En este capítulo se describió la solución propuesta a partir de los diagramas de clases del análisis y diseño por casos de uso, junto con los de secuencia y el modelo entidad relación de la BD. Se analizaron y describieron los principios de diseño de la interfaz de usuario y se expuso una breve descripción de cómo se realizaría el tratamiento de errores en la aplicación.

**Capítulo 5: Implementación y Prueba**

# CAPÍTULO 5: IMPLEMENTACIÓN Y PRUEBA

## 5.1 Introducción

En el presente capítulo se describe la implementación del software a través de los diagramas de componentes. Además con el diagrama de despliegue se muestra cómo se realiza la distribución de los nodos necesarios para el despliegue de la aplicación. También se realiza pruebas de "Caja Blanca" y "Caja Negra" para obtener una mayor seguridad del sistema.

## 5.2 Diagrama de despliegue

En el diagrama de despliegue se muestra la disposición física de los distintos nodos que componen un sistema, donde cada hardware se representa como un nodo. La vista de despliegue representa la disposición de las instancias de componentes de ejecución en instancias de nodos conectados por enlaces de comunicación, tales como enlaces de red, conexiones Oracle TNS, puertos USB, etc.

Consta de un servidor en el Centro de Datos que contiene la base de datos Identidad, la cual es utilizada por el sistema. Además existe una base de datos montada en un servidor local en cada Oficina Regional donde se realiza el trámite inicialmente, en la que se almacenan las operaciones de la oficina, pudiendo sincronizar la información de ambas BD. En la estación de trabajo de la Sede Central se utiliza la aplicación con el fin de hacer la impresión de las solicitudes y la supervisión de las mismas, mientras que en las estaciones de trabajo de la Oficina Regional se realiza el registro de las solicitudes que posteriormente son enviadas a la Sede Central y la entrega de las mismas.

#### **Capítulo 5: Implementación y Prueba**

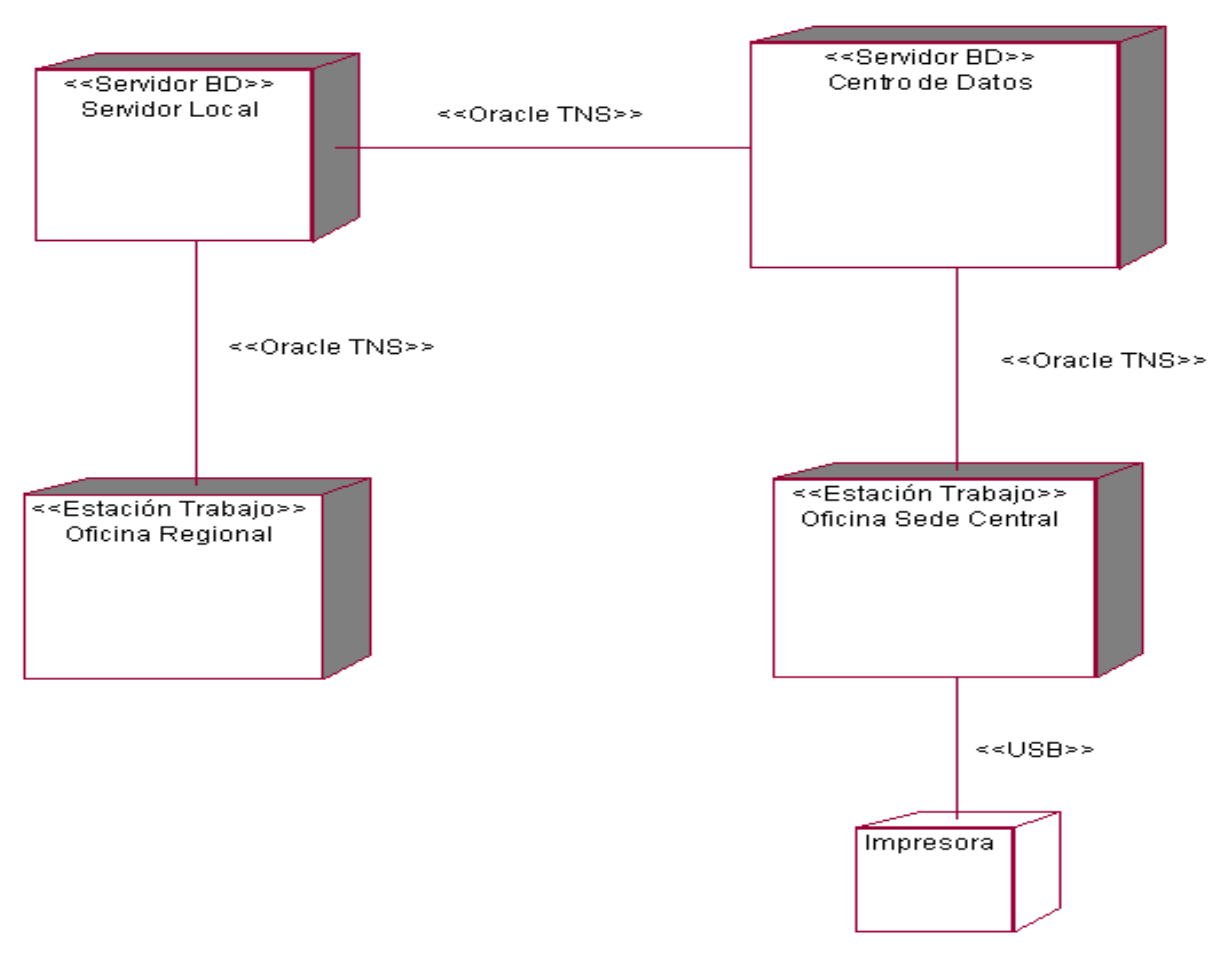

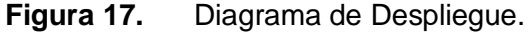

## 5.3 Diagrama de componentes

Los diagramas de componentes representan la forma en que el proceso de solicitud y emisión de movimientos migratorios se ha desarrollado basado en el patrón de arquitectura Modelo Vista Controlador. Ambos diagramas están compuestos por tres componentes principales que según las métricas definidas para la implementación, tienen el nombre de: <MovimientosMigratorios>, seguido del nombre que le corresponde en la capa específica del patrón, estos son: <Interfaz.dll>, <Interfaz.GI.dll>, <Negocio.dll>. En el nivel inferior a estos se encuentran la <CADMigración.dll> o Capa de Acceso a Datos la cual interactúa con la base de datos.

Estos componentes hacen referencia a otros paquetes necesarios para cumplir todas sus funcionalidades, entre los que se encuentran: Controles Comunes, el cual tiene un conjunto de controles de interfaz necesarios entre otras cosas para la validación de las entradas, Framework
Común; para el diagrama de componentes de la aplicación de Sede Central se utiliza la Capa de Gestión de Reportes, que contiene todo un módulo para la gestión de los reportes que se brindan en el sistema.

También los componentes principales de la arquitectura del módulo hacen referencia a otros componentes como el <MovimientosMigratorios.Interfaz.Controles.dll> que contiene otro conjunto de componentes de interfaz pero mas específicos y el <DataSyncronization.dll>, también creado en las fases iniciales del proyecto, y se utiliza para la sincronización de un esquema de datos entre bases de datos que puede estar incluso en gestores diferentes.

El ejecutable de la aplicación es un componentes llamado <MovimientosMigratorios.exe> el cual referencia al Framework Común y a la capa controladora, además, debido a que la interfaz de la aplicación es configurable así como el menú y el acceso a sus diferentes opciones, el ejecutable hace referencia a los recursos <ConfiguracionInterfaz.xml>, <MenuPrincipal> y <GestionAcceso> que son embebidos o incluidos en el momento de generar la aplicación.

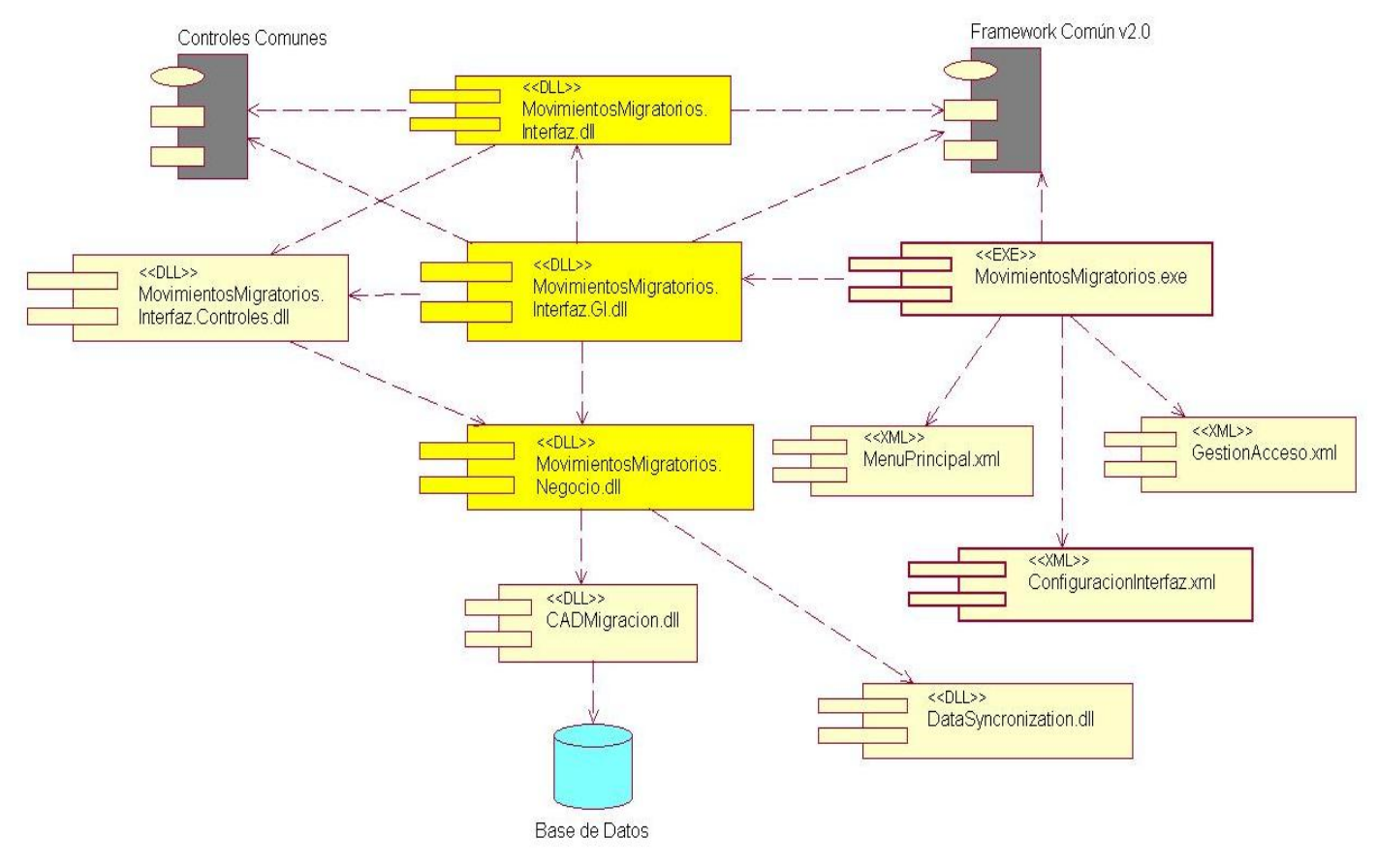

**Figura 18.** Diagrama de Componentes para Oficina.

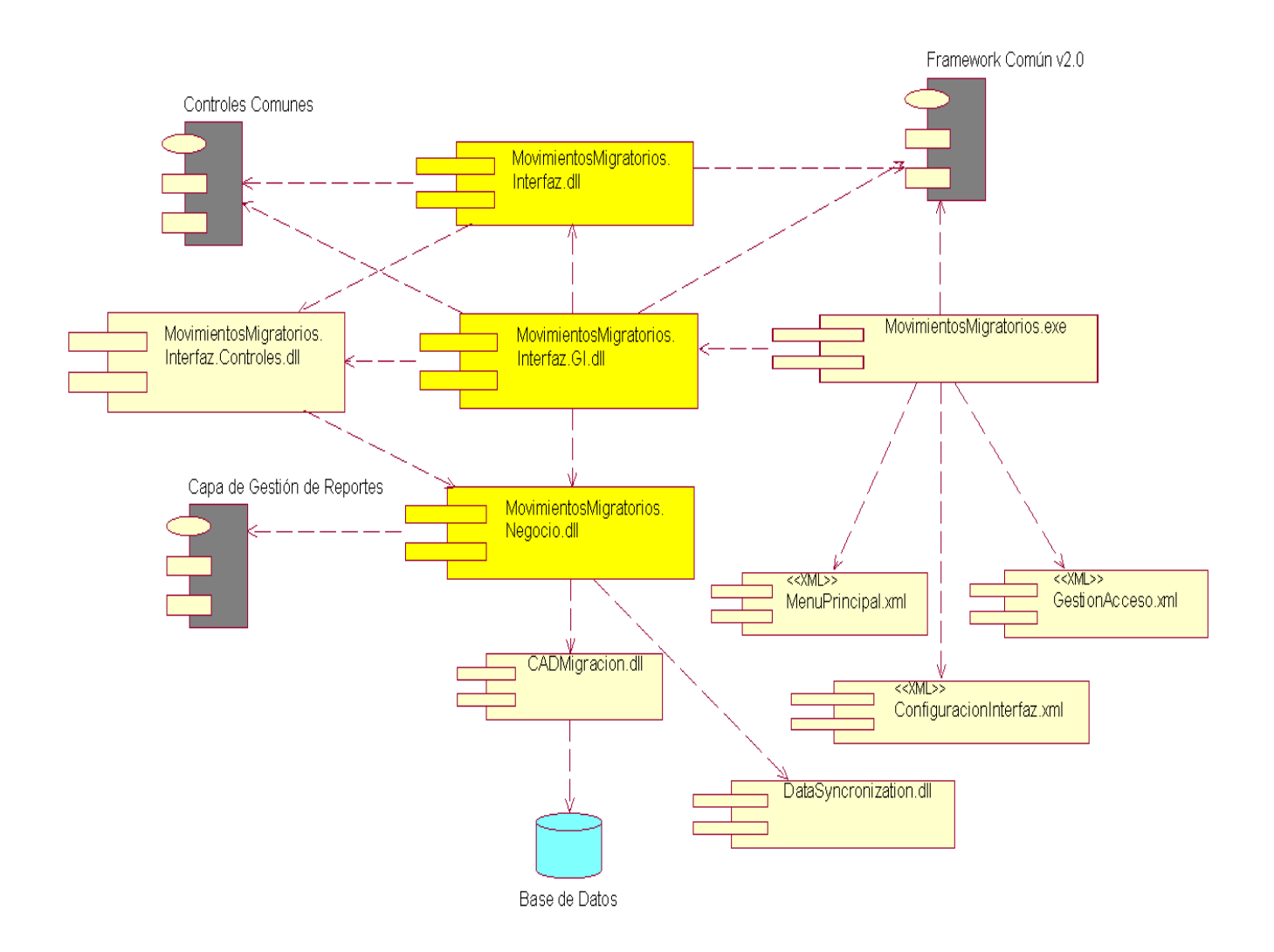

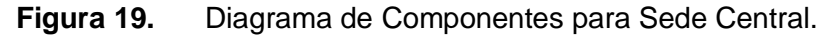

### 5.4 Modelo de prueba

Al sistema implementado se le hicieron varias pruebas, para ello se utilizaron los métodos de pruebas de caja blanca y de caja negra.

La prueba de caja negra se refiere a las pruebas que se llevan a cabo sobre la interfaz del software. O sea, los casos de prueba pretenden demostrar que las funciones del software son operativas, que la entrada se acepta de forma adecuada y que se produce un resultado correcto, así como que la integridad de la información externa se mantiene.

La prueba de caja blanca del software se comprueba los caminos lógicos del software proponiendo casos de prueba que se ejerciten conjuntos específicos de condiciones y/o bucles. Se puede examinar

el estado del programa en varios puntos para determinar si el estado real coincide con el esperado o mencionado.

## 5.4.1 Modelos de prueba de caja negra

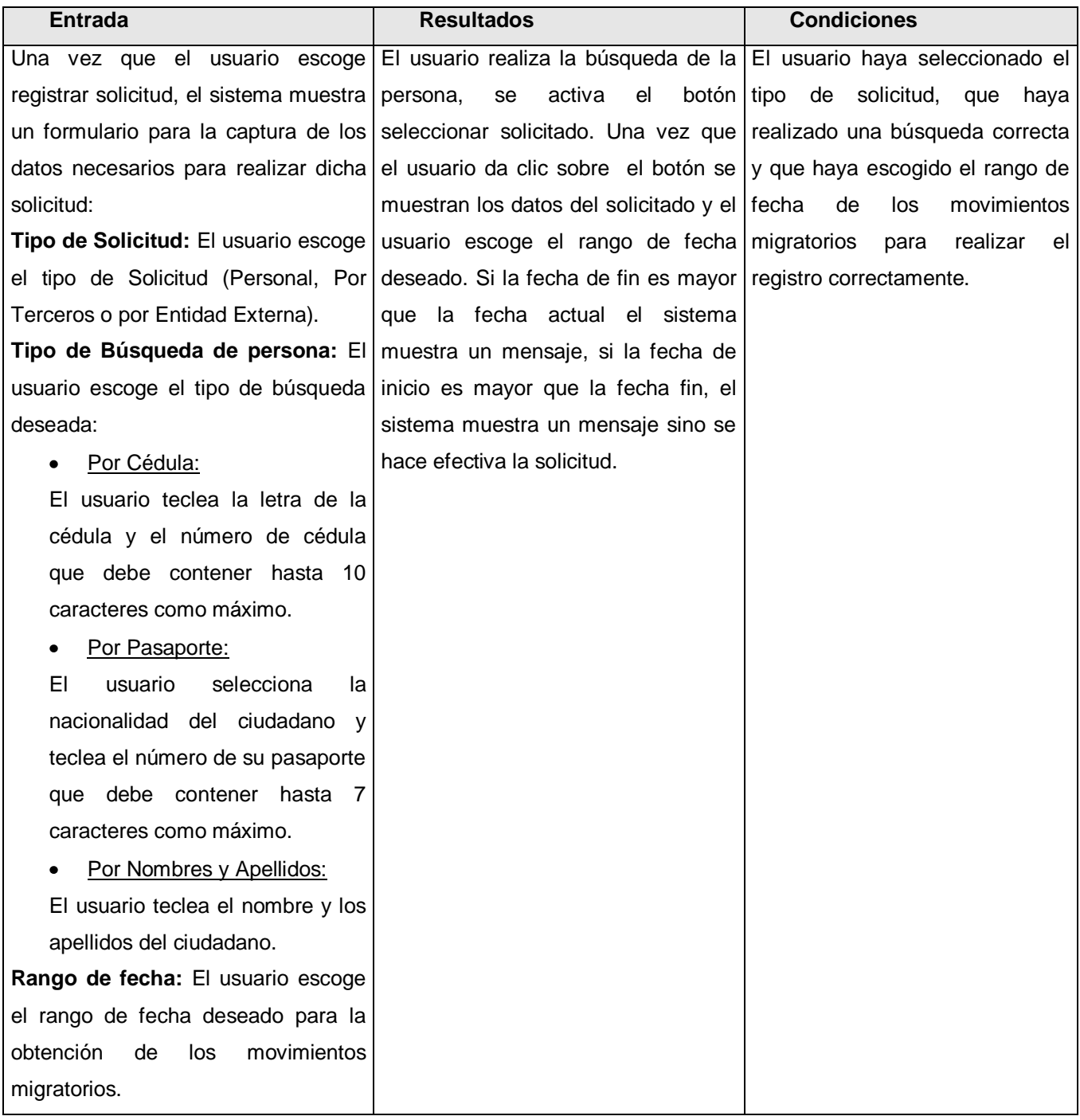

**Tabla 15.** Prueba de caja negra al caso de uso Registrar Solicitud.

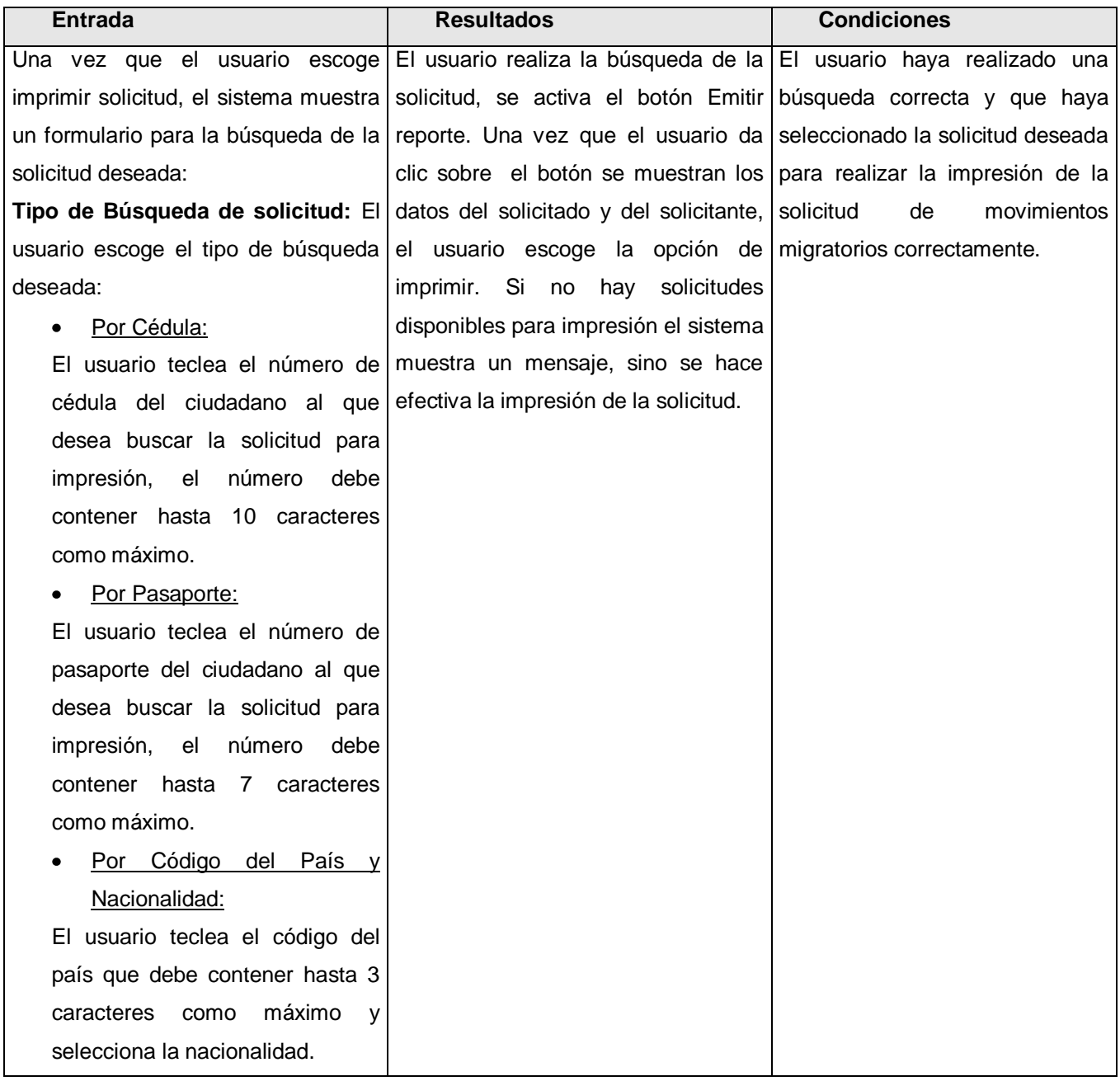

**Tabla 16.** Prueba de caja negra al caso de uso Imprimir Solicitud.

| <b>Entrada</b>                         | <b>Resultados</b>                                                  | <b>Condiciones</b>                |
|----------------------------------------|--------------------------------------------------------------------|-----------------------------------|
| Una vez que el usuario escoge          | El usuario realiza la búsqueda de la El usuario haya realizado una |                                   |
| entregar solicitud, el sistema muestra | solicitud, se activa el botón Aceptar,                             | búsqueda correcta y que haya      |
| un formulario para la búsqueda de la   | para realizar la entrega de<br>- la                                | seleccionado la solicitud deseada |
| solicitud deseada para realizar la     | solicitud. El sistema muestra<br>el                                | para realizar la entrega de la    |
| entrega:                               | estado en que se encuentra<br>la                                   | solicitud<br>de<br>movimientos    |
| Tipo de Búsqueda de solicitud: El      | solicitud, si la solicitud no<br>se                                | migratorios correctamente.        |
| usuario escoge el tipo de búsqueda     | encuentra en el estado de Enviado a                                |                                   |
| deseada:                               | Oficina<br>el<br>sistema<br>muestra<br>un.                         |                                   |
| Por Cédula:                            | mensaje, sino se hace efectiva la                                  |                                   |
| El usuario teclea el número de         | entrega de la solicitud.                                           |                                   |
| cédula del ciudadano al que            |                                                                    |                                   |
| desea buscar la solicitud para         |                                                                    |                                   |
| realizar la entrega, el número         |                                                                    |                                   |
| 10<br>debe<br>contener<br>hasta        |                                                                    |                                   |
| caracteres como máximo.                |                                                                    |                                   |
| Por Pasaporte:                         |                                                                    |                                   |
| El usuario teclea el número de         |                                                                    |                                   |
| pasaporte del ciudadano al que         |                                                                    |                                   |
| desea buscar la solicitud para         |                                                                    |                                   |
| realizar la entrega, el número         |                                                                    |                                   |
| debe contener hasta 7 caracteres       |                                                                    |                                   |
| como máximo.                           |                                                                    |                                   |
| Por Código del País y                  |                                                                    |                                   |
| Nacionalidad:                          |                                                                    |                                   |
| El usuario teclea el código del        |                                                                    |                                   |
| país que debe contener hasta 3         |                                                                    |                                   |
| máximo<br>caracteres<br>como<br>y      |                                                                    |                                   |
| selecciona la nacionalidad.            |                                                                    |                                   |

**Tabla 17.** Prueba de caja negra al caso de uso Entregar Solicitud.

## 5.4.2 Modelos de prueba de caja blanca

De acuerdo al segmento de código correspondiente al caso de uso Supervisar Solicitud de movimientos migratorios, se le ha hecho la prueba de caja blanca.

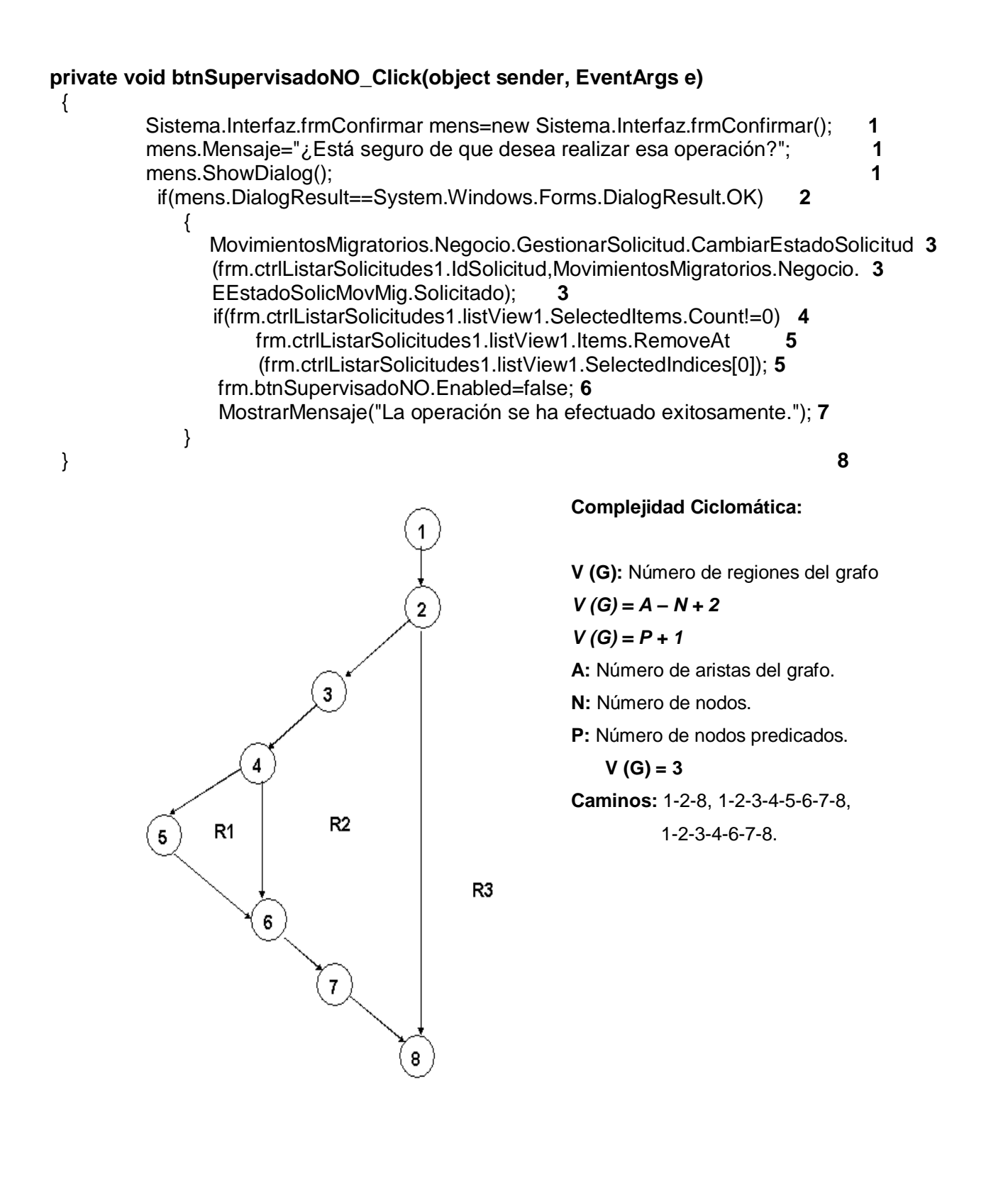

**Camino:** 1-2-8

**Caso de prueba:** No desea realizar esa operación. **Entrada:** Seleccionó la opción de denegar la solicitud. **Resultados:** Se cancela la denegación de la solicitud. **Condiciones:** Si no selecciona la opción "Aceptar".

**Camino:** 1-2-3-4-6-7-8

**Caso de prueba:** Se deniega la solicitud.

**Entrada:** Seleccionó la opción de denegar la solicitud.

**Resultados:** Se deniega la solicitud y el sistema envía el mensaje ("La operación se ha efectuado exitosamente").

**Condiciones:** Si selecciona la opción "Aceptar" y no exista una solicitud seleccionada.

**Camino:** 1-2-3-4-5-6-7-8

**Caso de prueba:** Se deniega la solicitud.

**Entrada:** Seleccionó la opción de denegar la solicitud.

**Resultados:** Se deniega la solicitud, se elimina del listado la solicitud denegada y el sistema envía el mensaje ("La operación se ha efectuado exitosamente").

**Condiciones:** Si selecciona la opción "Aceptar" y existe una solicitud seleccionada.

### 5.5 Conclusiones

En este capítulo se abordó la forma en que se desarrolló la aplicación haciendo uso para esto de los diagramas de componentes, también se hizo una descripción de cómo se realiza el despliegue de la aplicación mediante el diagrama de despliegue. Además se mostraron los resultados de las pruebas de caja blanca y de caja negra realizadas.

**Conclusiones**

## **CONCLUSIONES**

Con el desarrollo de este trabajo se han cumplido los objetivos propuestos:

- Se propusieron mejoras que permitirán lograr una mejor calidad en la realización de dichas solicitudes.
- Se diseñaron e implementaron dos aplicaciones para el SAIME que permiten: gestionar una solicitud y la emisión de los movimientos migratorios correspondientes de forma automatizada, brindando calidad y rapidez. Las aplicaciones cuentan con una interfaz agradable y de fácil manejo por los operadores.
- Se logró distribuir y optimizar el proceso de solicitud de movimientos migratorios por todo el país de la República Bolivariana de Venezuela.
- $\ddot{+}$  Se propusieron las aplicaciones para tener un control estricto de las solicitudes de movimientos migratorios.

El presente trabajo se encuentra próximo a la fase de despliegue, para su posterior uso por parte del gobierno venezolano y como forma de validar que la solución propuesta cumple con las expectativas y acuerdos firmados entre la parte desarrolladora y la parte del cliente se tiene el Acta de Aceptación del Cliente, ver **[ANEXO 5](#page-123-0)**.

**Bibliografía**

# RECOMENDACIONES

Se recomienda:

- La integración de las aplicaciones propuestas en el presente trabajo como módulos de los sistemas para Oficinas y Sede Central de forma correspondiente.
- Realización periódica de auditorías para el control del buen desempeño de las dos aplicaciones y los trabajadores que la usan.
- Como consecuencia de la distribución a todo el país del sistema de solicitud de movimientos migratorios y por tanto el ascenso del número de estos trámites, aumentar los puestos de trabajo de emisión de movimientos migratorios en la Sede Central.
- Implementación de un sistema *online* que brinde al ciudadano la posibilidad de seguir el estado de la solicitud de movimientos migratorios realizada.

**Bibliografía**

# BIBLIOGRAFÍA

### Bibliografía Citada

- ÁLAVA, D. D. N. D. *El Gobierno Vasco crea un sistema para solicitar por Internet las licencias de pesca*. Disponible en:<http://www.noticiasdealava.com/ediciones/2006/06/23/sociedad/alava/d23ala12.384962.php>
- AVILES, Y. *SISTEMA AUTOMATIZADO PARA LA EMISIÓN DE PASAPORTE ANDINO DE VENEZUELA*. Facultad 1, Universidad de las Ciencias Informáticas, 2006. p.
- BÁEZ, E. J. *Babel, un Sistema Automatizado de Gestión de Información para los servicios de traducción e interpretación*: 13.
- BARRIENTOS, A. M. *El desarrollo de sistemas de información empleando el lenguaje de modelado unificado UML*, 2007]. Disponible en: [http://www.monografias.com/trabajos16/lenguaje-modelado-unificado/lenguaje](http://www.monografias.com/trabajos16/lenguaje-modelado-unificado/lenguaje-modelado-unificado.shtml#PROCESO)[modelado-unificado.shtml#PROCESO](http://www.monografias.com/trabajos16/lenguaje-modelado-unificado/lenguaje-modelado-unificado.shtml#PROCESO)
- LARMAN, C. *UML y Patrones. Introducción al análisis y diseño orientado a objetos*. Primera Edición. México, Prentice Hall, 1999. p.
- LÍNEA, G. E. *Movimiento Migratorio*. Disponible en: [http://www.gobiernoenlinea.ve/tramites-nvo](http://www.gobiernoenlinea.ve/tramites-nvo-view/ver_busqueda.pag?orden=1&id=134&num=4252)[view/ver\\_busqueda.pag?orden=1&id=134&num=4252](http://www.gobiernoenlinea.ve/tramites-nvo-view/ver_busqueda.pag?orden=1&id=134&num=4252)
- MACHADO, A. A. *SISTEMA DE CONTROL DE EXTRANJEROS de la República Bolivariana de Venezuela*, Universidad de las Ciencias Informáticas, 2006. 193. p.

MORENO, G. *Ingenieria de Software UML*, 2007]. Disponible en: <http://www.monografias.com/trabajos5/insof/insof.shtml>

NET, L. C. D. D. *Manual de C#*, 2006. [Disponible en: [http://www.clikear.com/manual\\_csharp/c1.asp](http://www.clikear.com/manual_csharp/c1.asp)

ONIDEX. *Reseña Histórica de la ONIDEX*, 2007. [Disponible en:<http://www.onidex.gov.ve/resena.php>

SINUX, E. *Oracle Real Application Clusters*, 2006. [Disponible en: [http://www.sinux.com.pe/solu\\_altadis02.htm](http://www.sinux.com.pe/solu_altadis02.htm)

SOLICITUD. *¿Qué es una solicitud?* Disponible en:<http://www2.ull.es/docencia/cv/solicitud.htm>

WIKIPEDIA. *Inmigración*, 2008. [Disponible en:<http://es.wikipedia.org/wiki/Inmigraci%C3%B3n>

- ---. *.NET*, 2007a. [Disponible en:<http://es.wikipedia.org/wiki/.NET>
- ---. *ORAGLE*, 2007b. [Disponible en:<http://es.wikipedia.org/wiki/Oracle>
- ---. *Sistema Gestor de Base de Datos*, 2006. [Disponible en: [http://es.wikipedia.org/wiki/Sistema\\_gestor\\_de\\_base\\_de\\_datos](http://es.wikipedia.org/wiki/Sistema_gestor_de_base_de_datos)

**Bibliografía**

## Bibliografía Consultada

- COLOMBIA. *SOLICITUD DE CERTIFICACION DE MOVIMIENTO MIGRATORIO*, 2007. [Disponible en: [http://carlsonwagonlit.com.co/viajes/index.phtml?Di=9&CodPro=COLCMM01&Mas=0&Lin=L04&Cat](http://carlsonwagonlit.com.co/viajes/index.phtml?Di=9&CodPro=COLCMM01&Mas=0&Lin=L04&Cat=C01&SCat=SV02&Mar=M167) [=C01&SCat=SV02&Mar=M167](http://carlsonwagonlit.com.co/viajes/index.phtml?Di=9&CodPro=COLCMM01&Mas=0&Lin=L04&Cat=C01&SCat=SV02&Mar=M167)
- CUBA. *DEL IMPUESTO SOBRE DOCUMENTOS* 2008. [Disponible en:<http://www.mfp.cu/leyes/r302-00.html> GUATEMALA. *Certificación de movimientos migratorios* 2006. [Disponible en:
	- [http://www.migracion.gob.gt/es/index.php?option=com\\_content&task=view&id=162&Itemid=219](http://www.migracion.gob.gt/es/index.php?option=com_content&task=view&id=162&Itemid=219)
- NICARAGUA. *Certificaciones de Movimientos Migratorios*, 2008. [Disponible en: [http://www.migracion.gob.ni/servicios.php?id\\_serv=1](http://www.migracion.gob.ni/servicios.php?id_serv=1)
- RICA, C. *Certificaciones de Movimientos Migratorios*, 2006. [Disponible en:<http://www.migracion.go.cr/>
- SALVADOR, E. *Solicitud de Movimiento Migratorio*, 2007. [Disponible en: [http://www.seguridad.gob.sv/Web-](http://www.seguridad.gob.sv/Web-Seguridad/Migracion/solicitud_de_movimiento_migrator.htm)Seguridad/Migracion/solicitud de movimiento migrator.htm

**Glosario**

## GLOSARIO

A continuación, en orden alfabético, se muestra el significado de algunos términos usados en este documento cuyo uso no es común y que pueden dificultar la compresión del mismo:

- **CLR:** *Common Language Runtime.*
- **[Emigración:](http://es.wikipedia.org/wiki/Emigraci%C3%B3n)** Salida de personas de un país, región o lugar determinado para dirigirse a otro distinto.
- **Ente Público:** Son instituciones y organismos del Gobierno Central, del Gobierno Regional y demás instancias descentralizadas, creadas o por crearse, incluyendo los fondos, sea de derecho público o privado, las empresas en las que el Estado ejerza el control accionario, así como los organismos constitucionalmente autónomos.
- **Ente Natural:** Se refiere a personas pueden ser venezolanas o extranjeros.
- **<sup>↓</sup> Inmigración:** Entrada en un país, región o lugar determinado procedentes de otras partes.
- **Migración:** Se denomina migración a todo desplazamiento de [población](http://es.wikipedia.org/wiki/Poblaci%C3%B3n_humana) que se produce desde un lugar de origen a otro de destino y lleva consigo un cambio de la residencia habitual.
- **Movimiento migratorio:** Se refiere a los cambios de residencia de las personas que se producen dentro de un territorio dado.
- **MSIL:** *Microsoft Intermediate Language.*
- **Oficio:** Es un documento o comunicación escrita de carácter netamente oficial, protocolario, utilizado por las autoridades o funcionarios de las diferentes dependencias públicas o privadas.
- **Onidex:** Oficina Nacional de Identificación y Extranjería. Órgano adscrito al Ministerio de Interior y Justicia (MIJ) que se encarga de regular la identidad de todos los ciudadanos que habitan en Venezuela, la regulación del flujo migratorio y el control de extranjeros.
- **RAM:** *Random Access Memory.*
- **Solicitud de Movimiento Migratorio:** Es la expedición de un documento legal que contiene la información de las entradas y salidas del Territorio Nacional de los ciudadanos venezolanos o extranjeros.
- **SAIME:** Sistema Autónomo de Identificación Migración y Extranjería.
- **SINAI:** Sistema Nacional de Identificación.
- **↓ Sede Central:** Es un organismo que dirige SAIME donde se llevan a cabo los procesos fundamentales, básicamente es el servidor principal.

#### **Glosario**

**UML:** Lenguaje Unificado de Modelado (UML, por sus siglas en inglés, *Unified Modelling Language*) es el lenguaje de modelado de sistemas de software más conocido en la actualidad; aún cuando todavía no es un estándar oficial.

# ANEXOS

ANEXO 1: Descripción textual de los casos de uso del sistema.

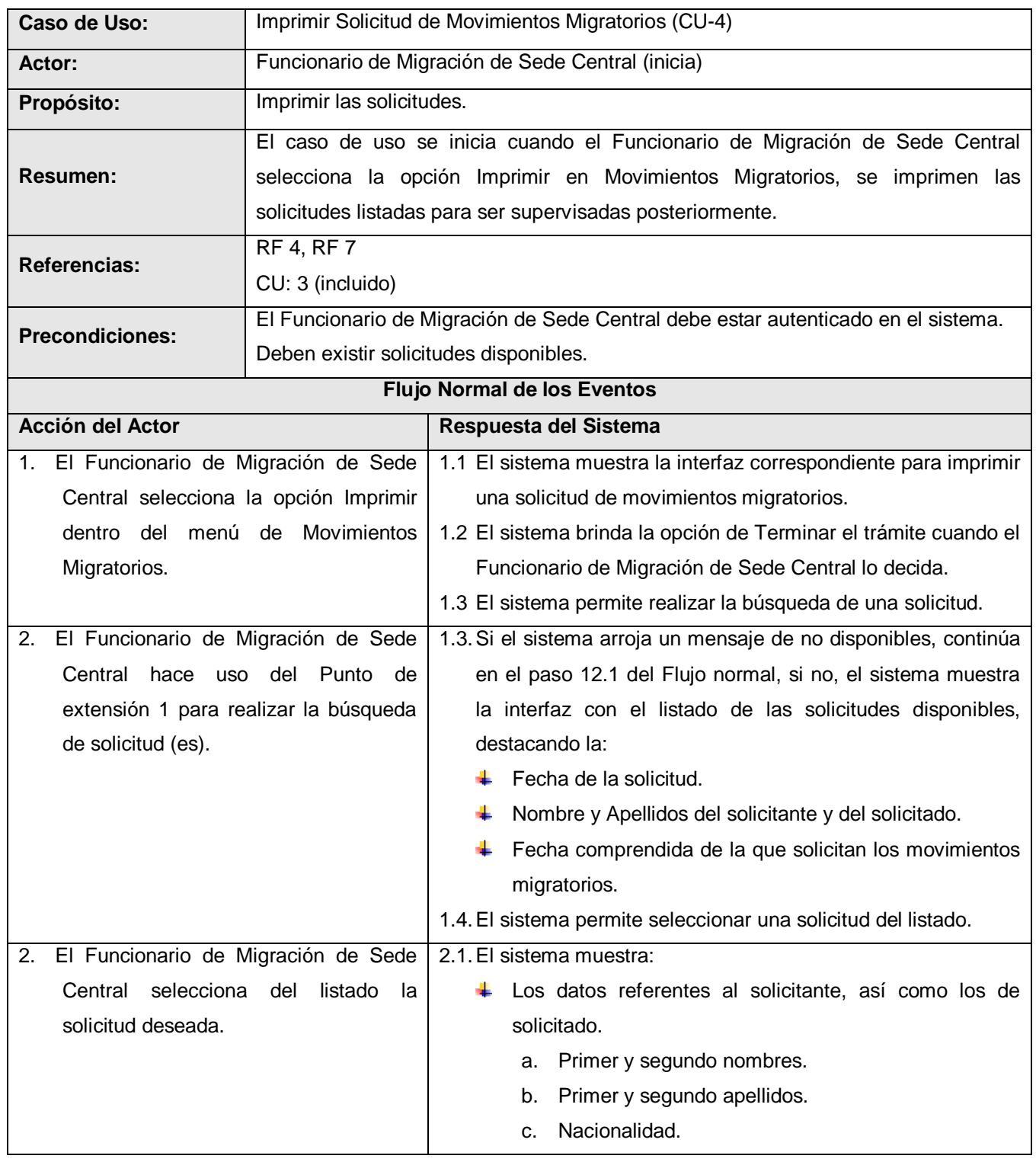

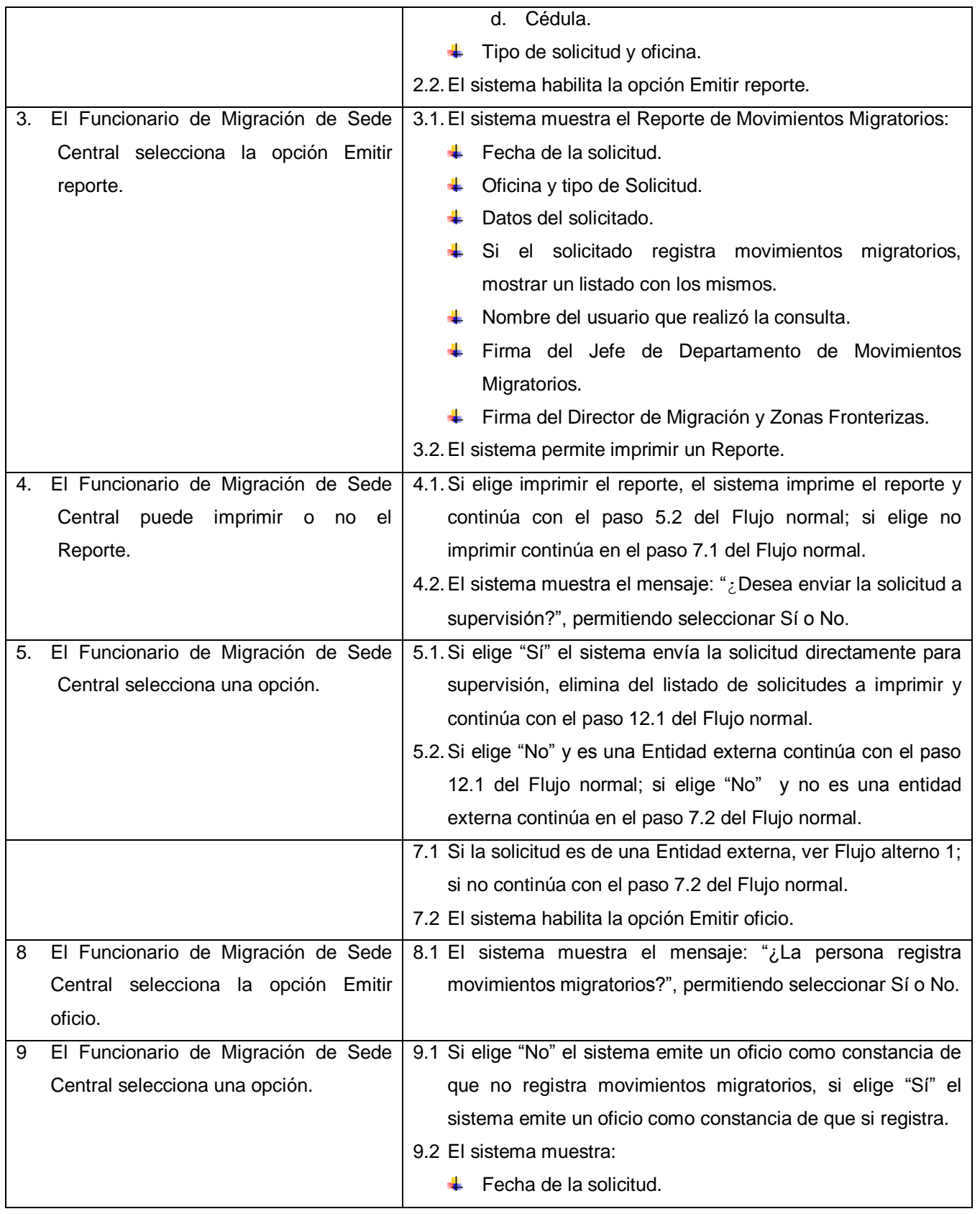

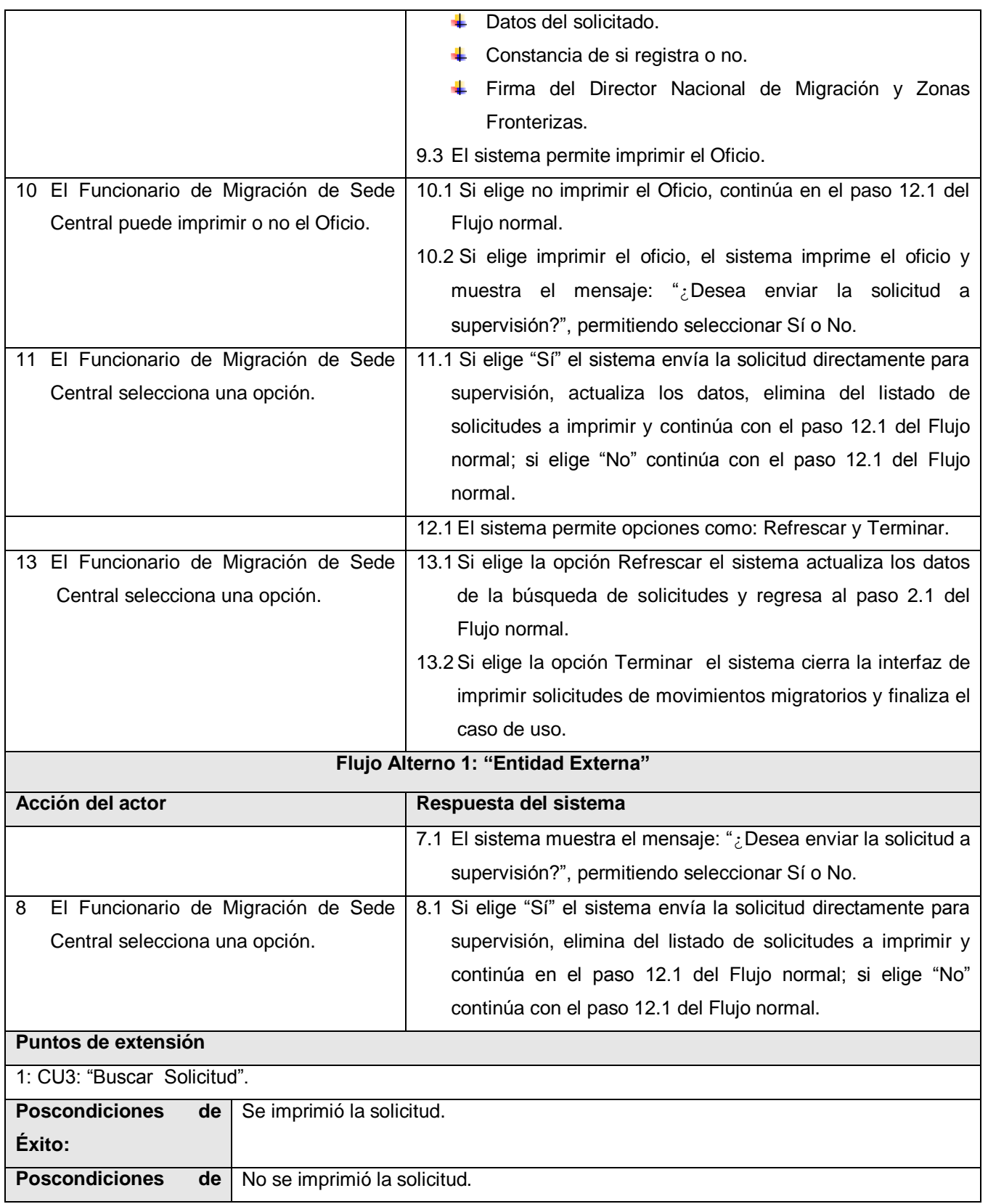

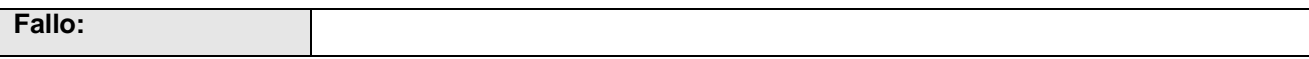

**Tabla 18.** Descripción textual del caso de uso del sistema Imprimir Solicitud.

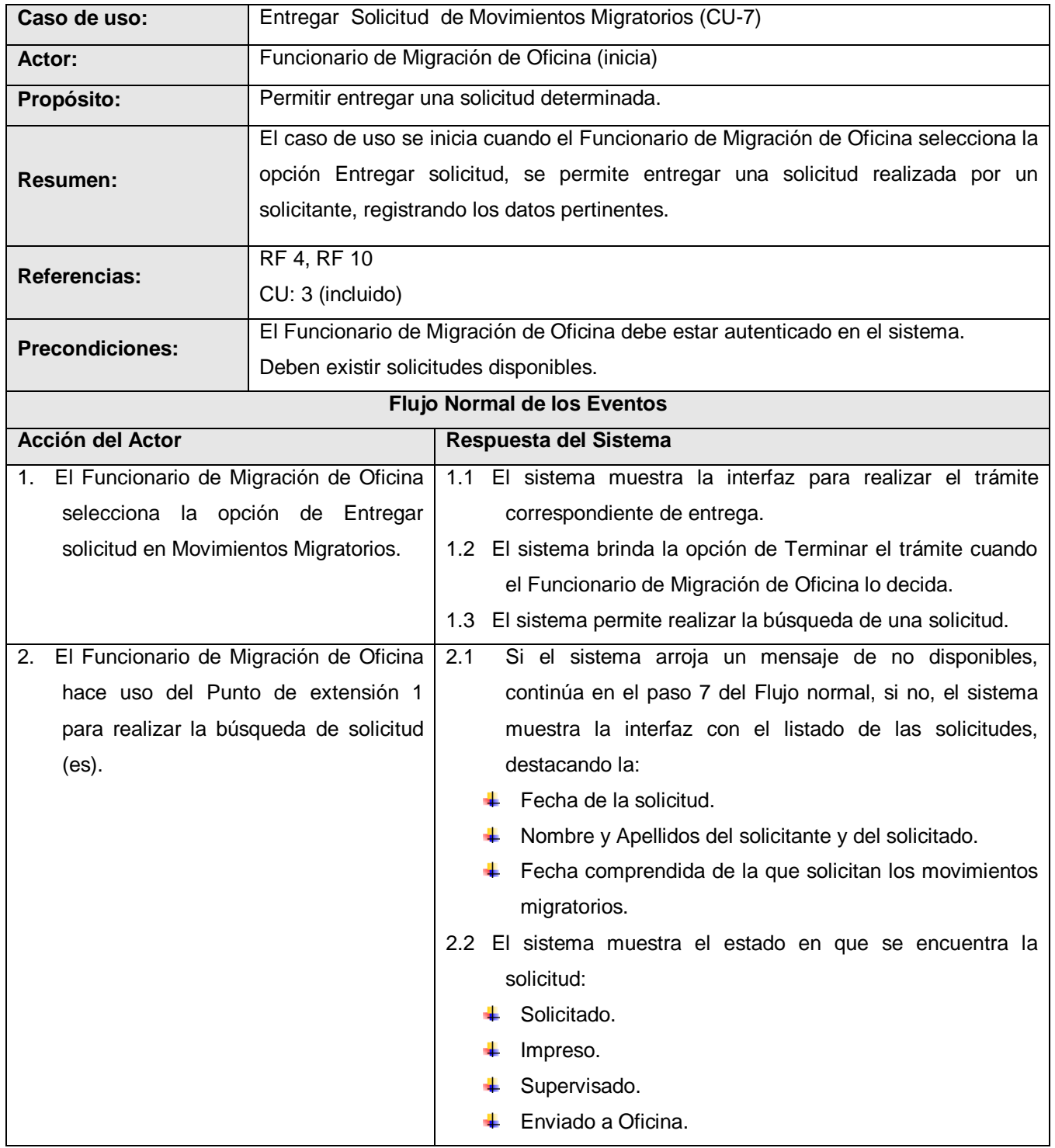

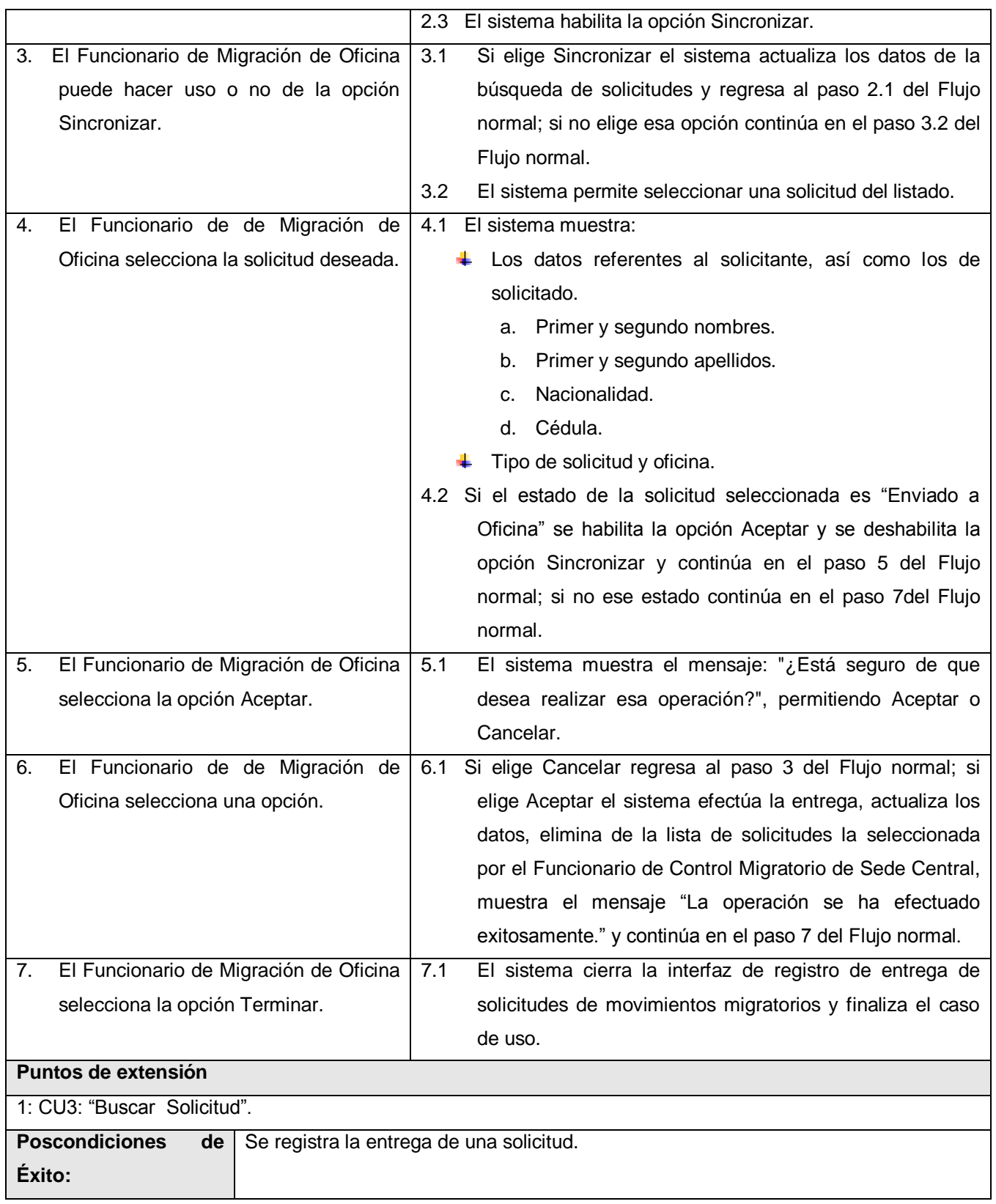

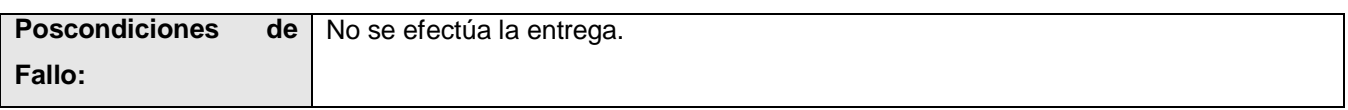

**Tabla 19.** Descripción textual del caso de uso del sistema Entregar Solicitud.

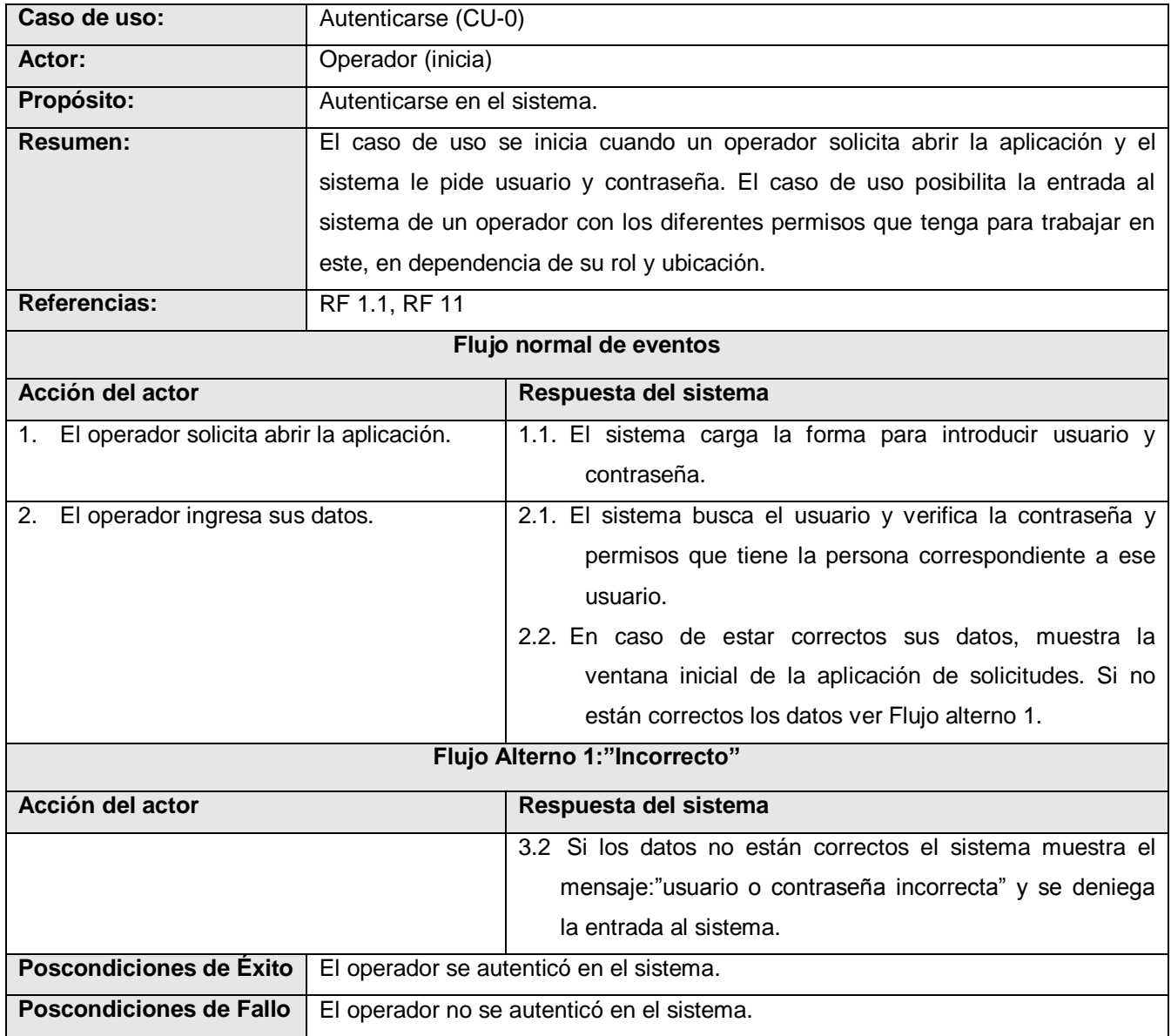

**Tabla 20.** Descripción textual del caso de uso del sistema Autenticarse.

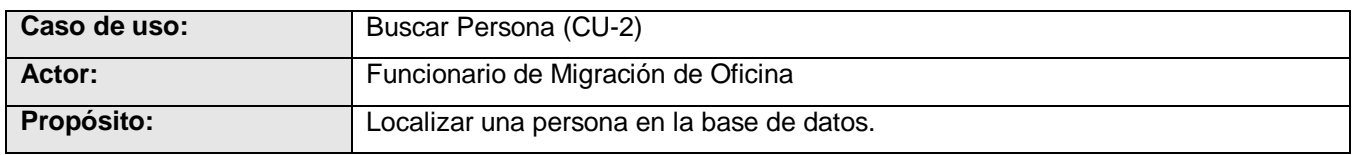

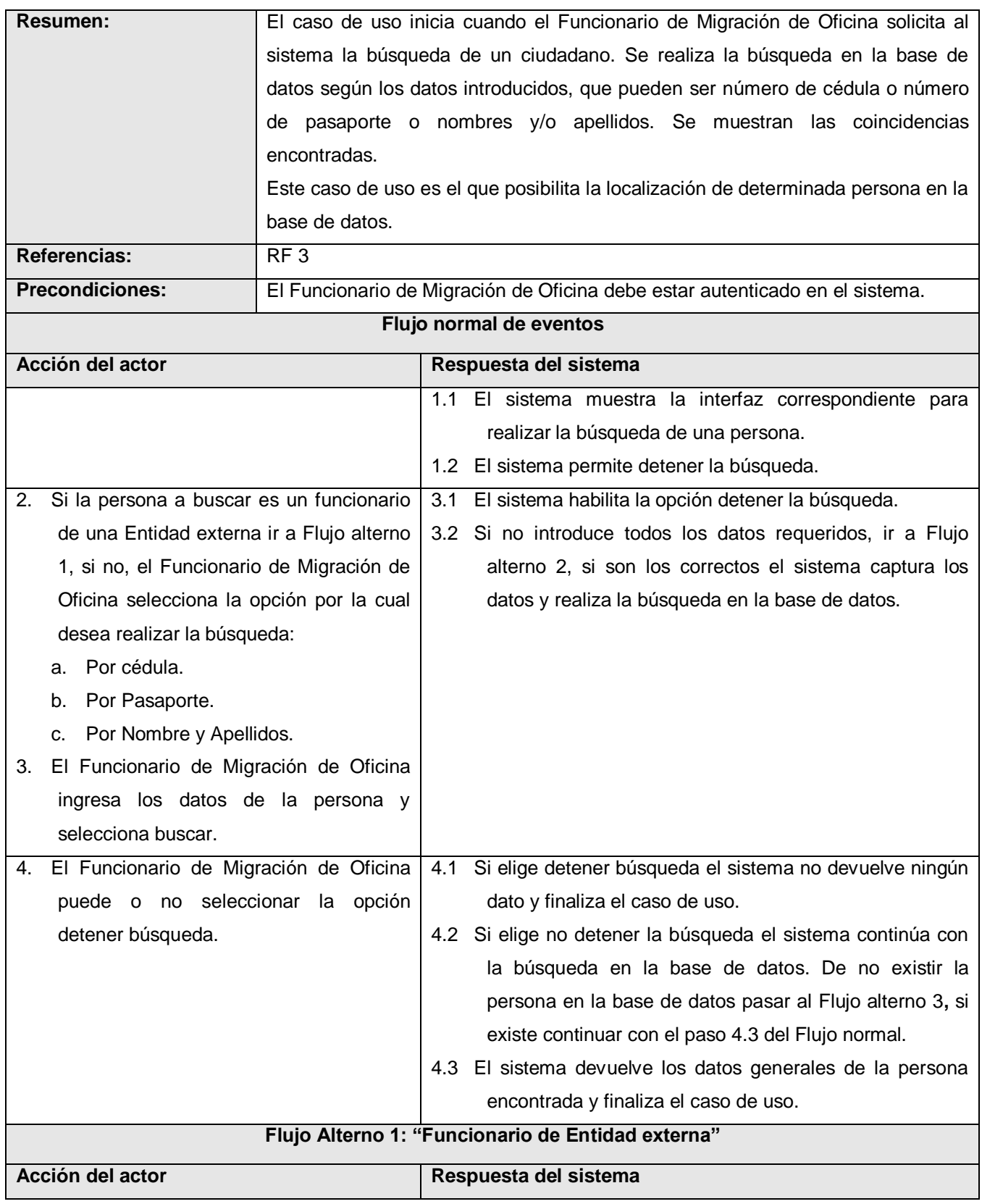

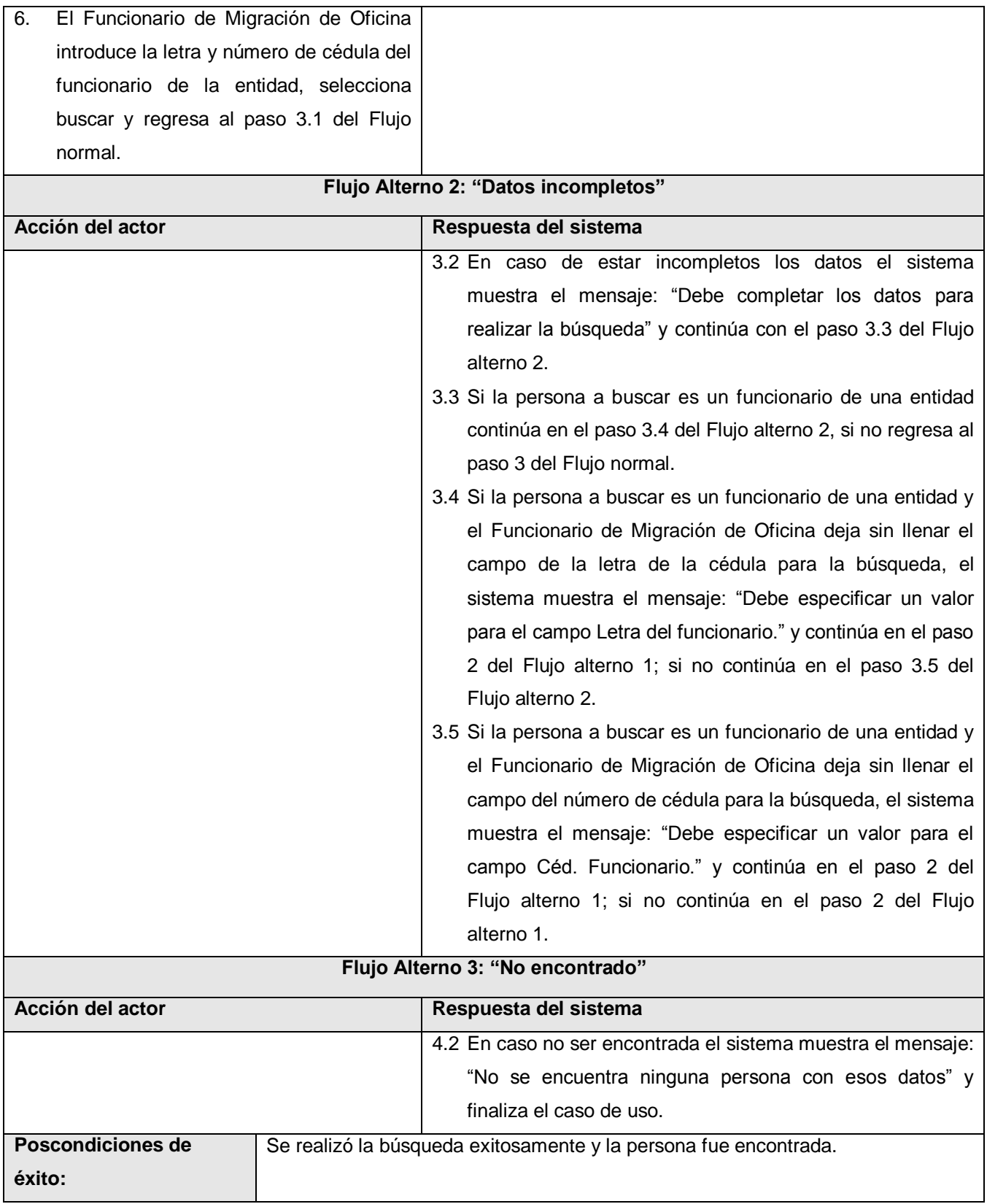

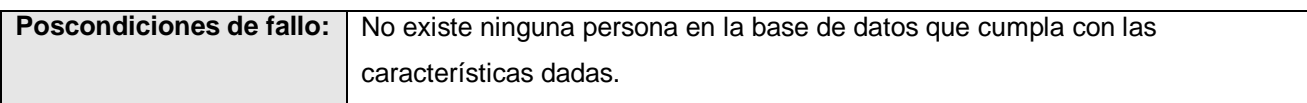

**Tabla 21.** Descripción textual del caso de uso del sistema Buscar Persona.

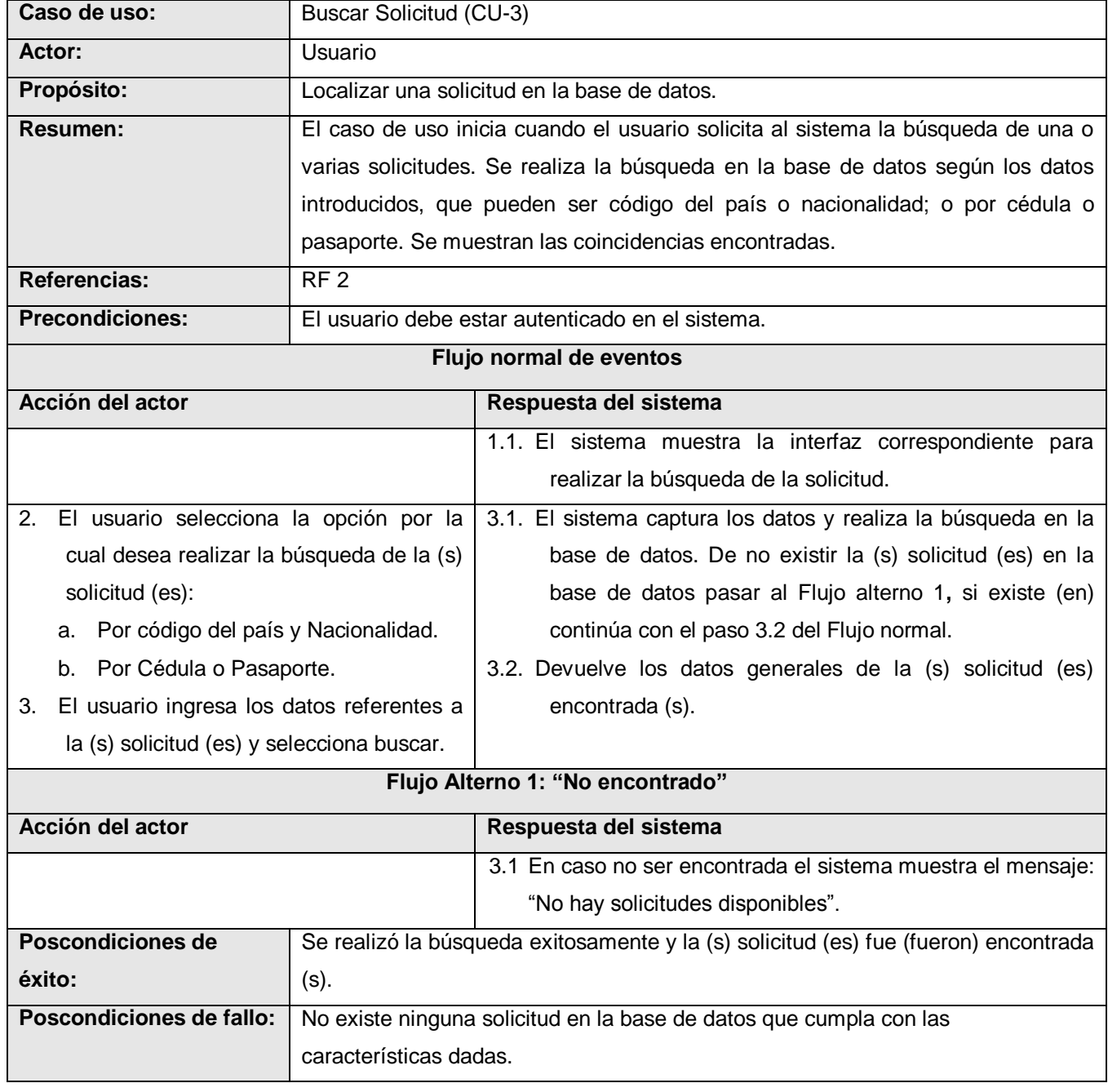

**Tabla 22.** Descripción textual del caso de uso del sistema Buscar Solicitud.

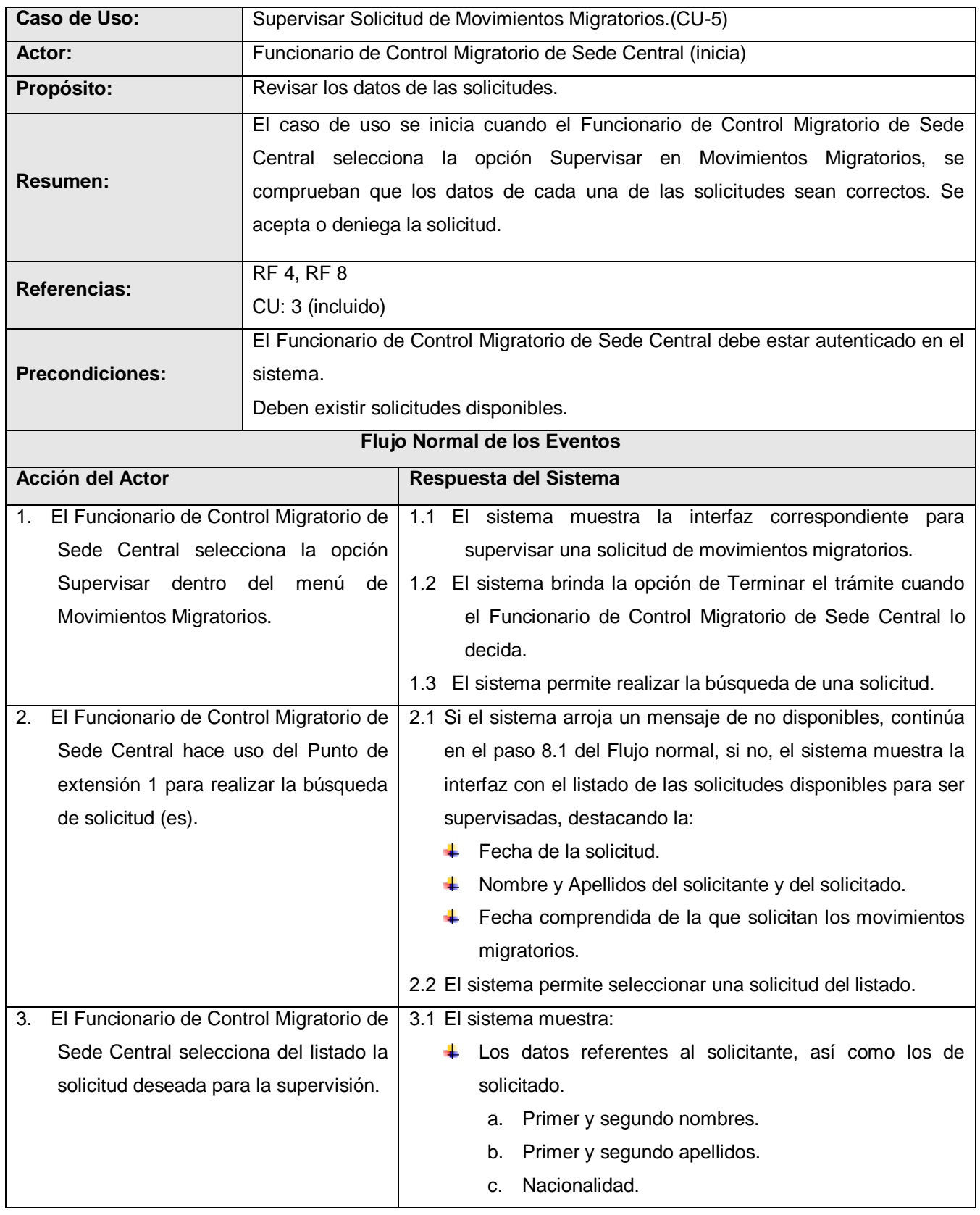

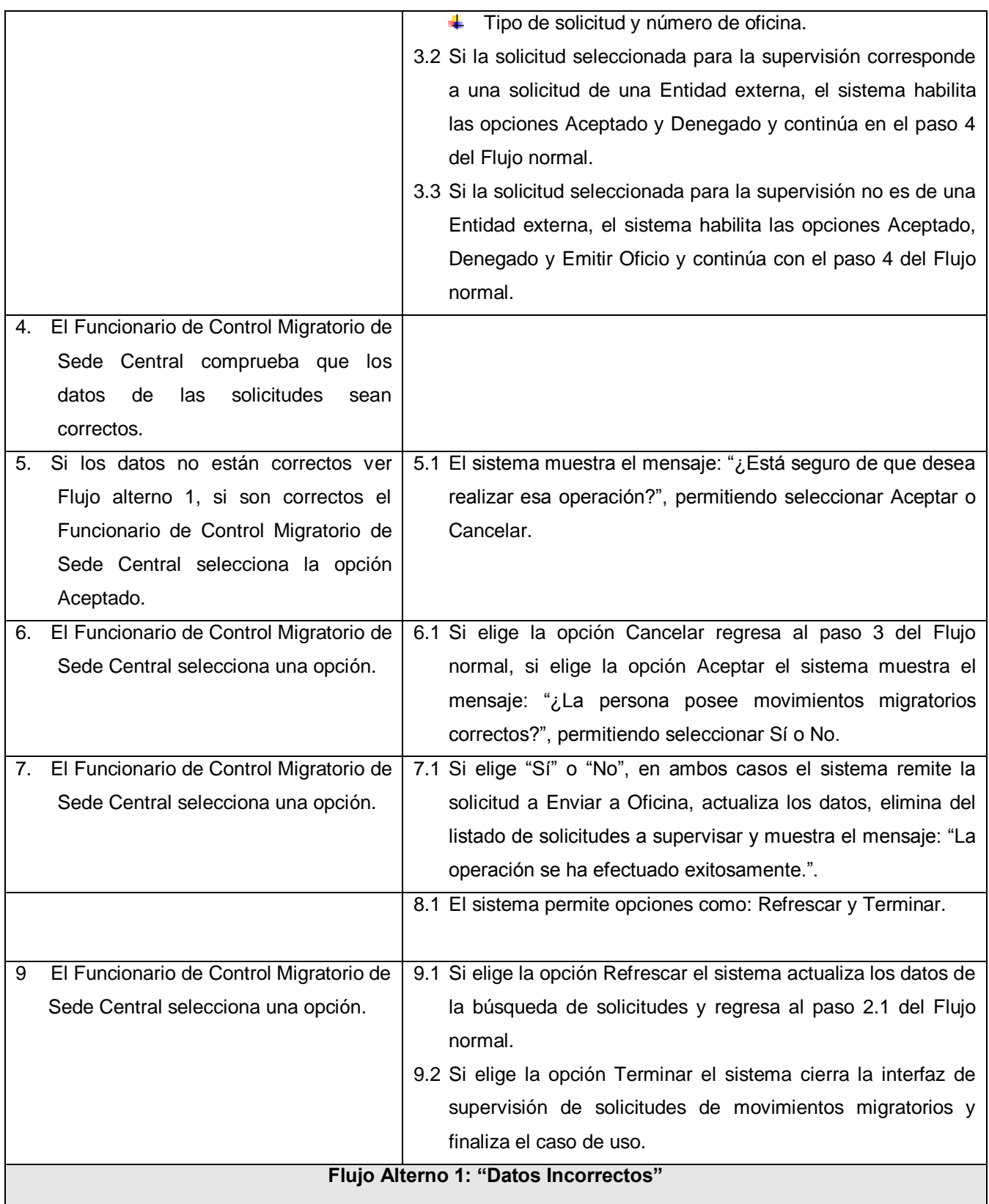

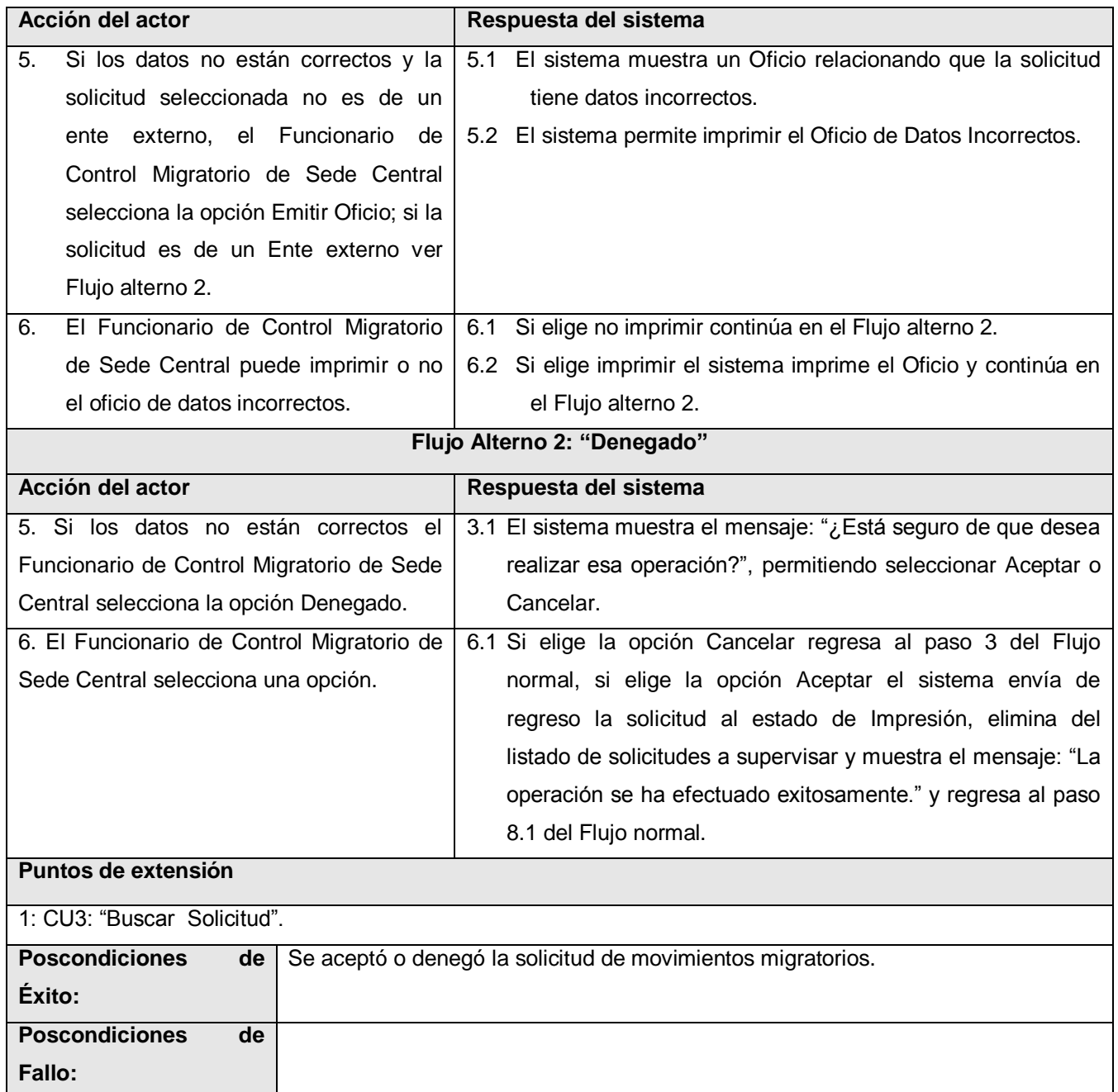

**Tabla 23.** Descripción textual del caso de uso del sistema Supervisar Solicitud.

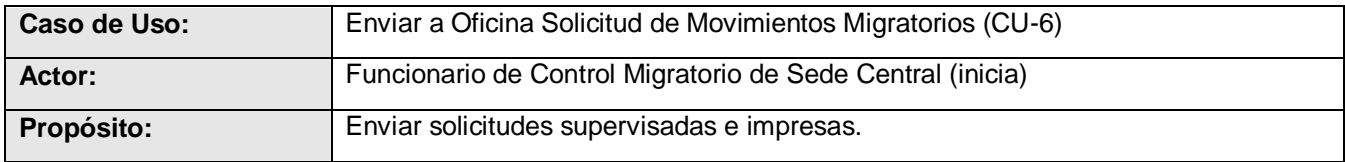

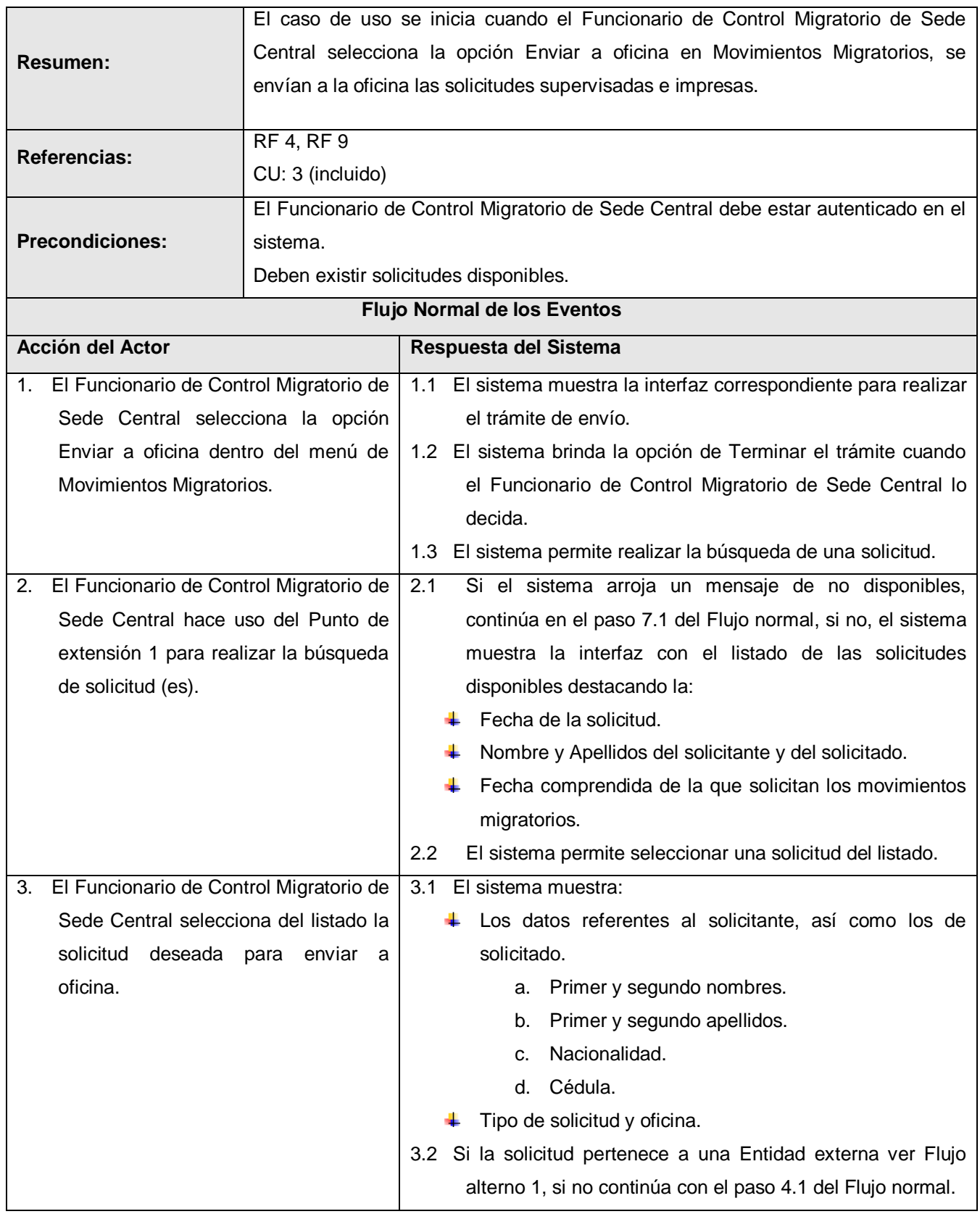

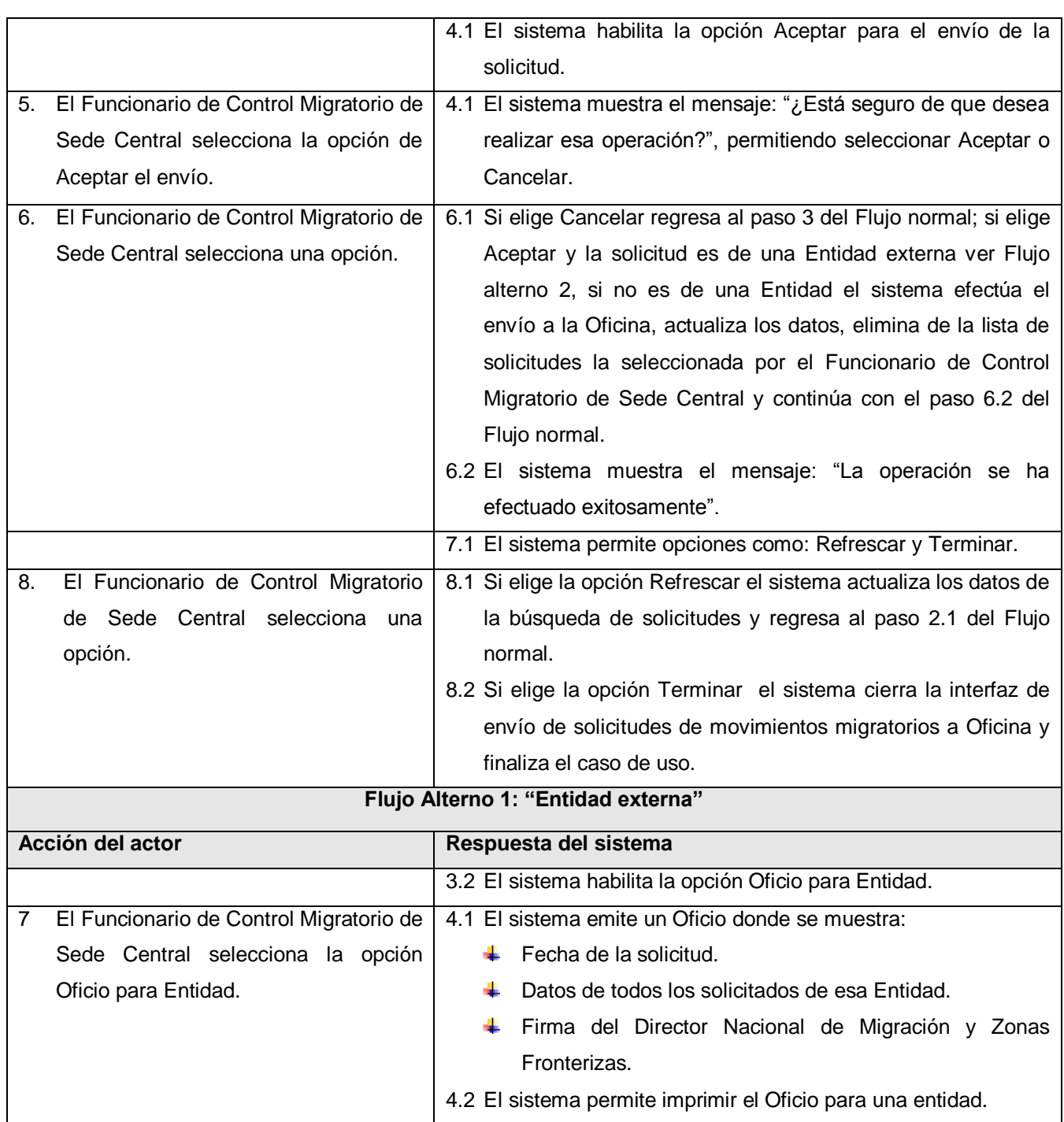

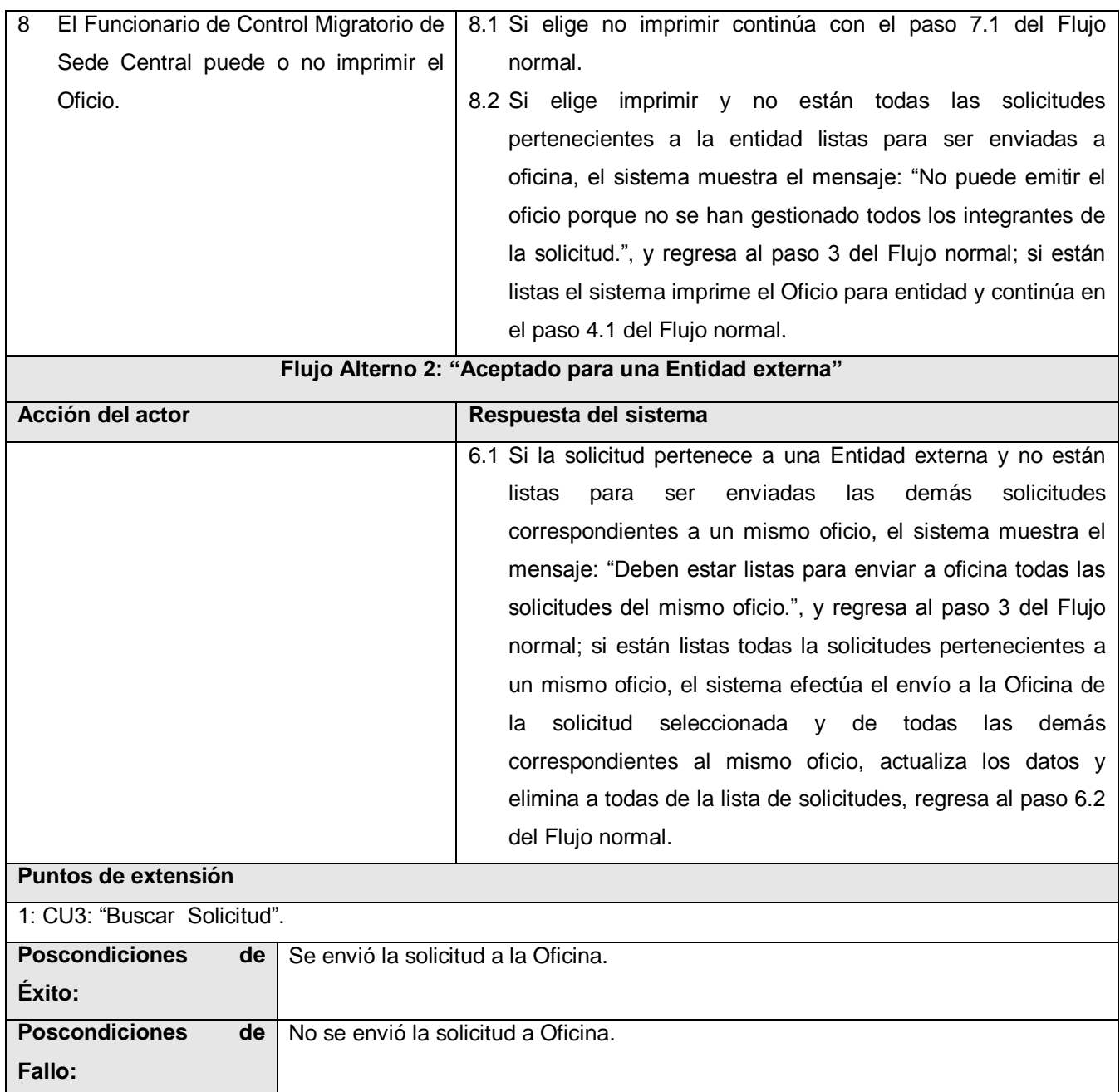

**Tabla 24.** Descripción textual del caso de uso del sistema Enviar Solicitud a Oficina.

## ANEXO 2: Diagramas de clases del análisis.

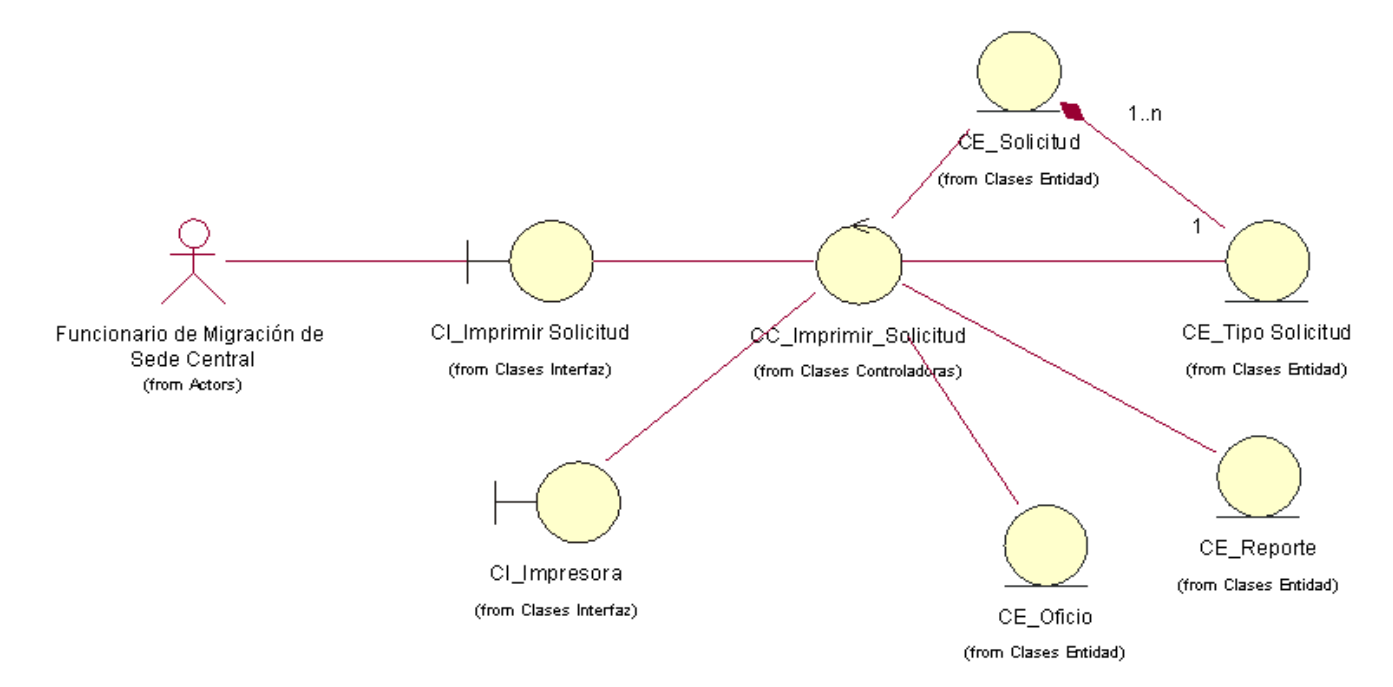

**Figura 20.** Diagrama de clases del análisis para Imprimir Solicitud.

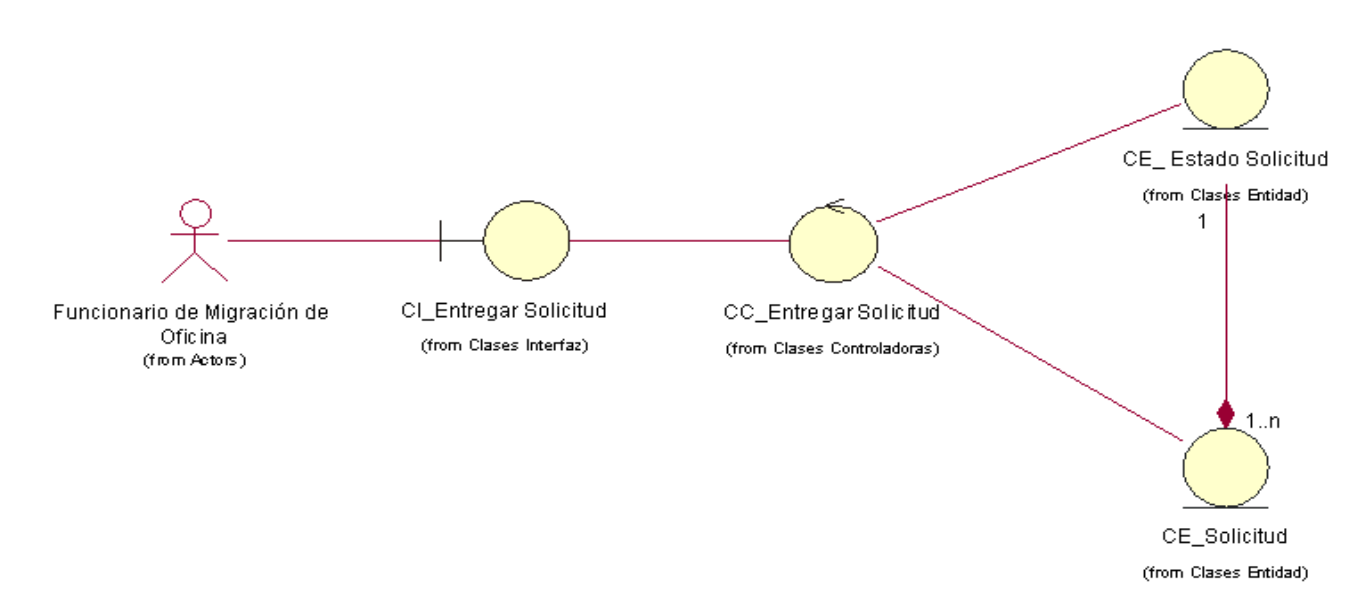

**Figura 21.** Diagrama de clases del análisis para Entregar Solicitud.

**Anexos**

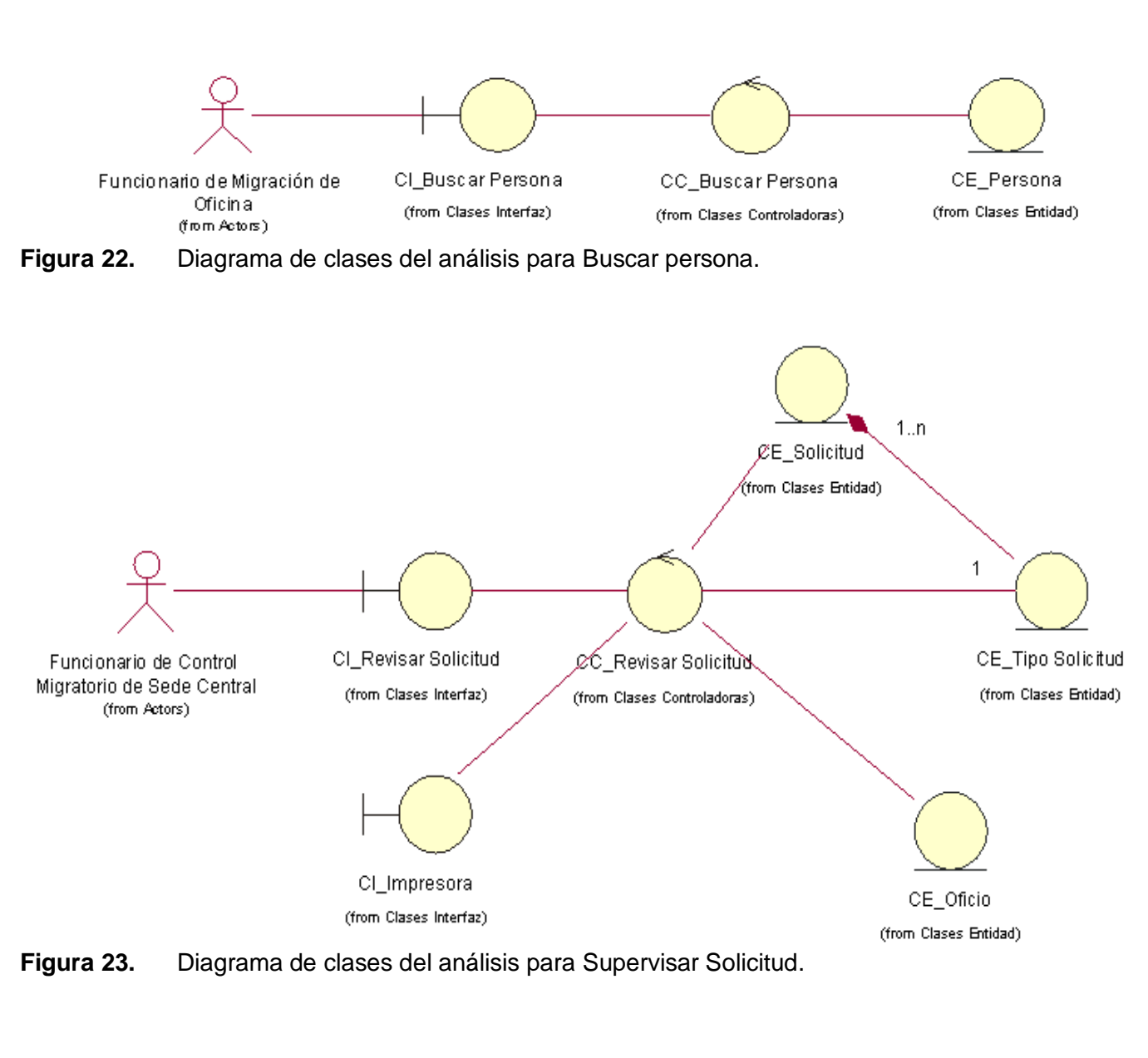

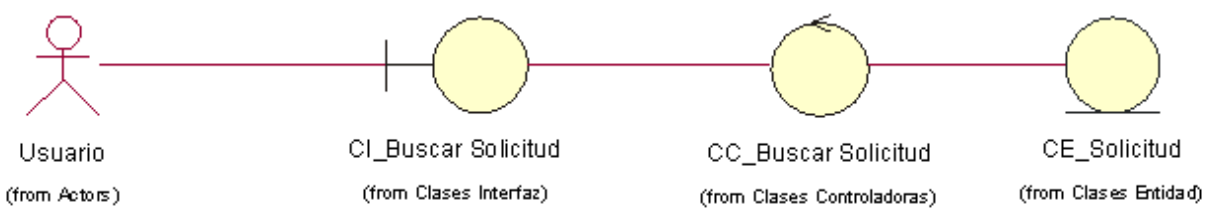

**Figura 24.** Diagrama de clases del análisis para Buscar solicitud.

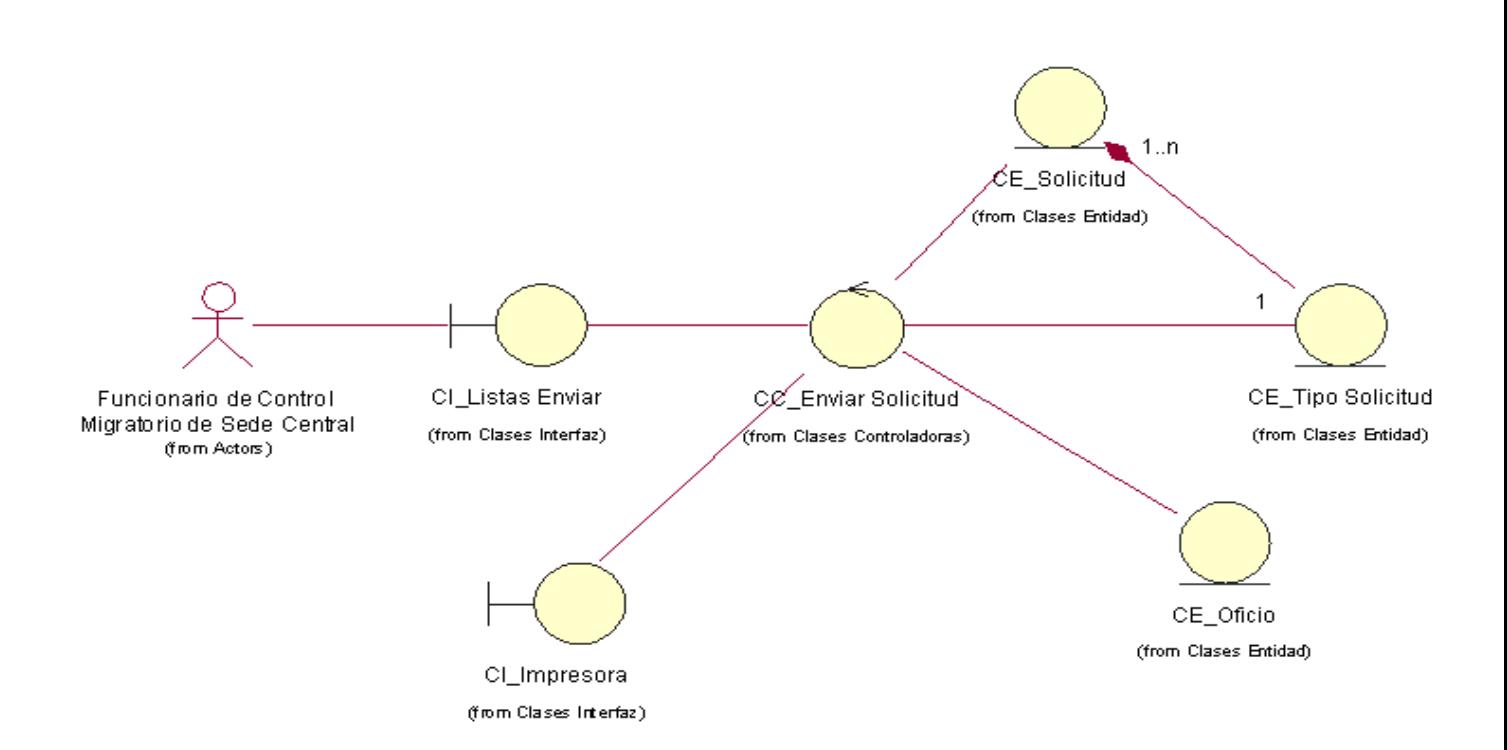

**Figura 25.** Diagrama de clases del análisis para Enviar Solicitud a Oficina.

ANEXO 3: Diagramas de clases del diseño.

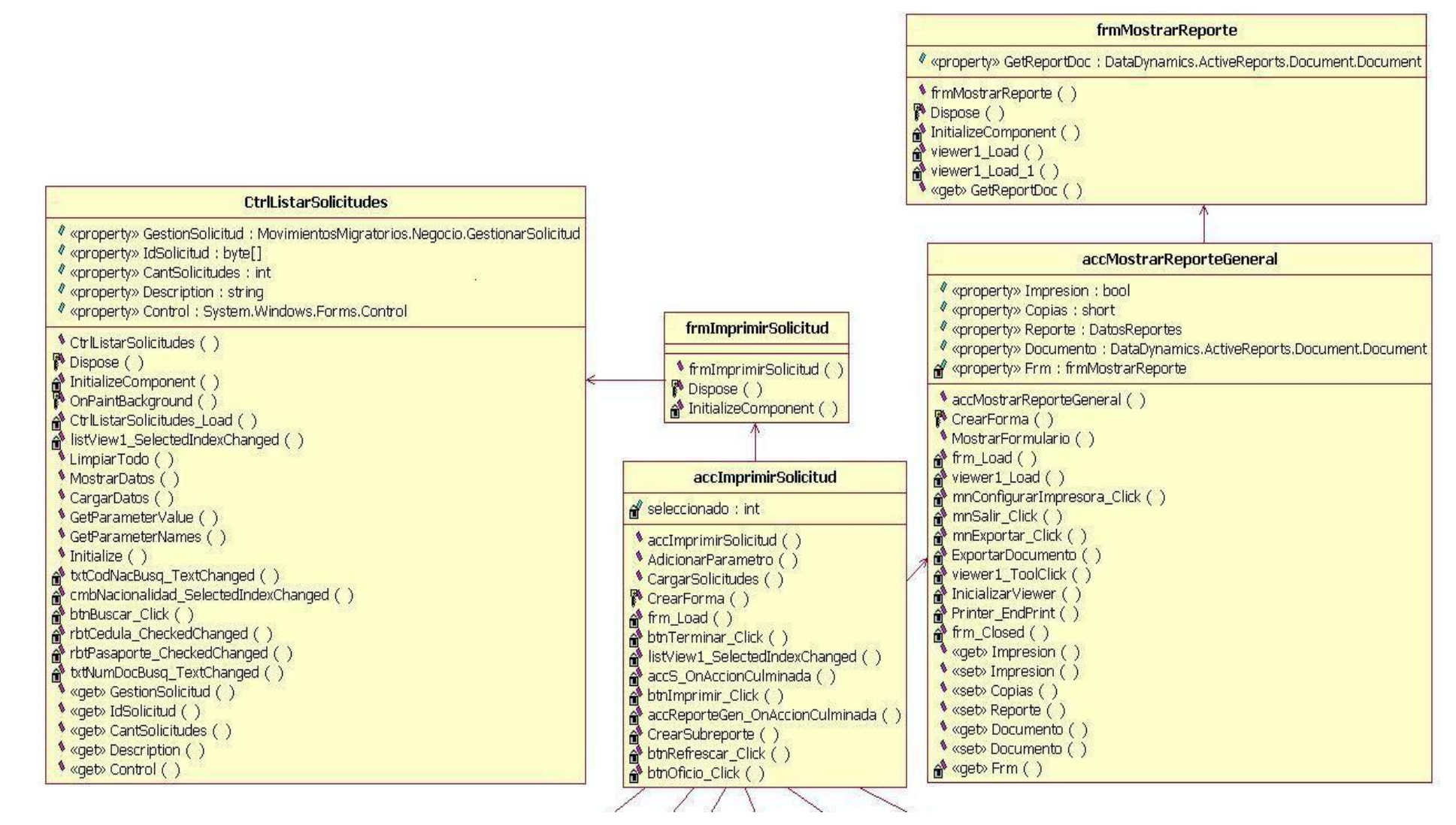

**Figura 26.** Diagrama de clases del diseño para Imprimir Solicitud I.

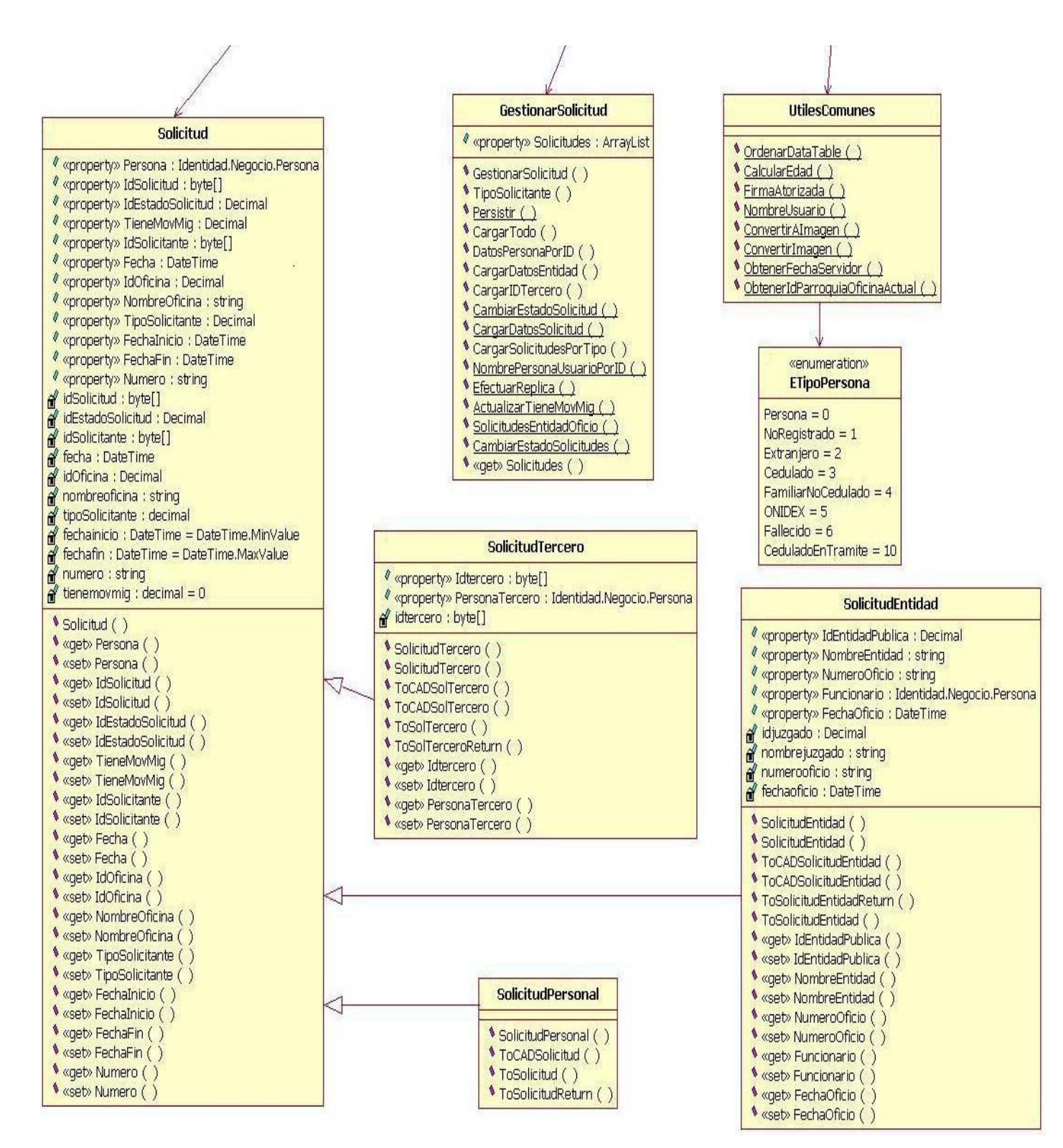

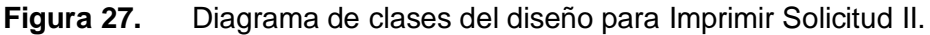

**Anexos**

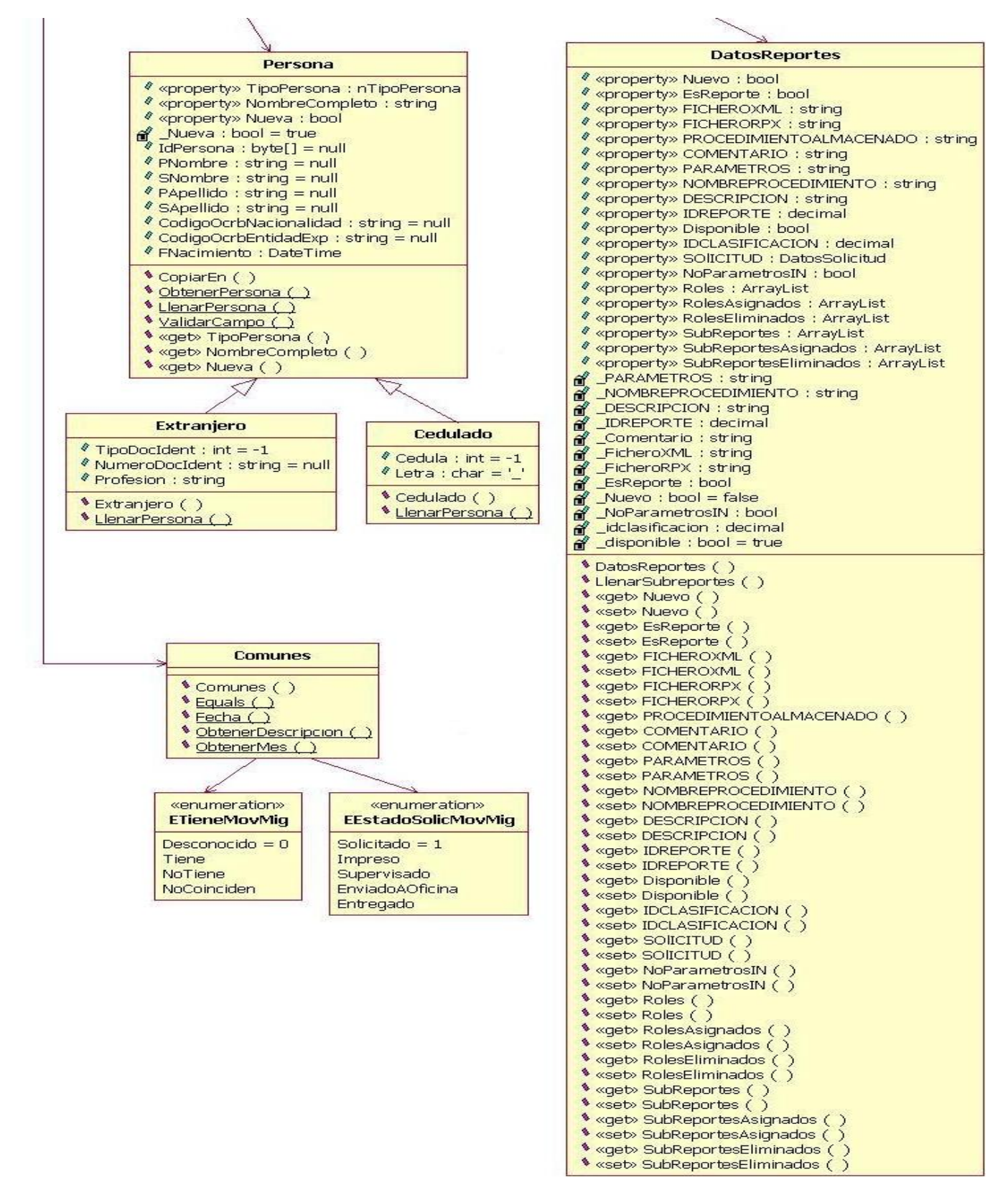

**Figura 28.** Diagrama de clases del diseño para Imprimir Solicitud III.

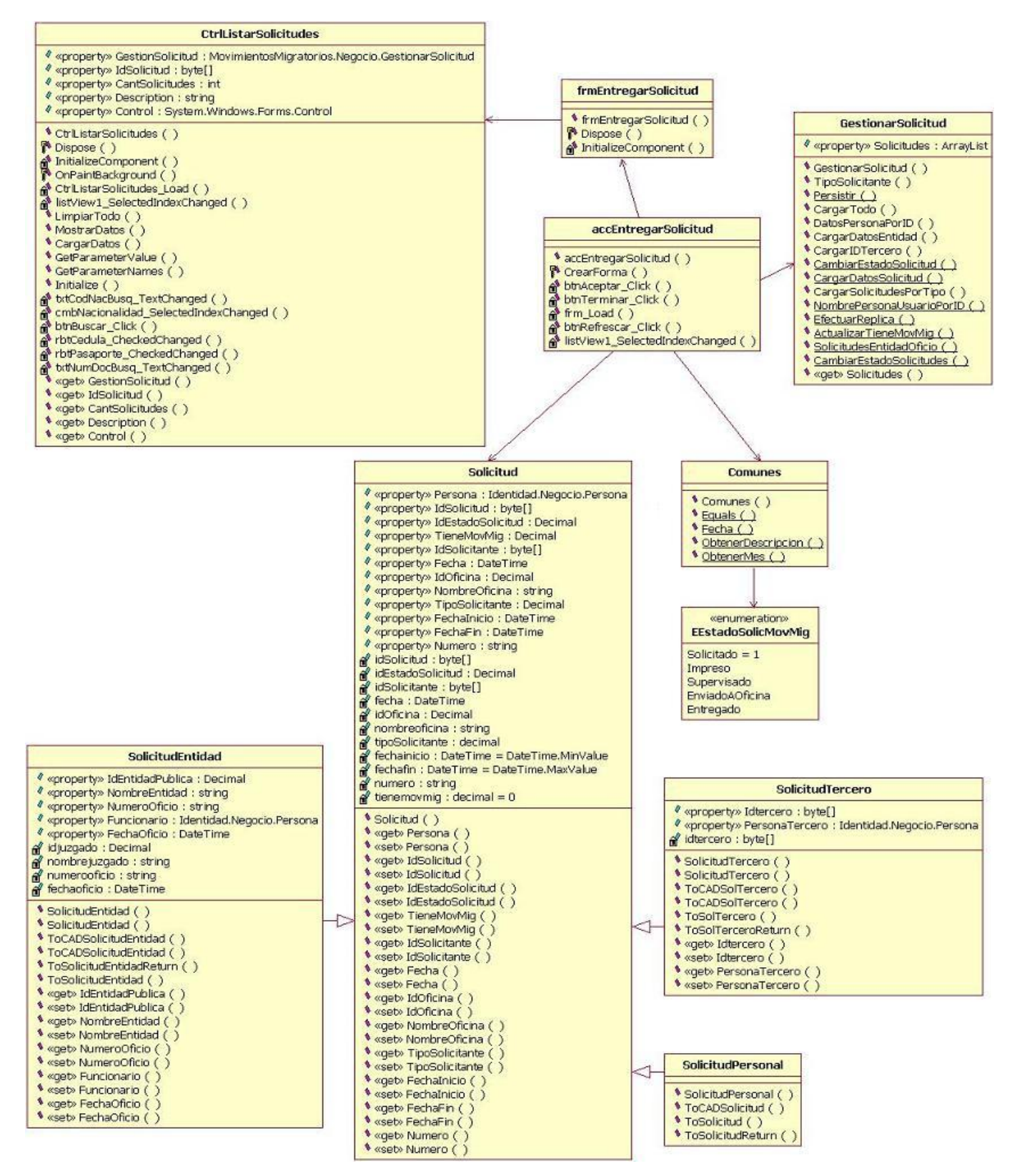

**Figura 29.** Diagrama de clases del diseño para Entregar Solicitud.

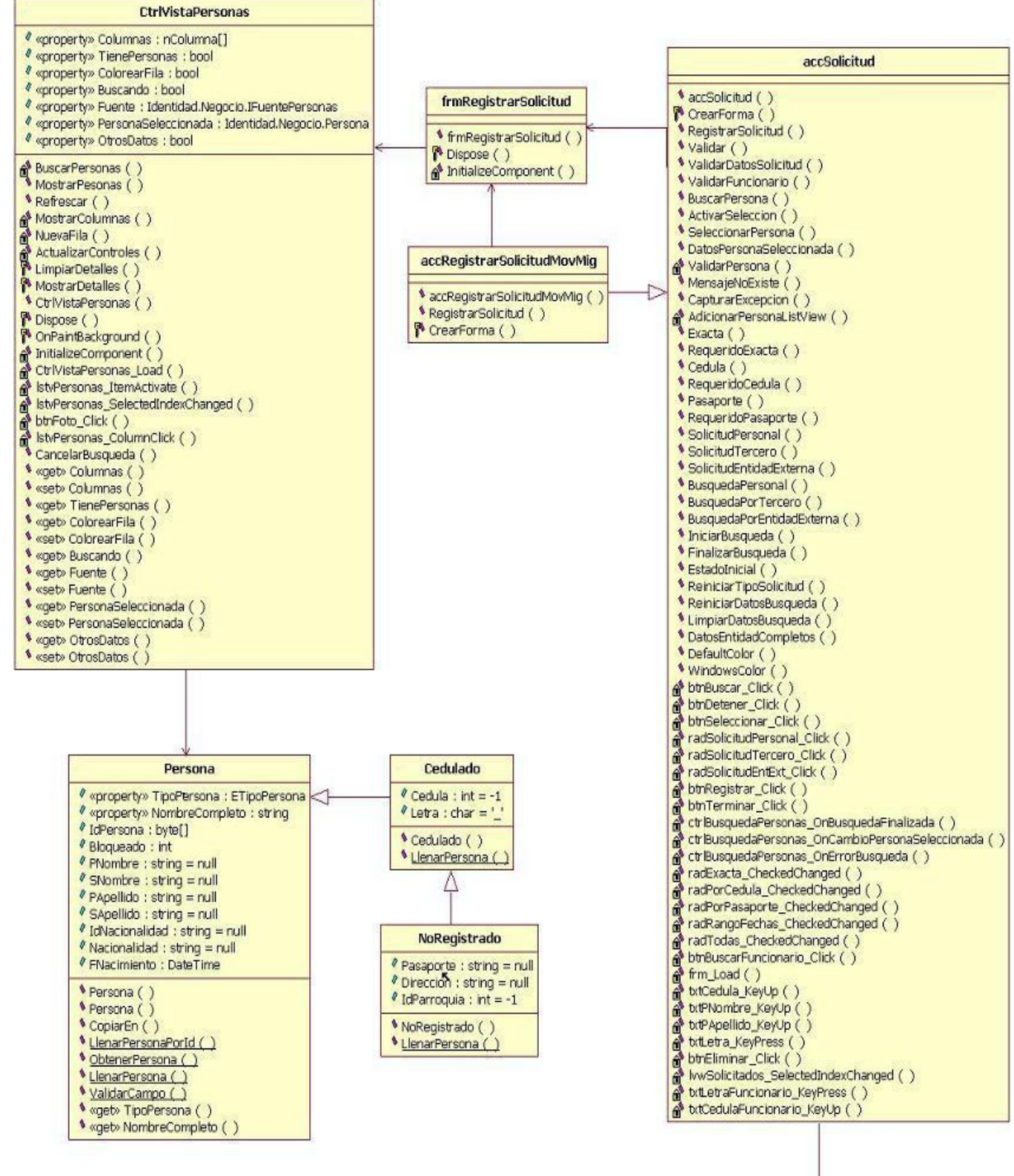

**Figura 30.** Diagrama de clases del diseño para Buscar Persona I.
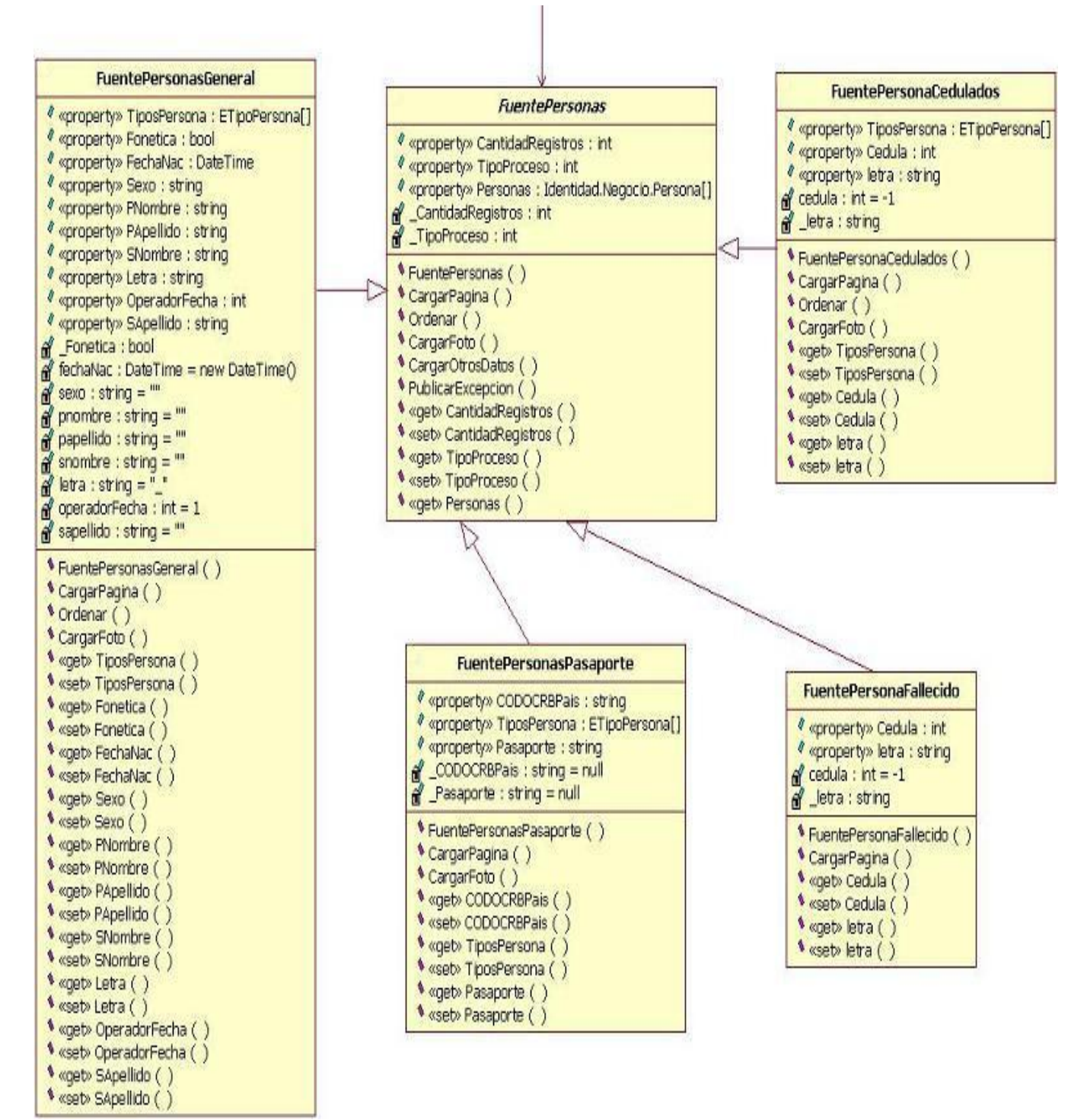

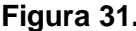

**Figura 31.** Diagrama de clases del diseño para Buscar Persona II.

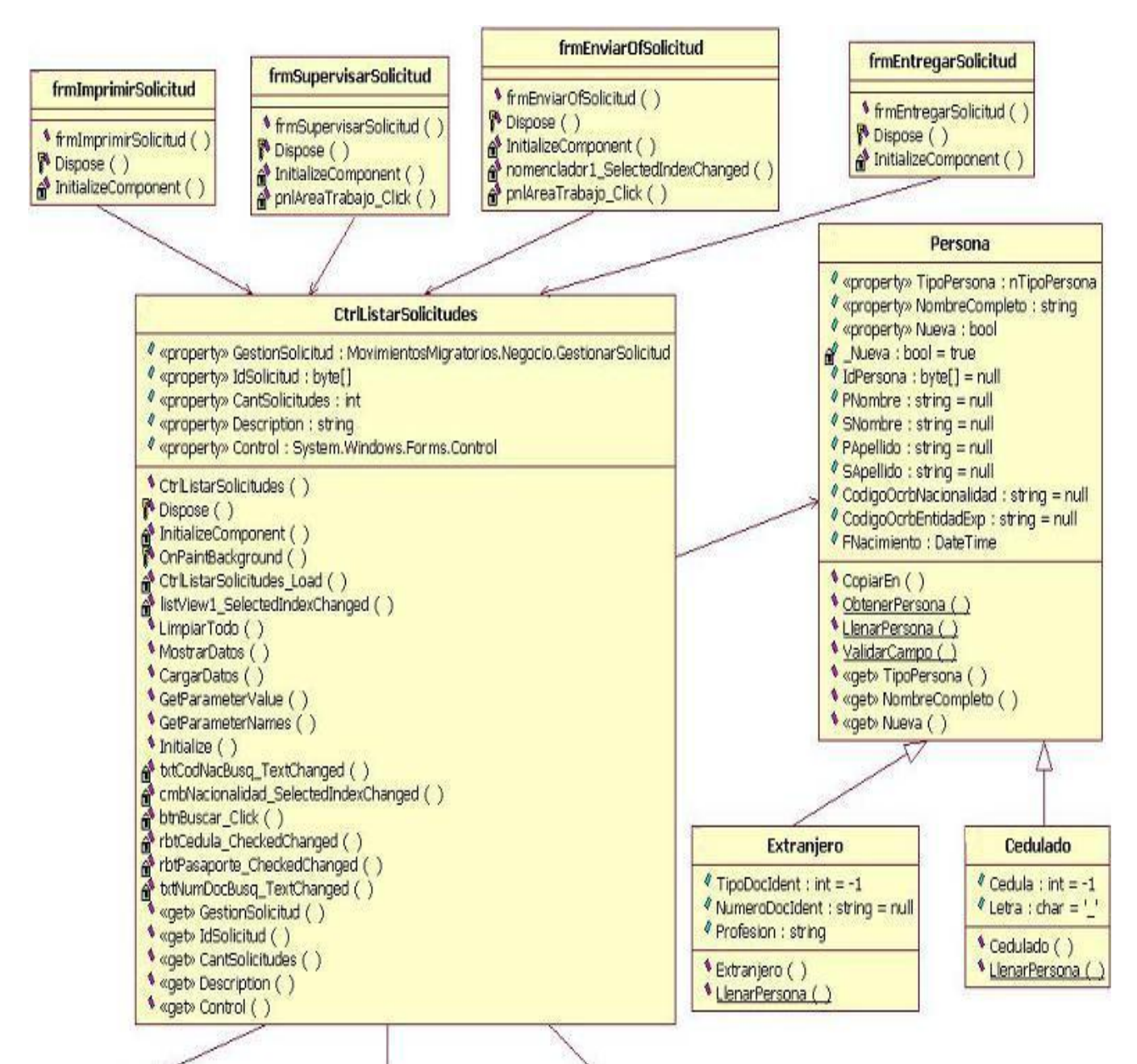

**Figura 32.** Diagrama de clases del diseño para Buscar Solicitud I.

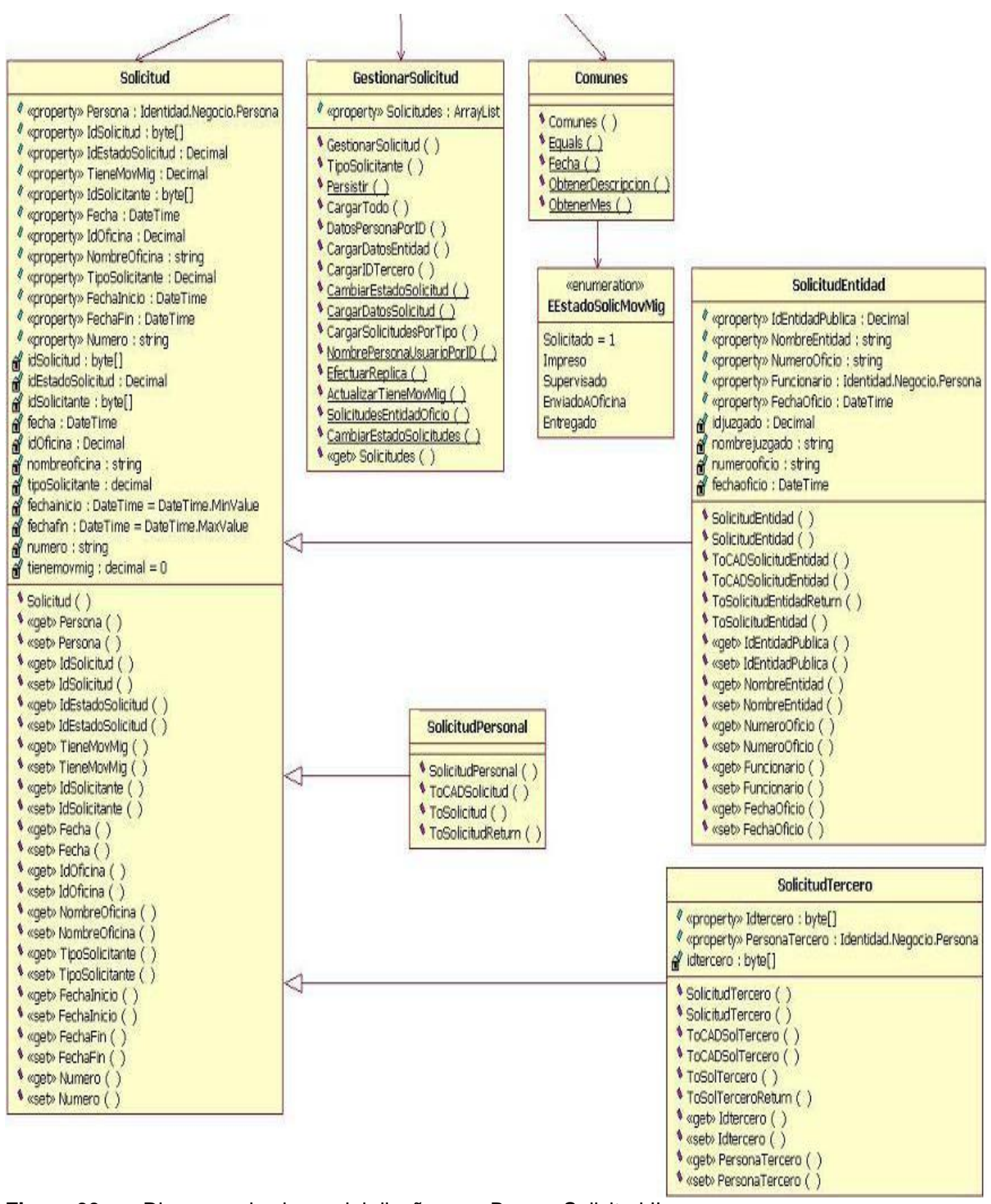

**Figura 33.** Diagrama de clases del diseño para Buscar Solicitud II.

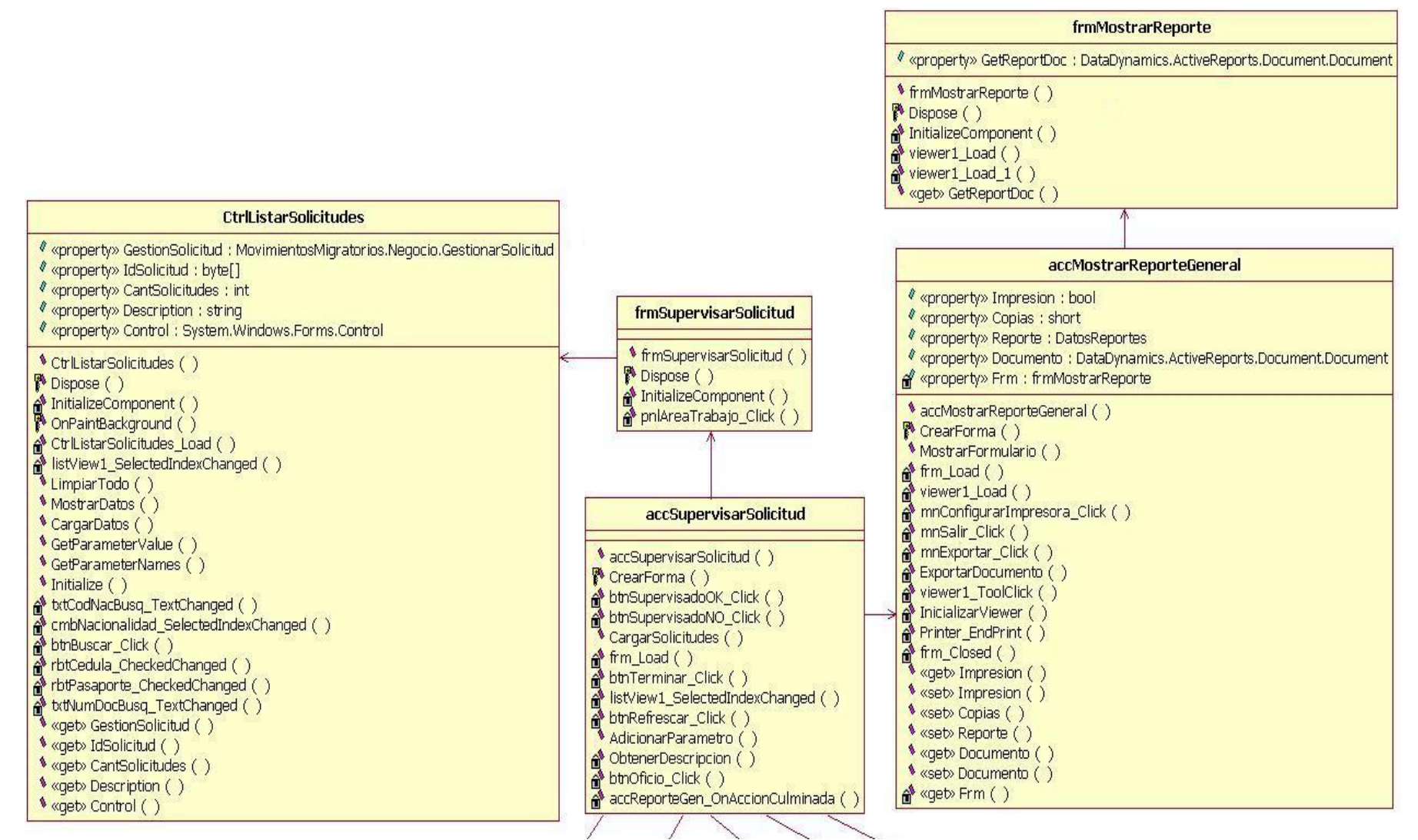

**Figura 34.** Diagrama de clases del diseño para Supervisar Solicitud I.

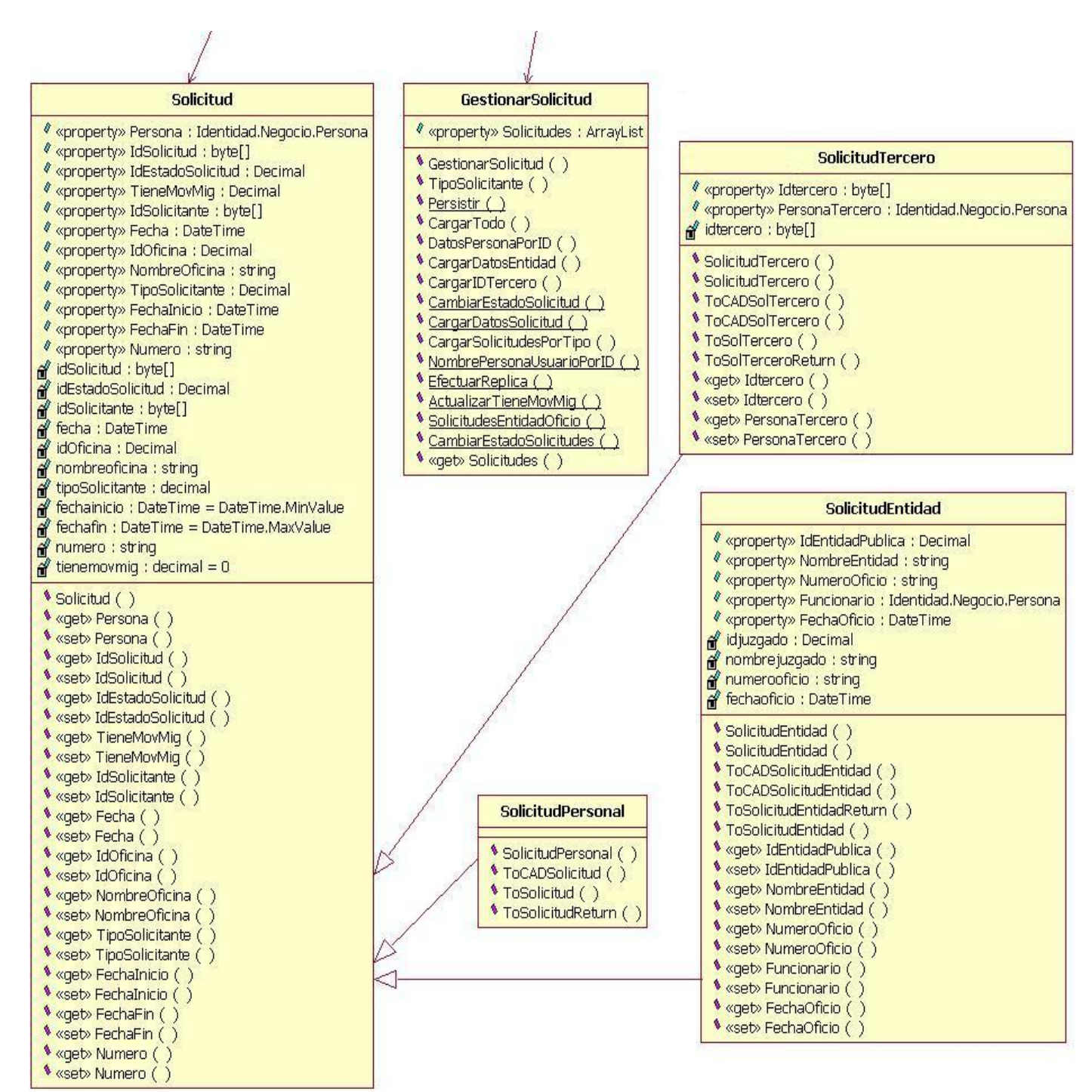

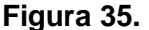

**Figura 35.** Diagrama de clases del diseño para Supervisar Solicitud II.

**Anexos**

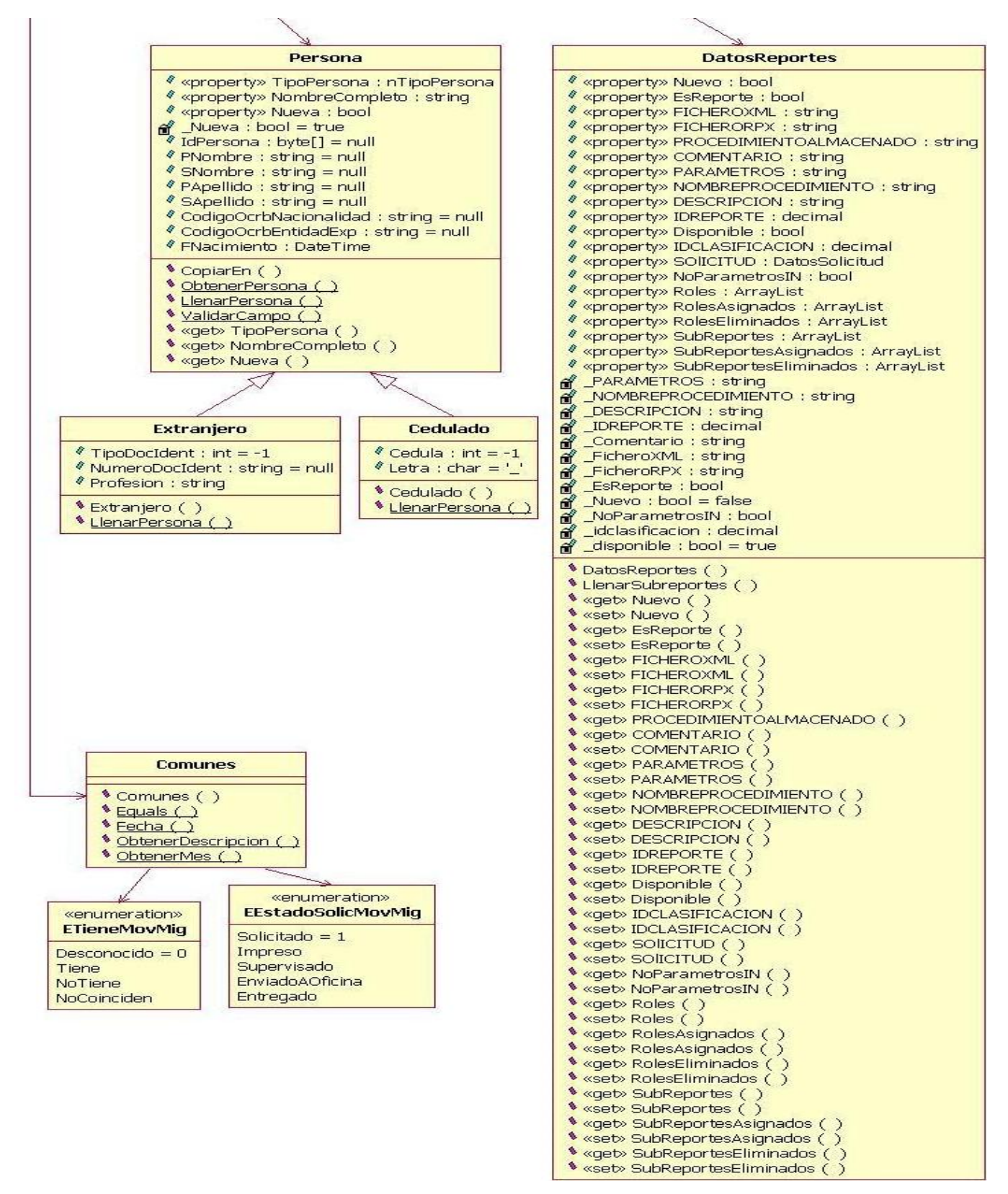

**Figura 36.** Diagrama de clases del diseño para Supervisar Solicitud III.

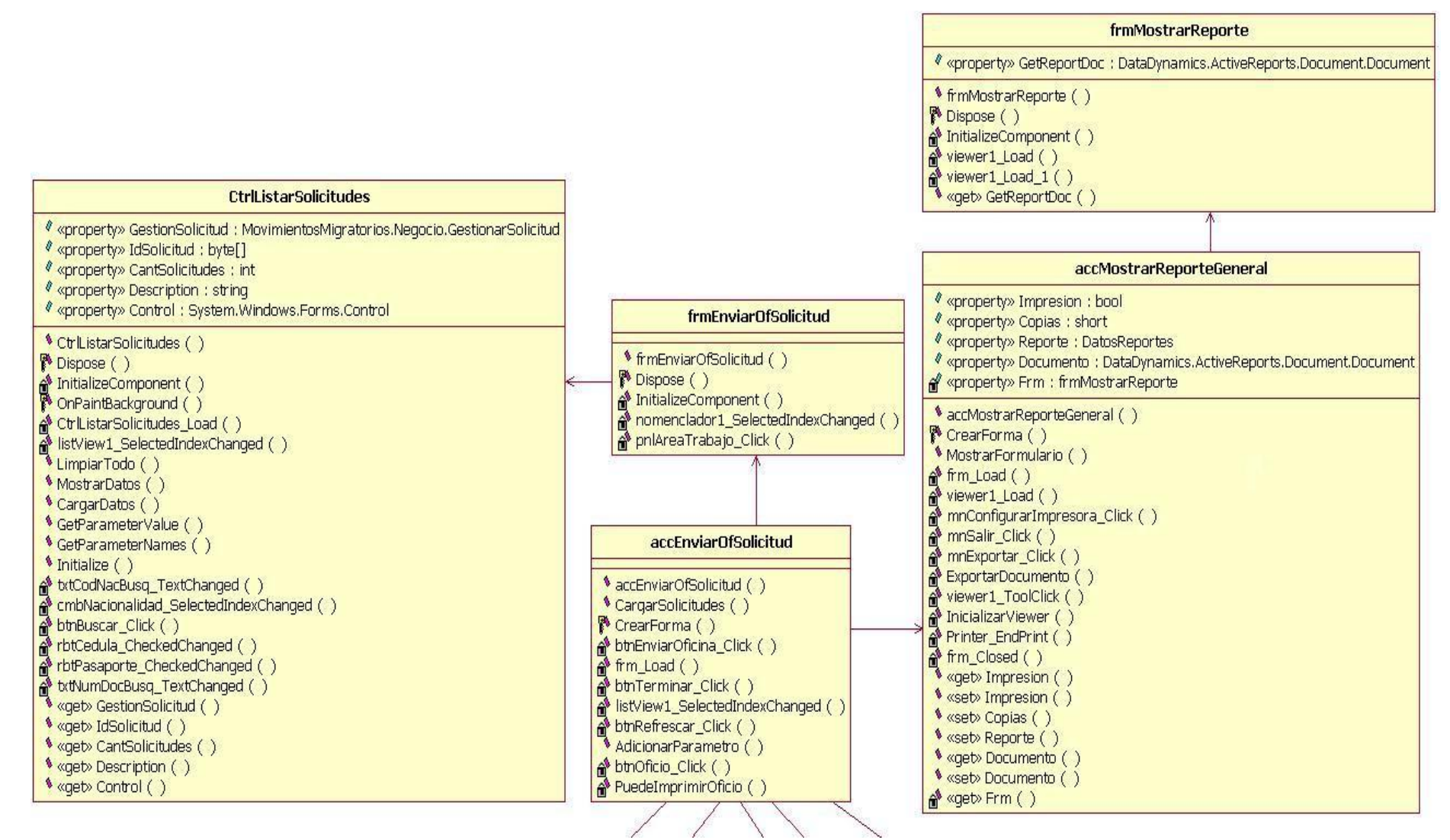

**Figura 37.** Diagrama de clases del diseño para Enviar Solicitud a Oficina I.

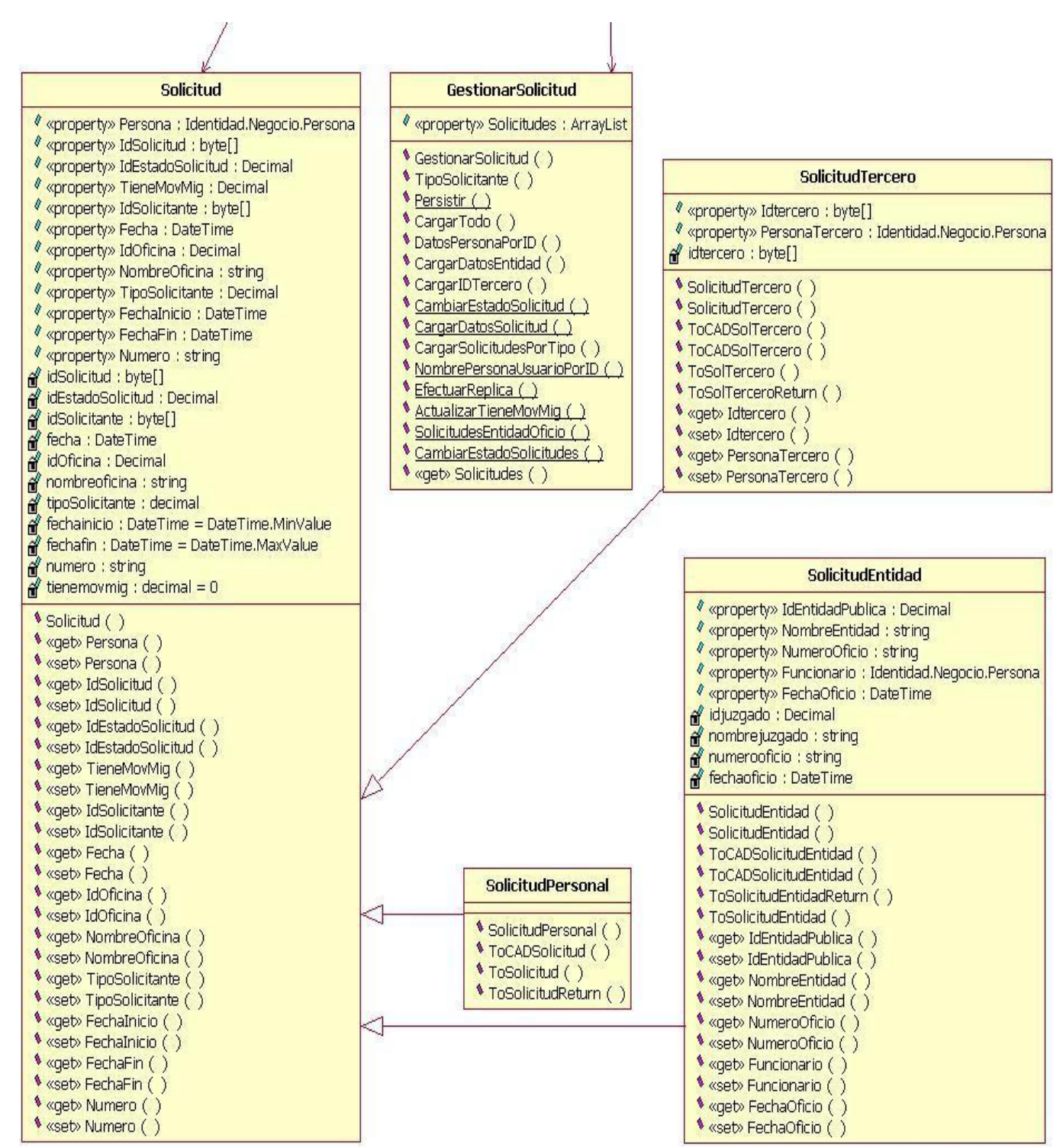

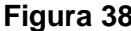

**Figura 38.** Diagrama de clases del diseño para Enviar Solicitud a Oficina II.

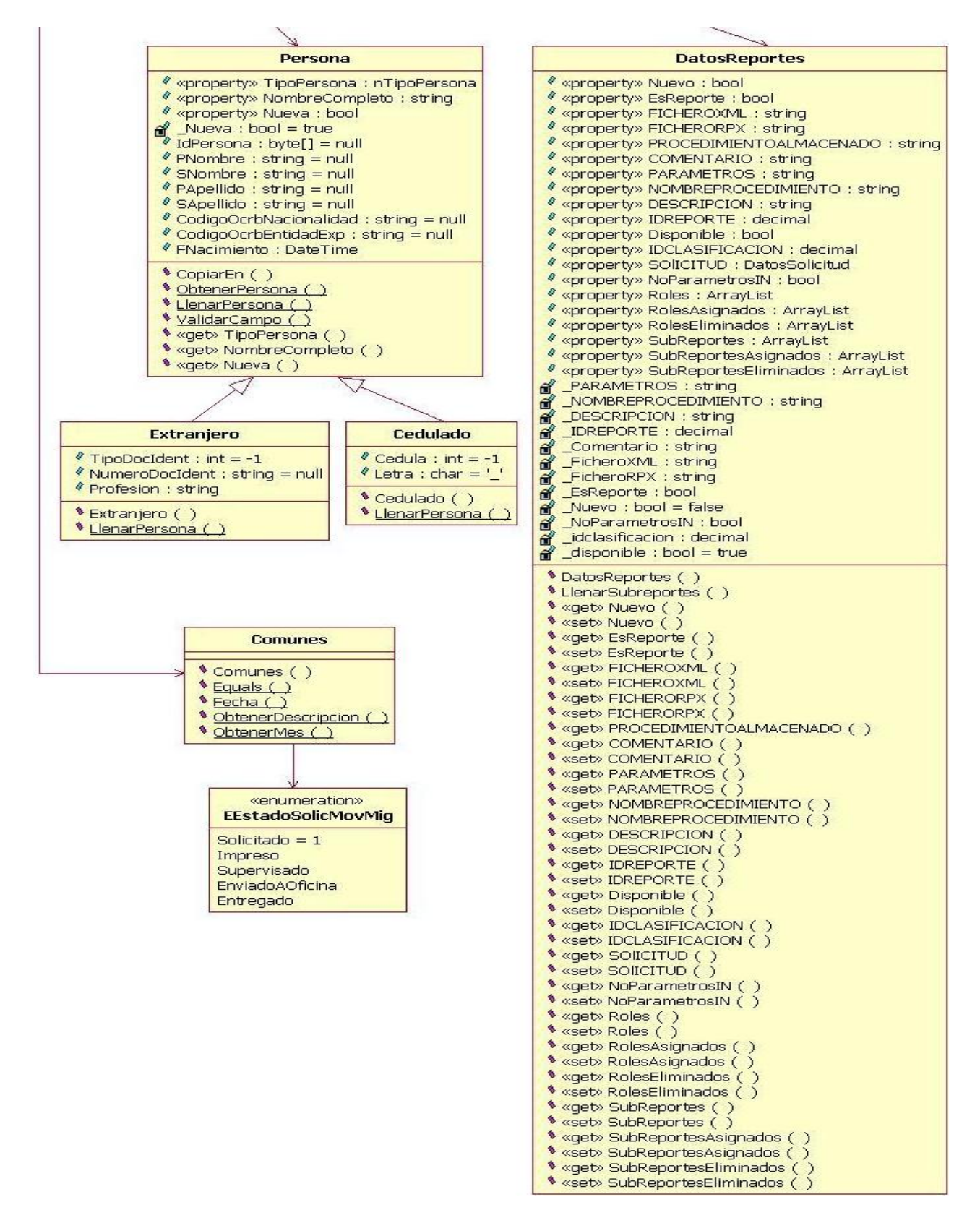

**Figura 39.** Diagrama de clases del diseño para Enviar Solicitud a Oficina III.

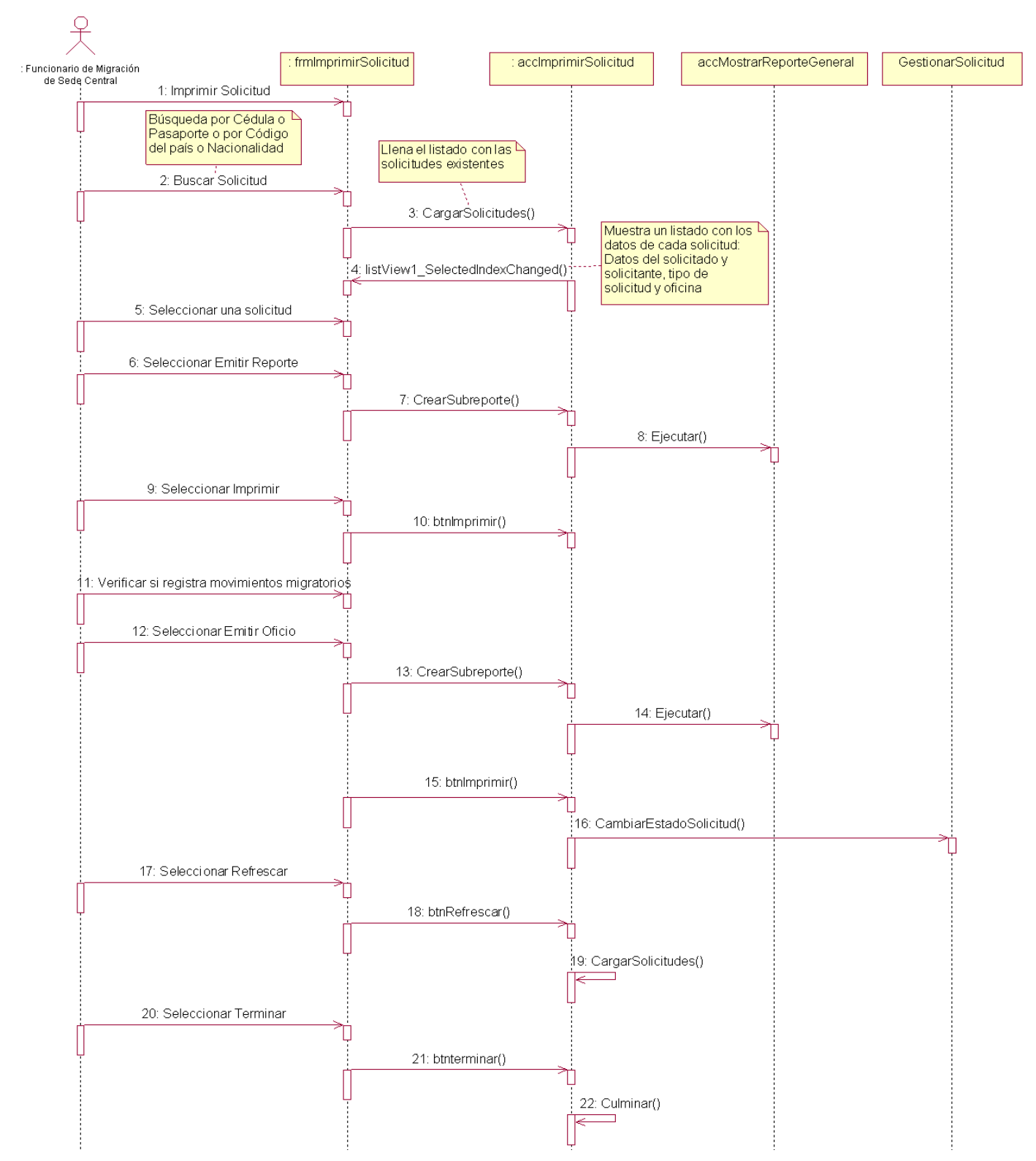

# ANEXO 4: Diagramas de secuencia.

**Figura 40.** Diagrama de secuencia para Imprimir Solicitud.

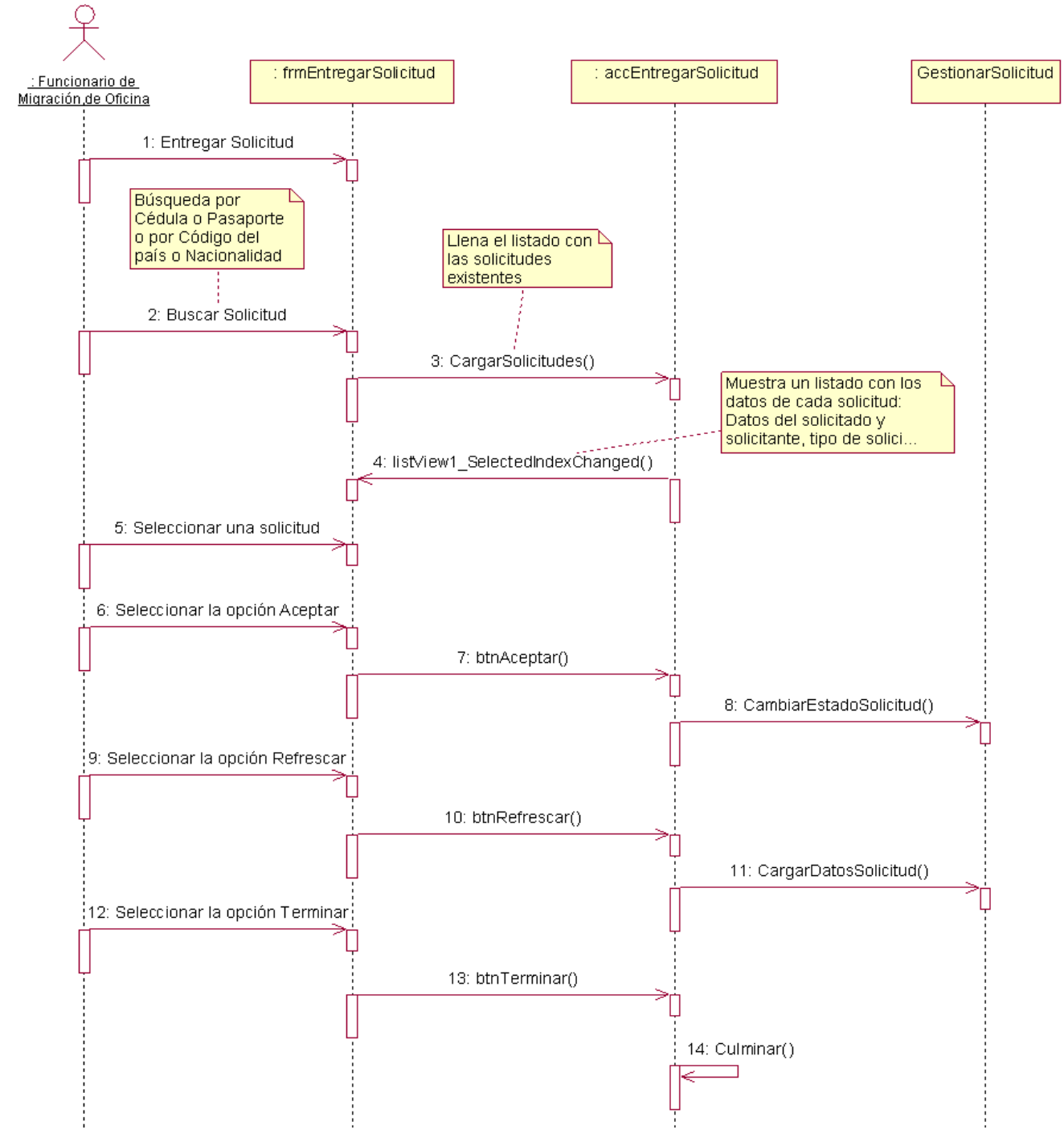

**Figura 41.** Diagrama de secuencia para Entregar Solicitud.

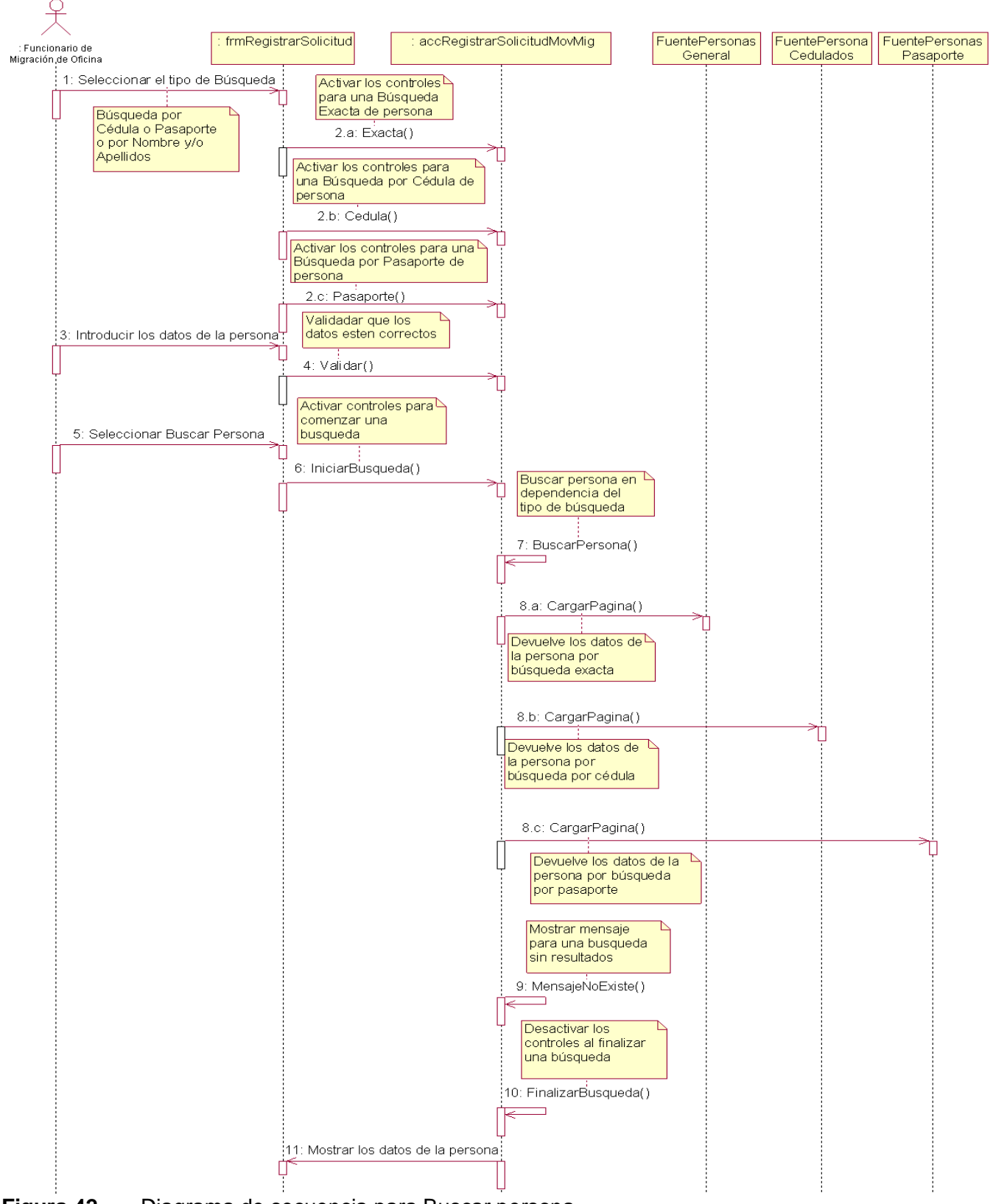

**Figura 42.** Diagrama de secuencia para Buscar persona.

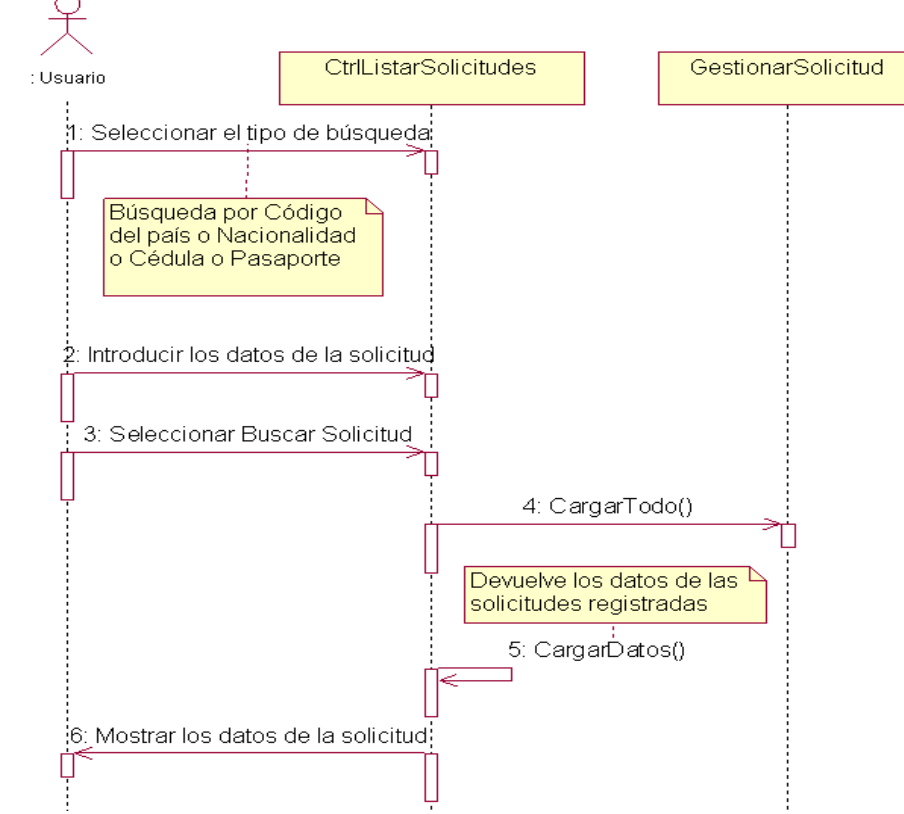

**Figura 43.** Diagrama de secuencia para Buscar solicitud.

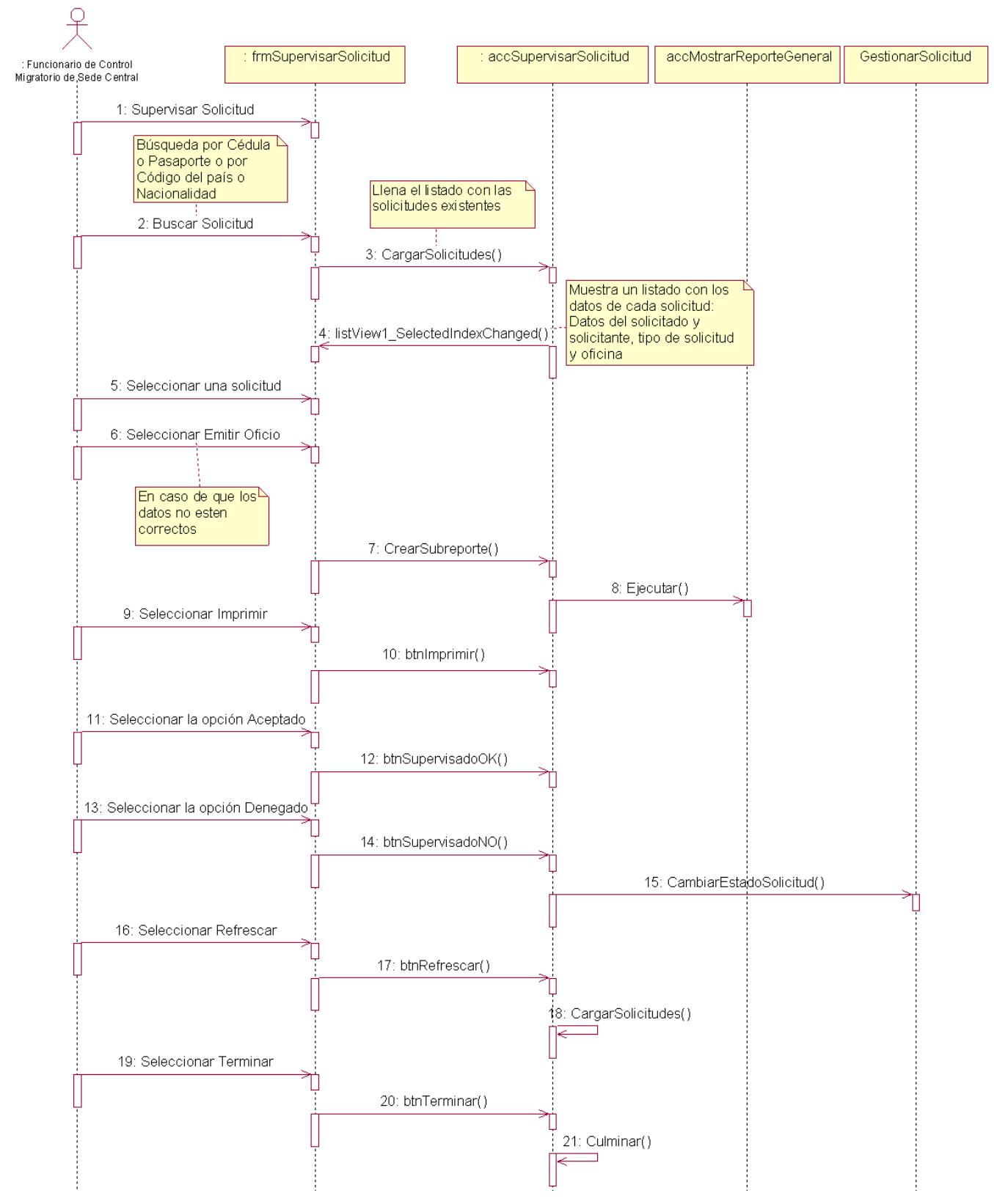

**Figura 44.** Diagrama de secuencia para Supervisar Solicitud.

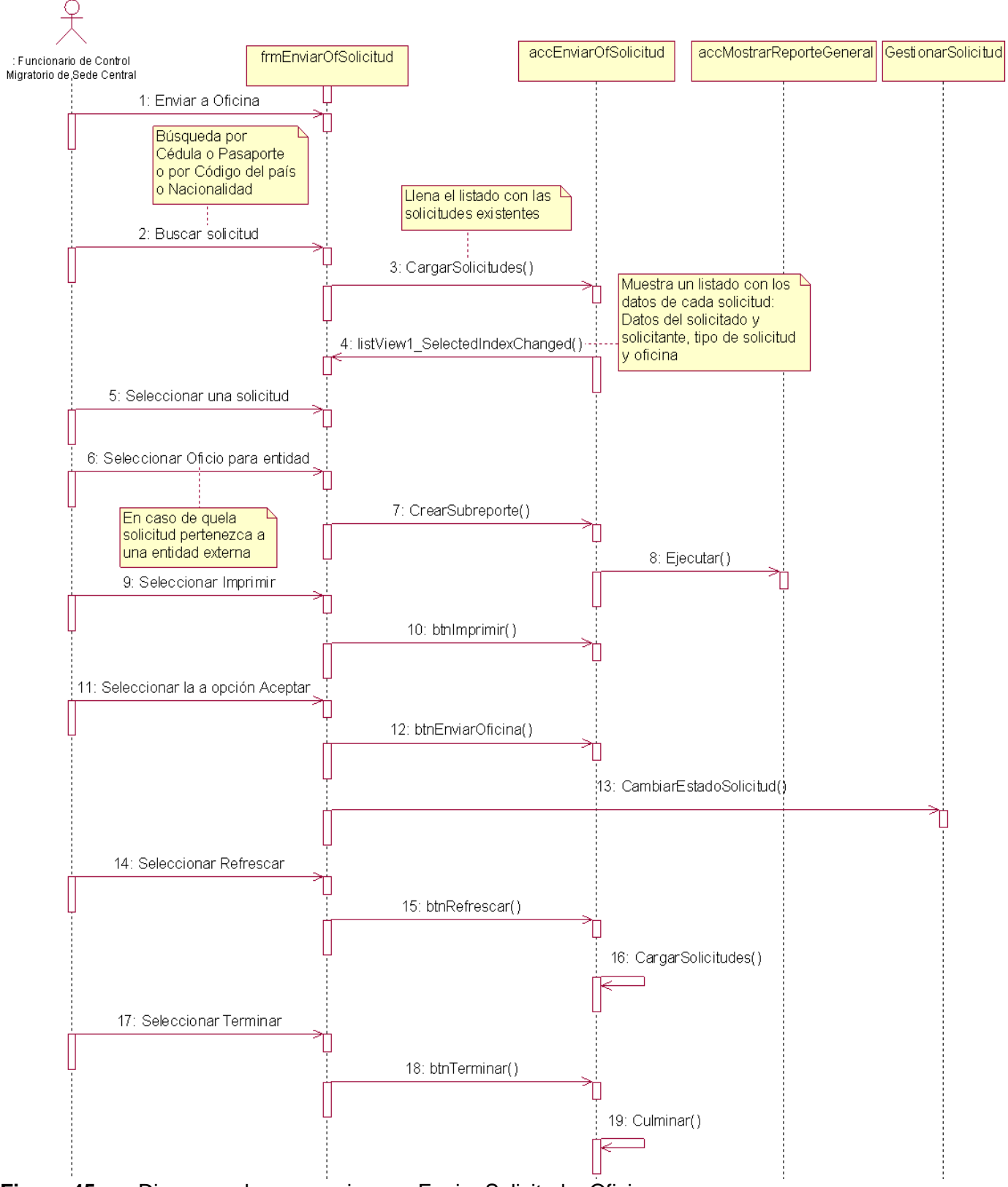

**Figura 45.** Diagrama de secuencia para Enviar Solicitud a Oficina.

ANEXO 5: Acta de Aceptación.

# Acta de Aceptación en laboratorio de pruebas

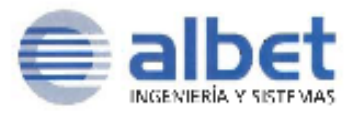

Producto: Sistema Autónomo de Identificación, Migración y Extranjería: Subsistema Oficial Regional, Subsistema Sede Central, Módulo Migración: Solicitud de Movimientos Migratorios  $v1.0$ 

Categoría de las pruebas: Pruebas de aceptación a la aplicación

Fecha de conciliación: 08 de mayo de 2008

Involucrados en el proceso:

- · Por la parte del Cliente (Onidex): Ing. Greiza Hidalgo Nacar
- Por la parte suministradora (ALBET): Ing. Denis Luis Garcia Ruibal
- . Observador independiente (CALISOFT): Ing. Yeniset León Perdomo

Observaciones del proceso:

Por acuerdo entre las partes involucradas en el proceso de Pruebas de Aceptación del producto, se ha tomado el acuerdo de Aceptar en laboratorio de pruebas el módulo Migración: Solicitud de Movimientos Migratorios en su versión 1.0 con fecha 08 de mayo de Para que conste la Aceptación de los resultados de las Pruebas, y por tanto la Aceptación en laboratorio de pruebas del módulo Migración: Solicitud de Movimientos Migratorios en su versión 1.0, dando fe del acuerdo firman la presente, los principales representántes de las **Partes** 

Greiza Hidatgo Nacar -Ing Directora Informatica On dex

Ing. Denis Luis Carcía Ruibat Gerente General del Proyecto Identidad por la Parte Cubana

**M** caliso Ing. Yeniset Leon Perdomb CERTA MOUNT DE CERAD DE SOFTY Representante Calisoft